# **So you want to do 'omics?**

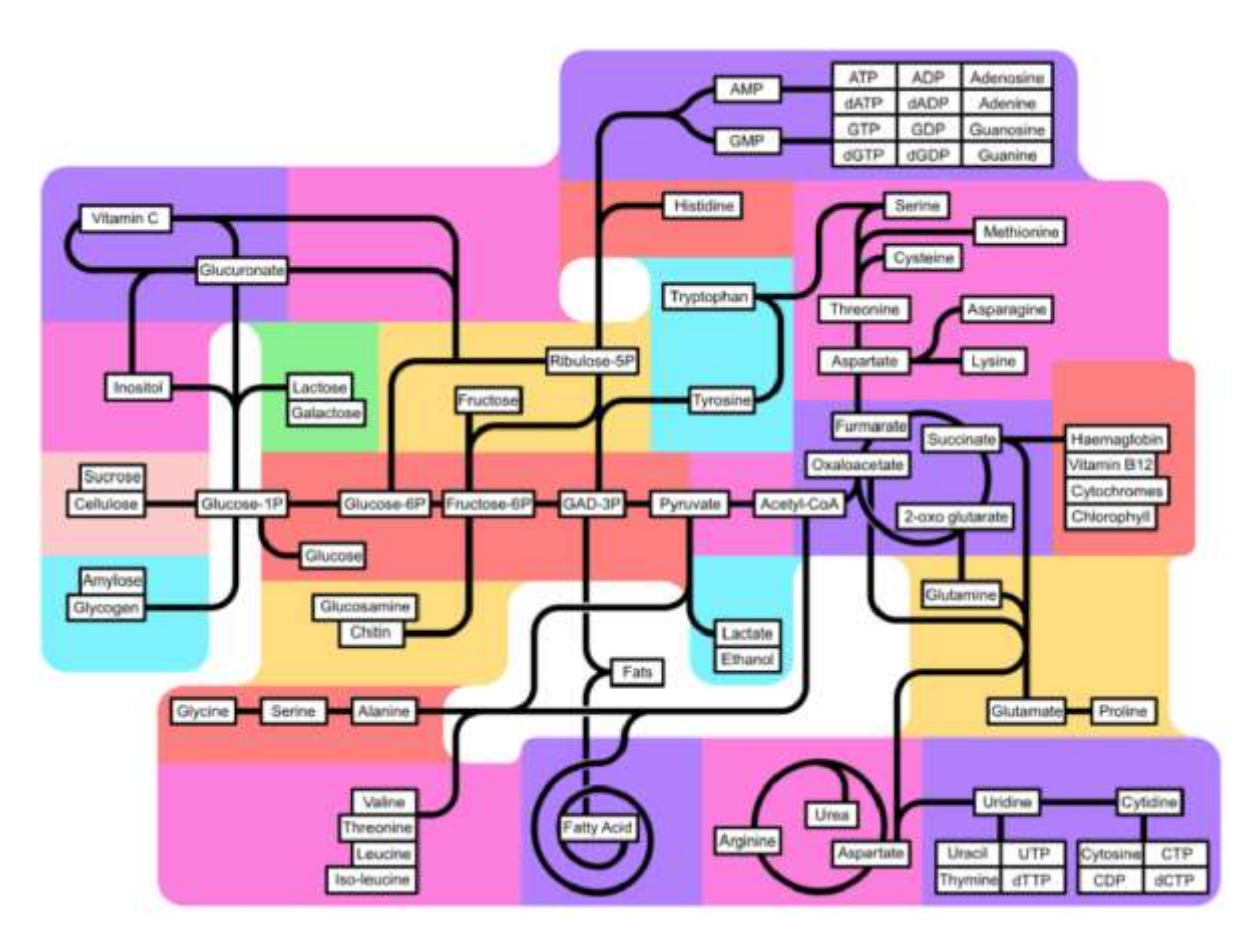

## **Marie Phelan**

## **(Manager of HighField-NMR Expectations at University of Liverpool)**

# **The omics Pipeline:**

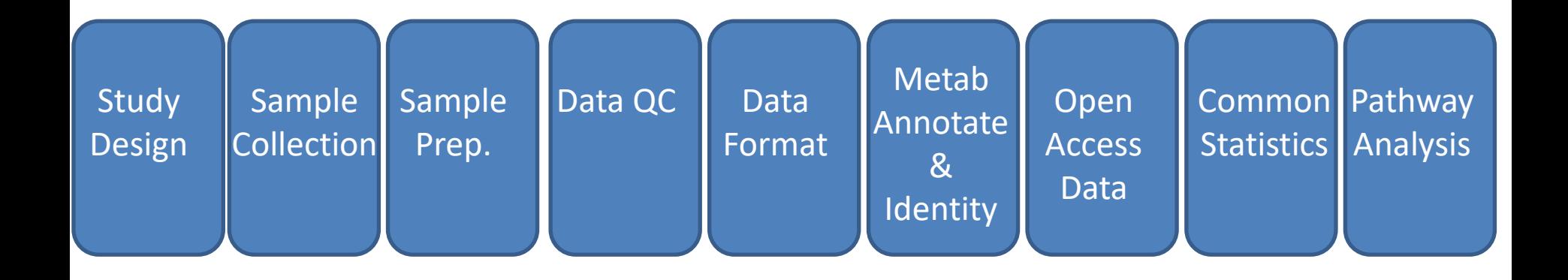

#### **MMPhelan CONTACT CONTACT EXAMPHELAN CONTACT SO YOU want to do 'omics?**

# **Study Design**

**Clinical Samples** -Biofluids -Tissue (Biopsy)

**Clinical Models** -post-mortem material -Primary cells & cell lines

## **Microbes**

-Bacteria/fungi

-Parasites

-Whole model organisms

## **Technique Development**

-Software development (CBF) -lipids

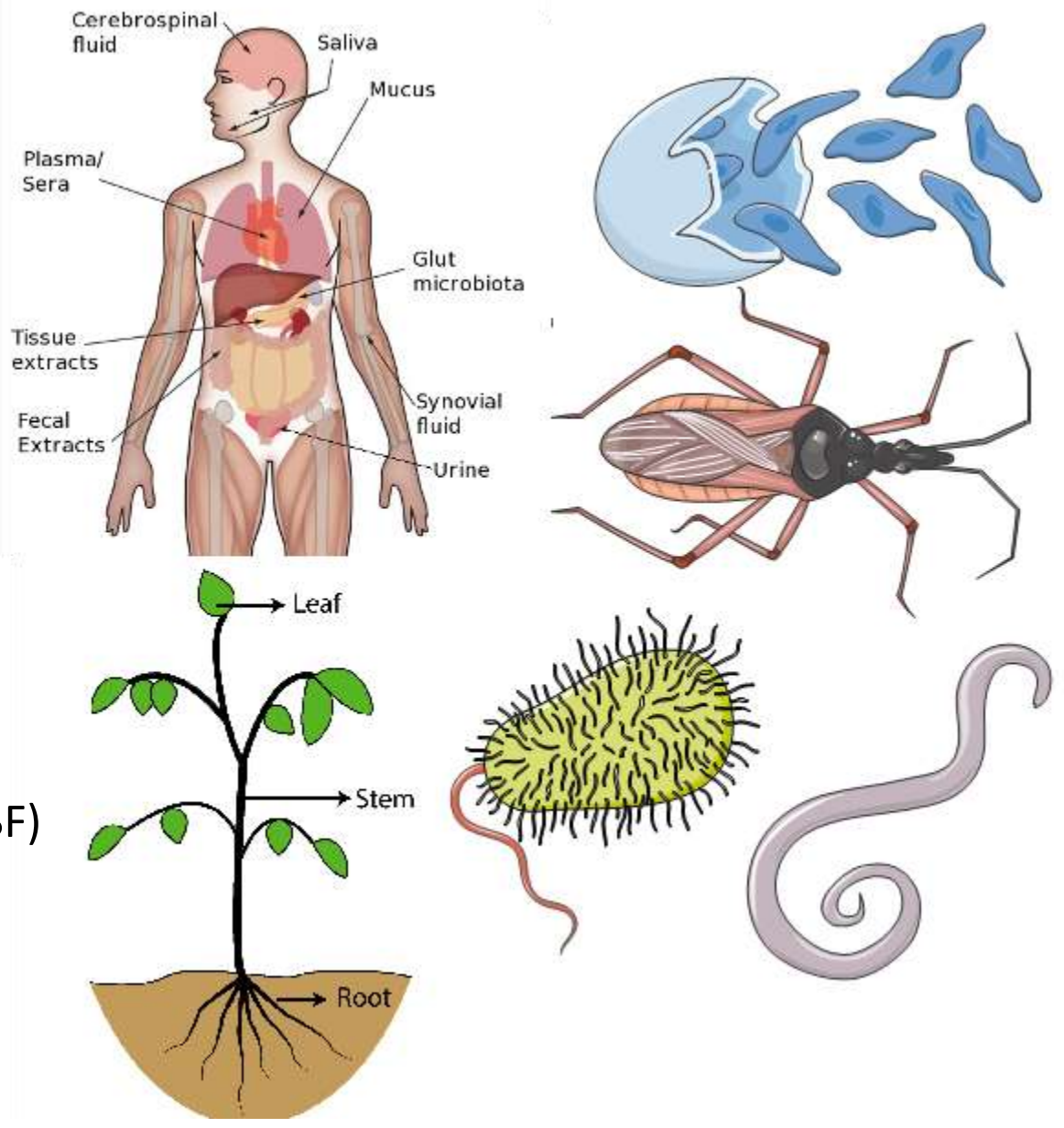

# **Data sources of variation – Experimental Design**

Data = biological meaning + error

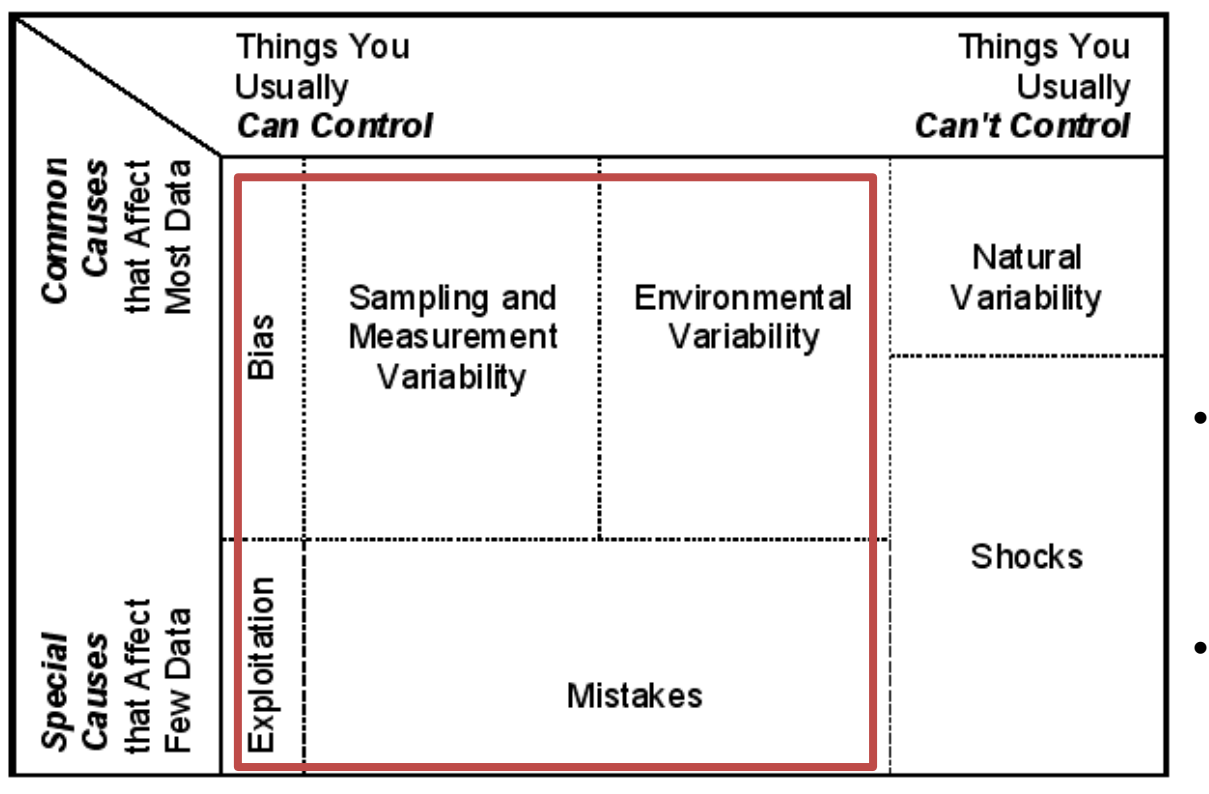

- Best way of controlling error is through a **robust experimental design** (e.g. minimise cohort variability, have controls in place, randomise your sampling, etc.).
- Remember the 3 Rs: **Reference**, **Replicate**, **Randomise**
- **Normalisation** and **scaling** steps can minimize undesirable variance from dilution effects etc. but are not a miracle

Get to your researchers before they design – avoid legacy samples as best you can!

# **Clinical Study?**

### **Cohort Design**

Essential to minimise the effects of(and record variation of) :

- Age Range
- gender
- drug use (statins, smoker status)
- metabolic disorders (diabetes, cardiovascular disease etc.)
- genetic heritage/race
- body mass

*dependent on the research question other factors may also require consideration*

### **Sample pre-collection**

draw fasting blood (10-12 hours) restrictions on diet (no alcohol, carb-rich food) & exercise 24 hours prior to draw

### **Sample storage**

Separate plasma/serum from whole blood as directed prior to storage at -80°C Freeze thaw cycles effects sample integrity Aliquot into either 500ul or 1ml fractions prior to storage

## **Data sources of variation – Confounding Factors**

Care not to confuse correlation with causation

### **Minimise unwanted variation**

- -Gender & age matching
- -Paired data?
- -Appropriate controls and standards
- -Beware of correlating conditions: -smoking and age/gender etc

### **Use appropriate analysis for study**

-study numbers (per group) -study groups -genetic and phenotypic variation

# **Sample Origin**

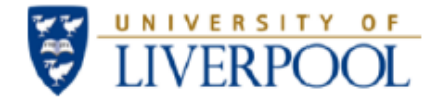

**NMR Centre for Structural Biology** 

**Metabolomics Biomaterial Classification** 

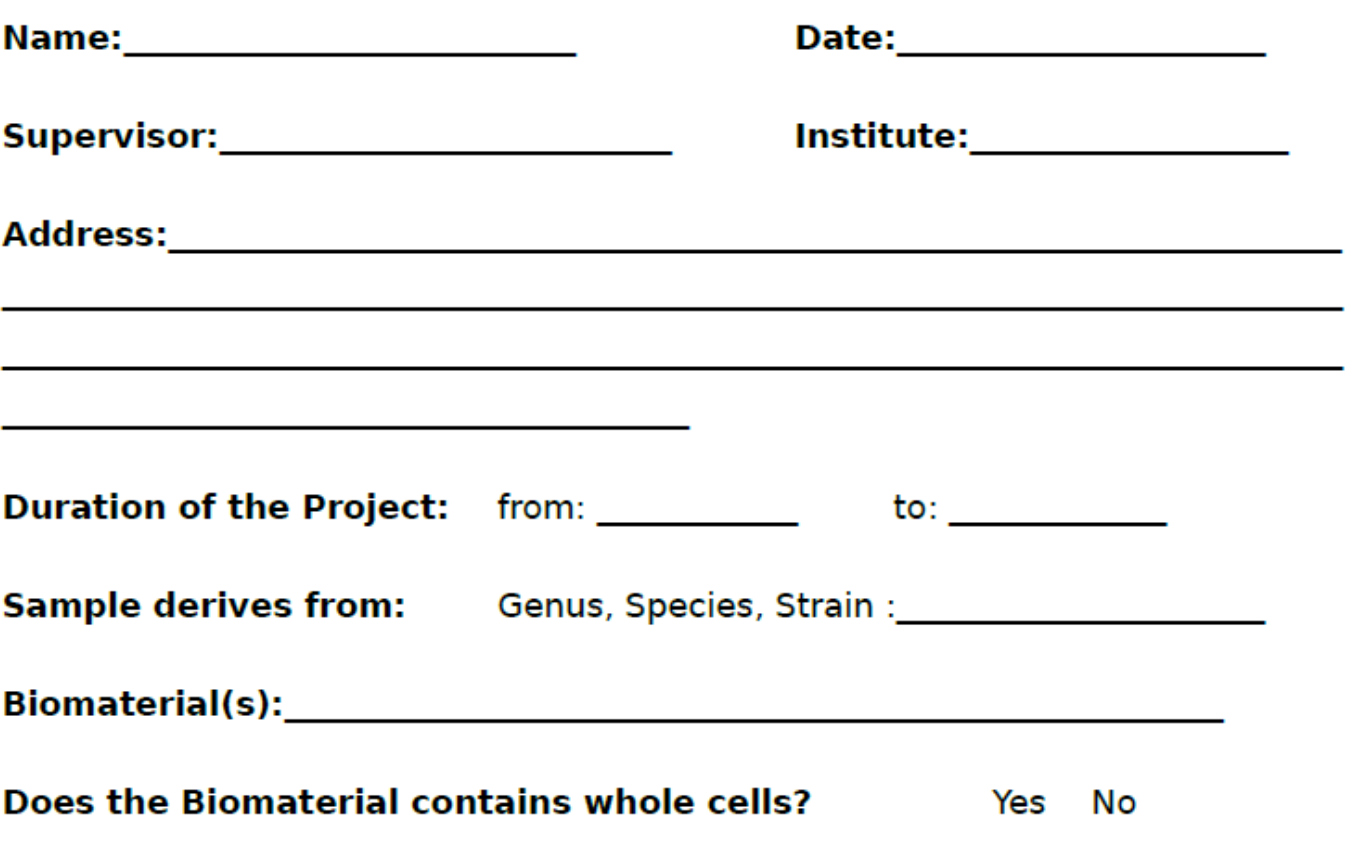

# **Sample Tracking**

Requirement by law for Human-derived samples

Essential for **all** studies to have confidence that samples correctly transferred to NMR

#### **Best case scenario:**

Samples individually labelled located in specific positions in a cryobox *AND* a spreadsheet of the annotation is provided alongside

#### **Worst case scenario:**

Samples provided labelled without associated spreadsheet or prescribed order

How can I guarantee that I have interpreted the order (and annotation) correctly?

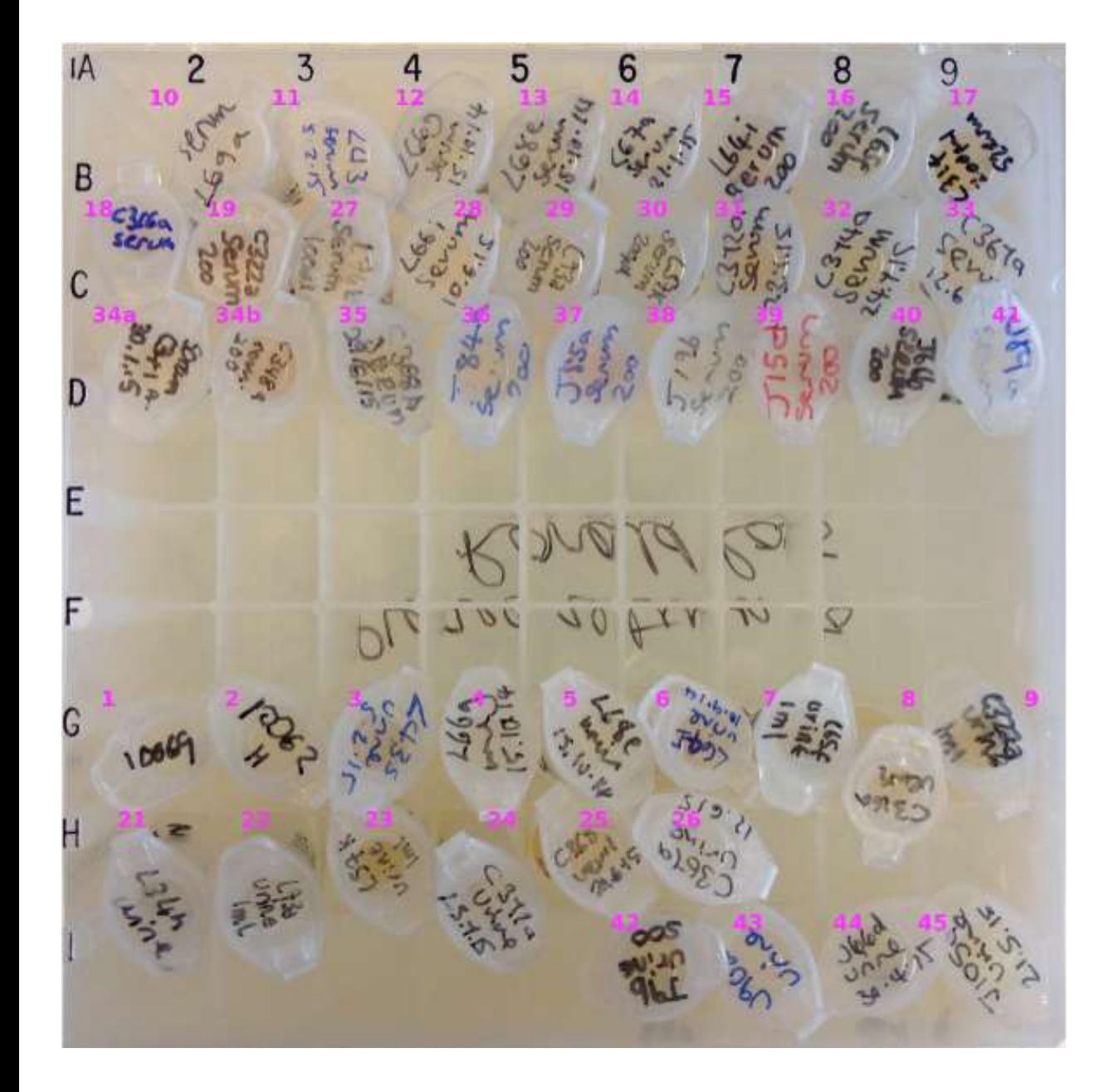

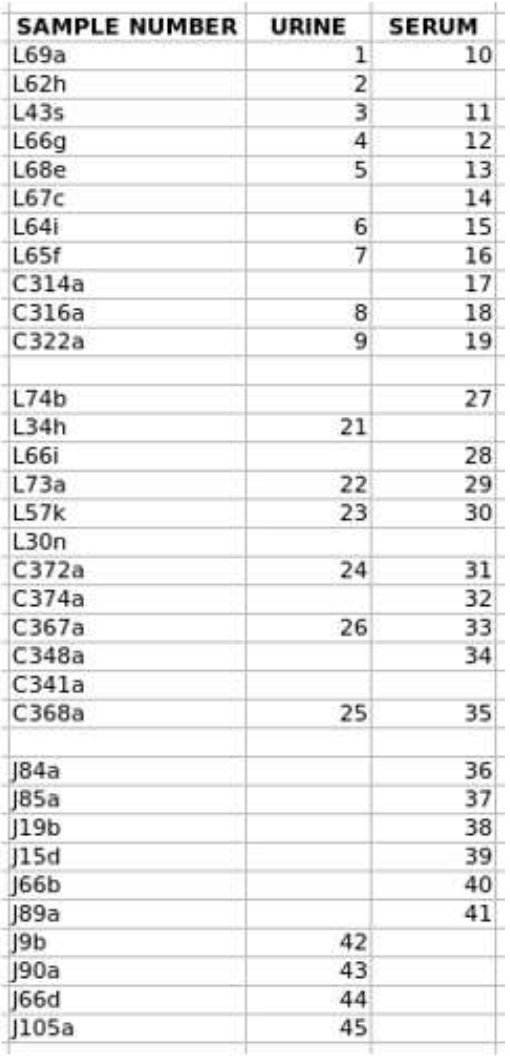

### **MMPhelan CONTACT CONTACT EXAMPLE EXAMPLE EXAMPLE EXAMPLE EXAMPLE EXAMPLE EXAMPLE EXAMPLE EXAMPLE EXAMPLE EXAMPLE EXAMPLE EXAMPLE EXAMPLE EXAMPLE EXAMPLE EXAMPLE EXAMPLE EXAMPLE EXAMPLE EXAMPLE EXAMPLE EXAMPLE EXAMPLE EXAM**

# **Annotated Spreadsheet – direct to IconNMR**

**Study Name and Date [COL\_A]:** File name in which the results will be saved. Please do NOT use spaces or special characters - only use text, number & underscore. For example Plasma\_antibiotics\_150114 is a plasma antibiotic study submitted on 15<sup>th</sup> October 2014. **Solvent [COL\_B]:** Which solvent is used in your sample? These depend on biomaterial and extraction procedure; for biofluids (blood, urine etc) state "H2O+D2O", aqueous cell or tissue extracts "D2O", lipophilic extracts either "MeOD" or "CDCl3" – if in doubt ask **Experiment [COL C]:** These are experiments set at the spectrometer – this can be left blank or set to the default is PROF\_noesy

- **Position in NMR rack [COL\_D]:** These are the positions of the samples as prepared for NMR – if not yet prepared for NMR leave this blank.
- **Unique identifier [COL\_E]:** researchers own short-hand identity code for the sample. **Storage Tube ID [COL F]:** The annotation on the storage tube also should be recorded for clarity we recommend numbering consecutively from 1 to n (n = total number of samples). If samples in 96-well block provide row and column position. A1, B1, C1, D1, E1, F1, G1, H1 then A2, B2, C2, D2, E2, F2, G2, H2 etc.
- **Cohort [COL\_G] and replicate [COL\_H]:** identity for the cohort and biological/technical replicate number. If time course is provided this may be added as an additional column. **Study details [COL I]:** provide details of the study (investigator, institute, area of study)

## **NMR Sample Requirements**

## **Sample number and Controls:**

Sample groups need to be **consistent** and **reproducible.** 

Study needs to be designed so that the variance **within** sample groups is less than the variance **between** sample groups ~1 ml - 100 μl fluid <100 mg tissue.

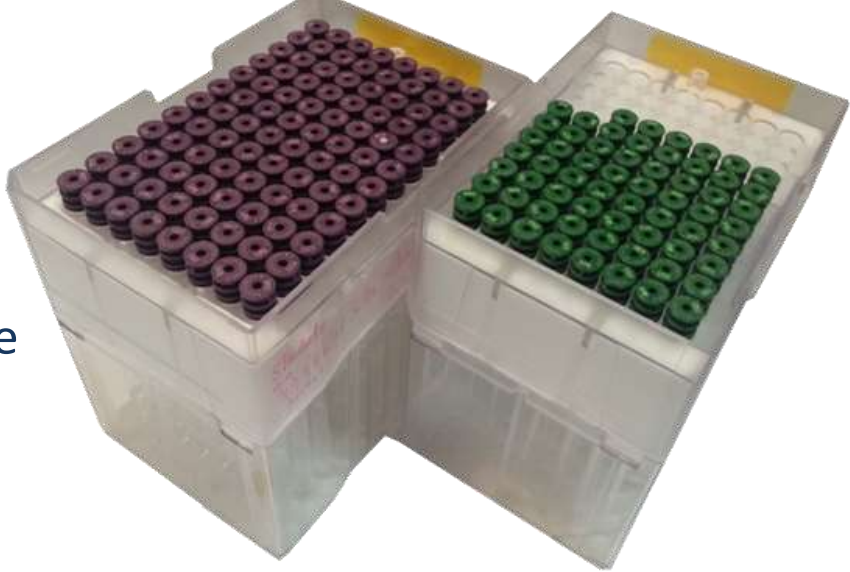

This depends on the type of study – human systemic (blood, urine etc.) samples vary dependent on diet, environment, ethnicity, age and gender.

Samples cultured in the lab will have a lot less **intrinsic variance.** 

Whole population studies typically require 1000+ samples per group.

Can reduce this by lowering the **intrinsic variance** per group with reductions in study criteria, i.e. age, gender and specific environmental requirements etc.

**Power Calculations** are increasingly required by MRC applications… estimate sample (n) required for a given effect size… not easy for multivariate data

**MMPhelan CONTACT CONTACT CONTACT EXAMPLE AND METALLY EXAMPLE AT LCCCC. So you want to do 'omics?** 

## **NMR Sample Preparation**

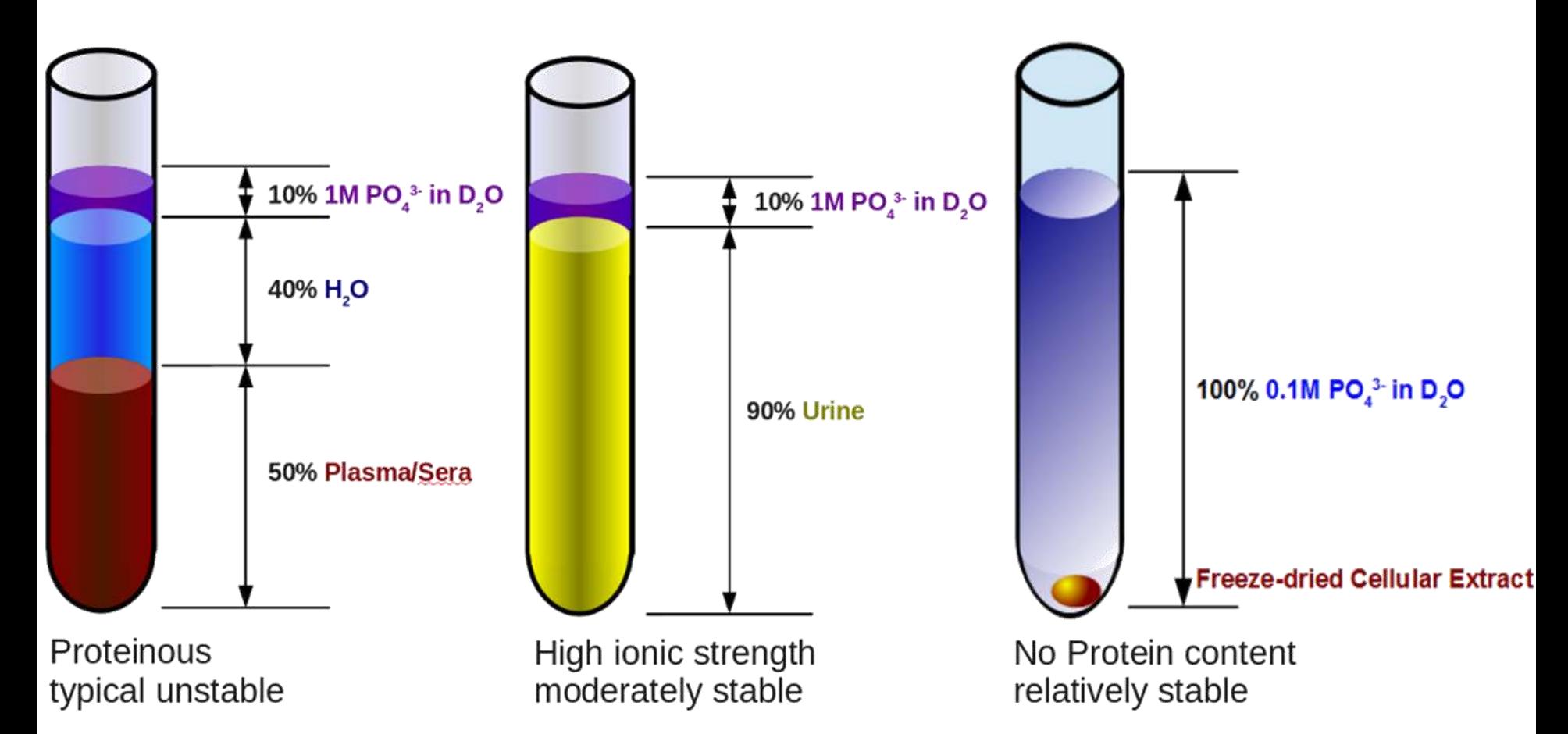

Beckonert *et al* Sample Preparation: Metabolic profiling, metabolomic and metabonomic procedures for NMR spectroscopy of urine, plasma, serum and tissue extracts. *Nature Protocols* 2007 2(11):2692-703.

## **Blood – Special considerations**

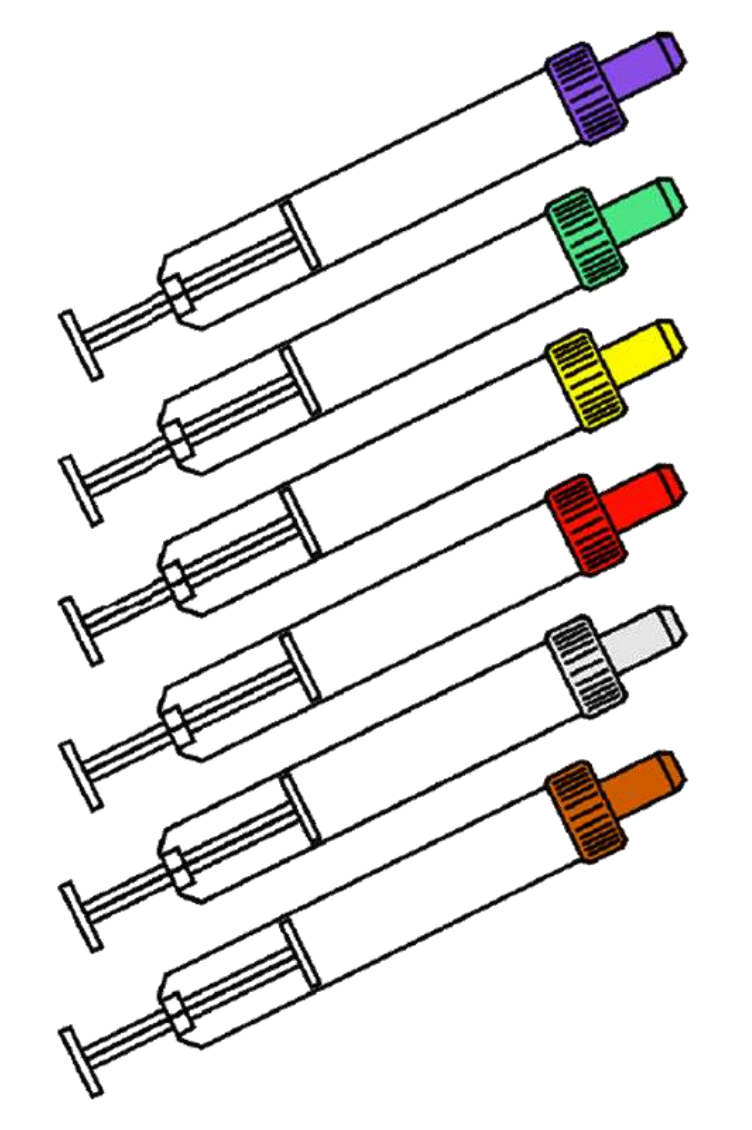

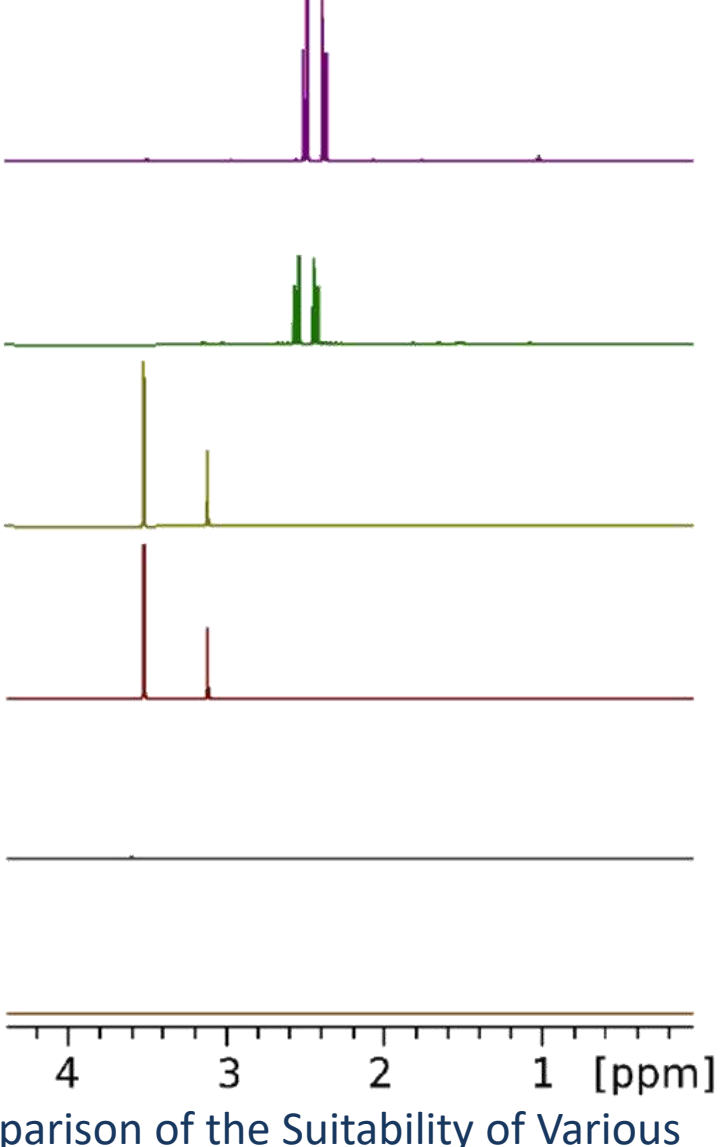

Phelan & Lian 'NMR Metabolomics: A Comparison of the Suitability of Various Commonly Used NHS Blood Collections tubes' *Current metabolomics*, **2016**, 4, 78-81

# **Manual Preparation or Liquid Handler**

### **Advantages**

- Often quicker
- Lower sample wastage

### **Limitations**

- Danger of inconsistent pipetting requires practise
- Danger of sample confusion requires concentration (=> safer for smaller cohorts)
- Higher variance between researchers

*Training and testing on small cohort or test set essential to hone technique prior to large sample preparation.*

*This also ensure adequate time dedicated to the task (must not rush)*

## **Suitable for**

- Samples without particulate (pre-spun)
- Large volumes
- Large number
- Removing samples from tubes for long-term storage

### **Unsuitable for**

- Viscous samples (blood, SF)
- Volatile samples (lipidomics)
- Small volumes

## **At the spectrometer: Requirements**

Instructions for Installation and **Optimization of Metabonomics NMR Parameter Sets** 

Temporary version still under extensive revision!

13.10.2009

**Author: Hartmut Schaefer** 

hartmut.schaefer@bruker-biospin.de

#### Important technical requirements for optimum results

Procedures and methods described in the instructions are based on availability of the following hardand software

- Digital Receiver Unit (DRU) which needs an AVII or AVIII
- operation with inverse probes
- probes with Automated Tuning and Matching Unit ATM
- BTO 2000 for room temperature (RT) probes
- cooling unit BCU 05
- sample changer BACS or SampleJet
- TopSpin 2.0 or later

Requirements prior to use this publication

- System up and running
- properly installed and all compounds in Bruker specification
- properly routed ٠
- probe properly registered via EDHEAD ٠
- EDTE, flow properly set particularly for Cryo
- CORTAB available and correct
- PROSOL values for all standard solvents properly determined

## **At the spectrometer: Hardware**

- All spectrometers **SampleJets** and <sup>1</sup>H <sup>13</sup>C <sup>15</sup>N **triple resonance** probes for **solution** NMR
- 800MHz also has **solid-state** capabilities
- **Computational Suite** for analysis and training

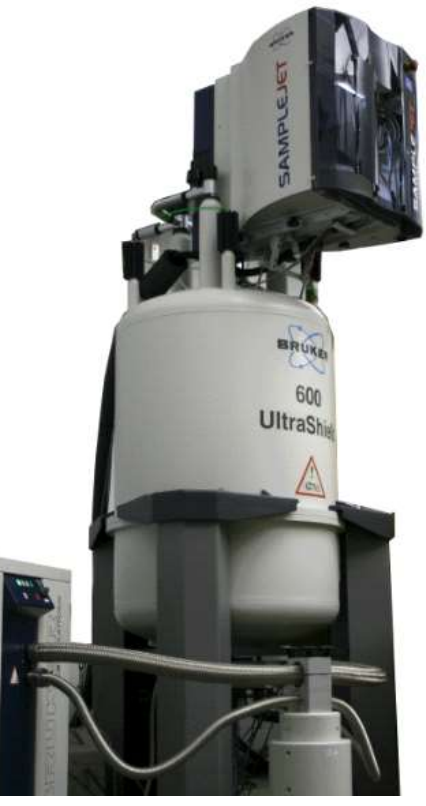

#### **600MHz Avance III c.2007** <sup>1</sup>H <sup>13</sup>C <sup>15</sup>N helium-cooled CryoProbe with atma RT SampleJet

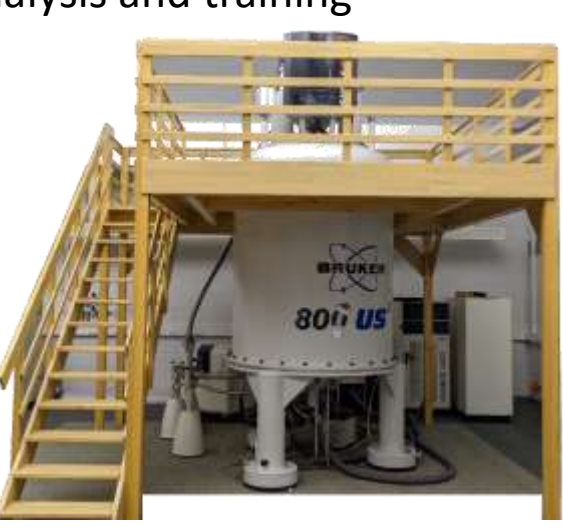

### **800MHz Neo c.2018**

<sup>1</sup>H <sup>13</sup>C <sup>15</sup>N helium-cooled CryoProbe with atma  $X<sup>1</sup>H$  BroadBand (X includes <sup>11</sup>B, <sup>13</sup>C, <sup>31</sup>P, <sup>133</sup>Cs, <sup>195</sup>Pt) Probe X <sup>1</sup>H HR-MAS Chilled (rack only) SampleJet

Each SJ Capacity: 5x 96 samples 1ml-100ul fluid

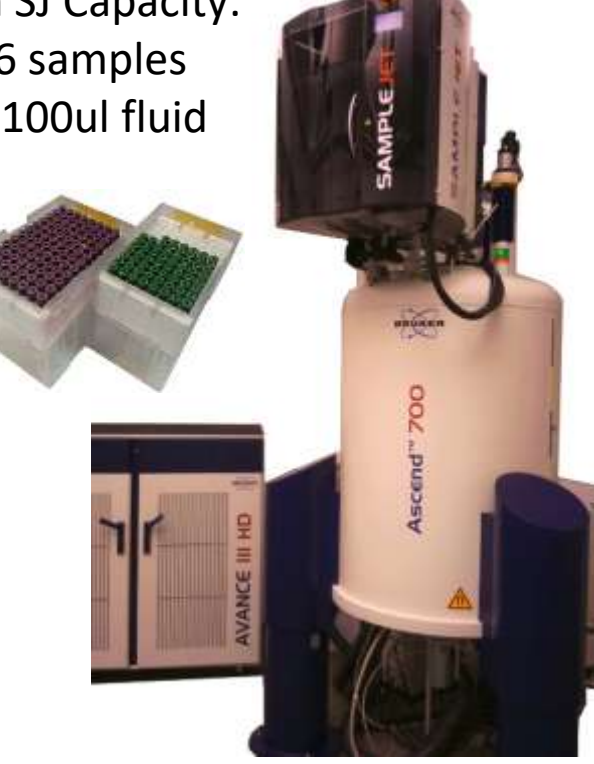

### **700MHz Avance IIIHD c.2015**

<sup>1</sup>H <sup>13</sup>C <sup>15</sup>N helium-cooled CryoProbe  $1H$   $13C$   $15N$  RT Probe with atma Chilled (rack and spinner) SampleJet

Take a (old) digital tour: [www.tinyurl.com/LivNMRtour](http://www.tinyurl.com/LivNMRtour)

## **At the spectrometer: Quality Assurance**

Set of Procedures that are performed in advance of sample analysis

- Equipment within specification
- Consumables of a certain quality
- Standard Operating Procedures
- Standard Reference Materials

Investigation into Quality Assurance and Quality Control: Dunn *et al* 2017 doi:10.1007/s11306-01-1188-9

In Practice prior to *every* batch/day/run:

- Run blanks
- Run temperature calibration (use 99.8% 2H-methanol standard from Bruker and au calctemp after zg30 1d)
- Run 3D shimming and check LWHH on DSS

(use Sucrose water suppression standard from bruker and topshim gui to select 3D) **BONUS** save shimmap to icon (for given lock solvent) to ensure every sample starts from standard shims

## **At the spectrometer: Initial Set-up**

### **Courtesy of Pete Gierth/Hartmut Schaefer!**

Optimise setup for long relaxing 1H signals with perfect baseline:

- de
- D1
- O1 (use zgpr to optimse o1 effectively poor water suppression gives greater improvement when accurately set)

Default parameters from Bruker optimised for Avance II hardware in Liverpool available: [www.ebi.ac.uk/MetaboLights](http://www.ebi.ac.uk/MetaboLights)

Really only want icon to handle samples of similar composition (a batch of serum for example have similar ionic strength, protein content viscosity etc.) (Sample prep)

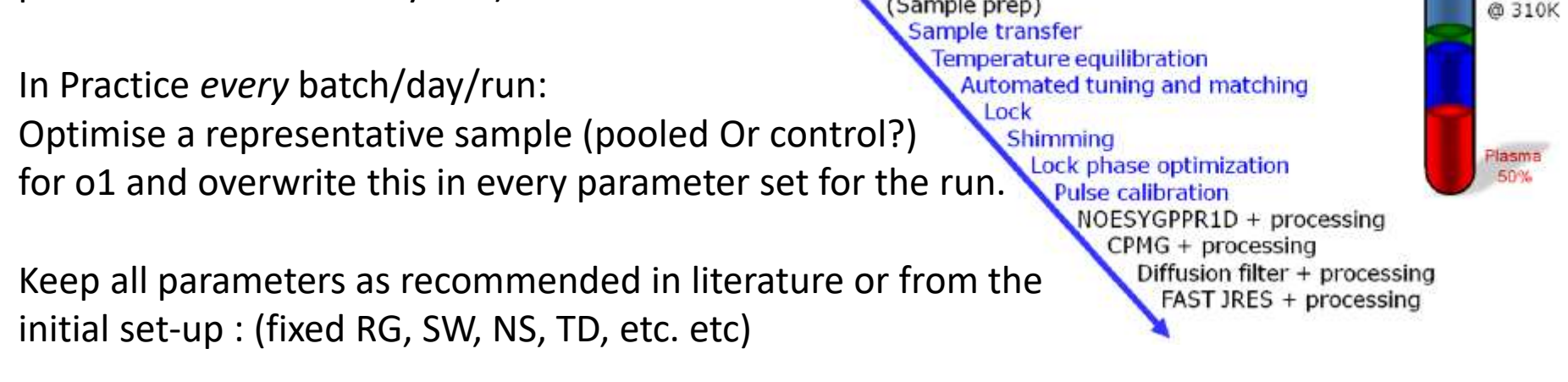

#### **MMPhelan UKMRM 2022 So you want to do 'omics?**

**NMR** 

## **At the spectrometer: icon automations**

#### **Courtesy of Pete Gierth/Hartmut Schaefer!**

### au\_plasma\_noesy (1<sup>st</sup> expt): du\_plasma\_cpmg:

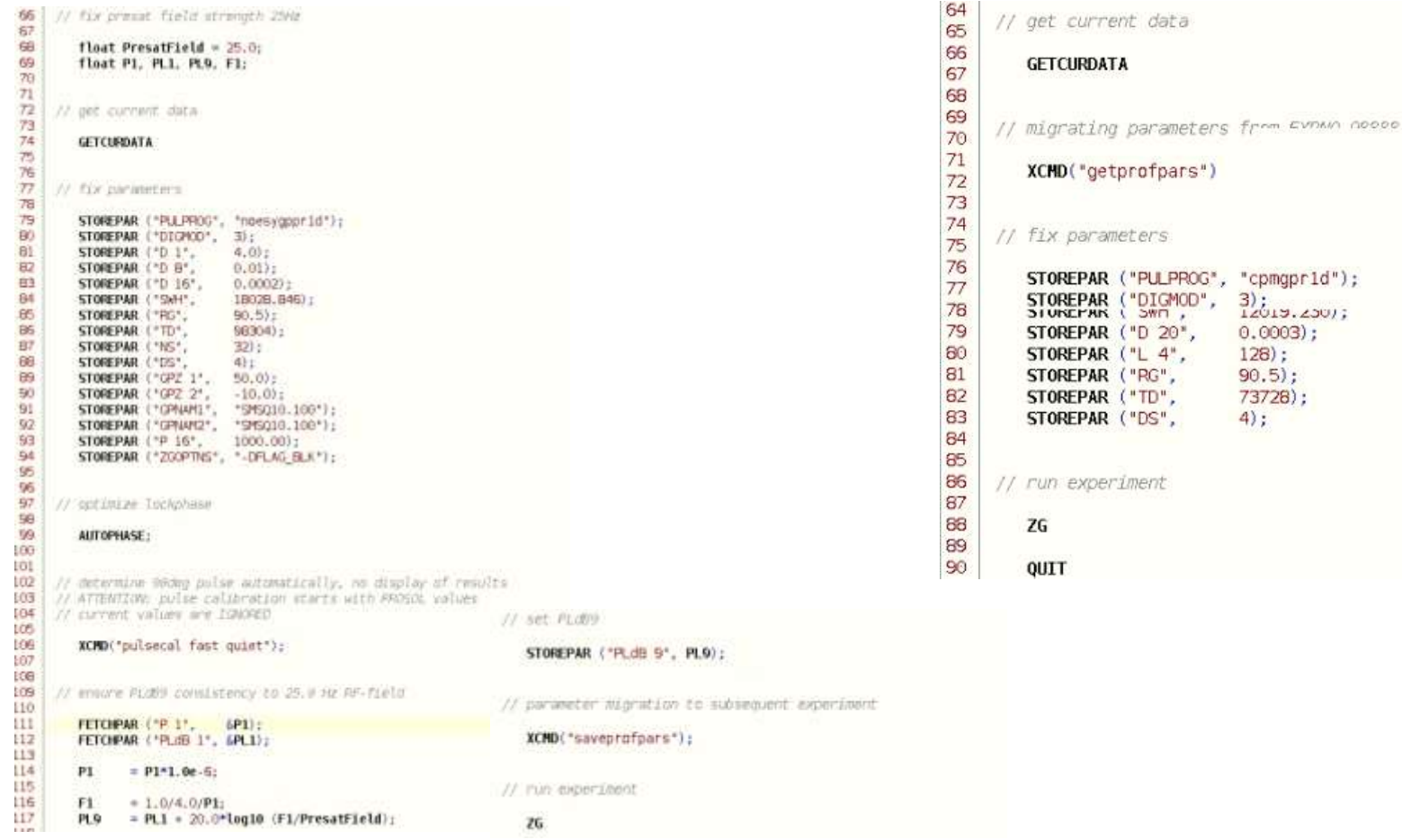

#### **MMPhelan CONTACT CONTACT CONTACT EXAMPLE AND INCORPORATION CONTACT CONTACT CONTACT CONTACT CONTACT CONTACT CONTACT CONTACT CONTACT CONTACT CONTACT CONTACT CONTACT CONTACT CONTACT CONTACT CONTACT CONTACT CONTACT CONTACT CO**

## **At the spectrometer: icon configurations**

**Courtesy of Pete Gierth/Hartmut Schaefer!**

Set lock actions for each solvent Can set different standard shim files NB H2O+D2O tend to be blood serum/plasma  $@37°C$ D2O tend to be freeze dried extracts  $@25°C$ 

rsh 3D shimmap – established that day/batch/run at identical temperature Then perform 1D topshim routine specific for solvent system Atma tuning

# **At the spectrometer: Automation set-up**

File Run Holder View Find Parameters Options Tools Samplelet Help

 $\mathbf{u}$  i elle Start

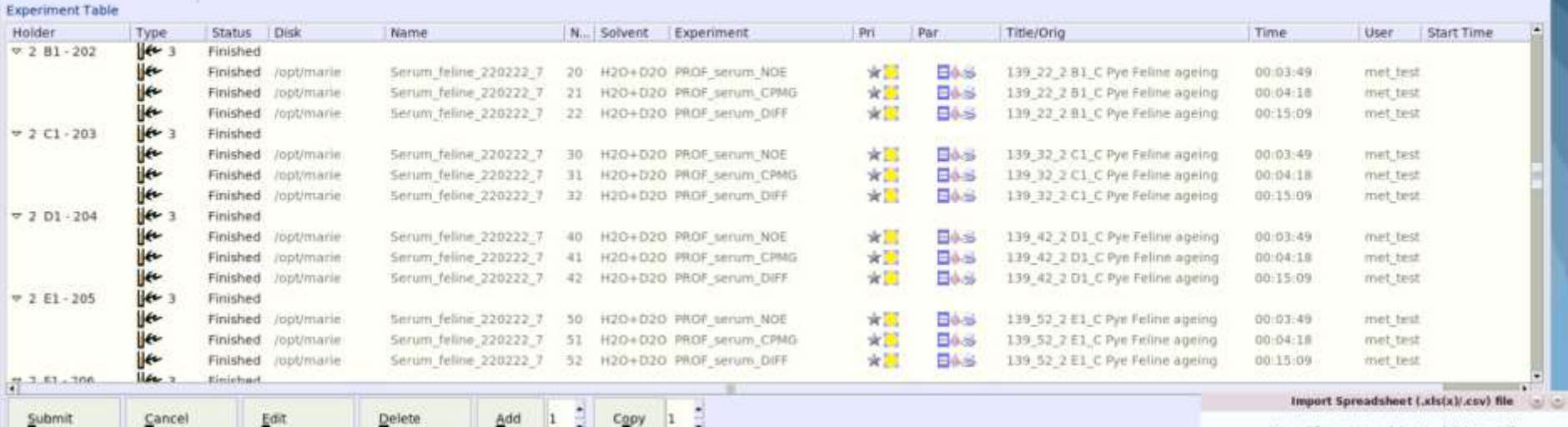

**Preceding Experiment** 

Load from Spreadsheet .xls(x)/.csv File

1,80

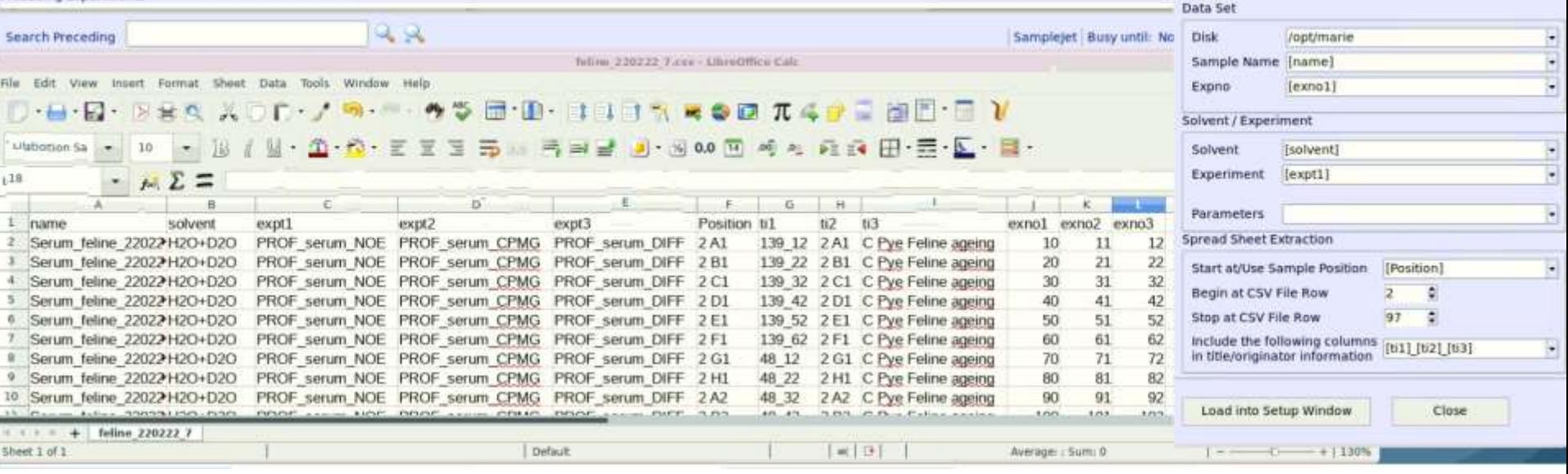

#### **MMPhelan CONTACT CONTACT EXAMPLE EXAMPLE EXAMPLE EXAMPLE EXAMPLE EXAMPLE EXAMPLE EXAMPLE EXAMPLE EXAMPLE EXAMPLE EXAMPLE EXAMPLE EXAMPLE EXAMPLE EXAMPLE EXAMPLE EXAMPLE EXAMPLE EXAMPLE EXAMPLE EXAMPLE EXAMPLE EXAMPLE EXAM**

# **Automated processing – High-Throughput**

### **Pros:**

- Quick
- Consistent
- Independent of setup/day
- Good enough for most applications

## **Cons:**

- May introduce systematic bias
- Hands-off approach
- Not always suitable (referencing)
- May lose subtle effects

# **Quality Control**

Set of activities that are done during or immediately after analysis to demonstrate the quality of the data.

- Datasets meet certain criteria
	- Signal-to-noise
	- Temperature stability
	- Column/matrix stability

Published data should meet minimum level of reporting:

Sumner *et al* 2007 doi: 10.1007/s11306-007-0082-2 Salek *et al* 2013 doi: 10.1186/2047-217X-2-13

# **NMR QC Checklist**

(i) **Referencing** Quality of spectrum with regards to a reference material – signal strength, shape and width and position important.

(ii) **Baseline** flat without curvature or sine wiggle.

(iii) **Signal to noise** as expected (check against representative spectrum)

(iv) **Water suppression** good. Narrow water signal (between 0.2 and 0.4 ppm wide). No baseline distortion beyond that range.

(v) **Phase** Peaks are uniform and symmetrical

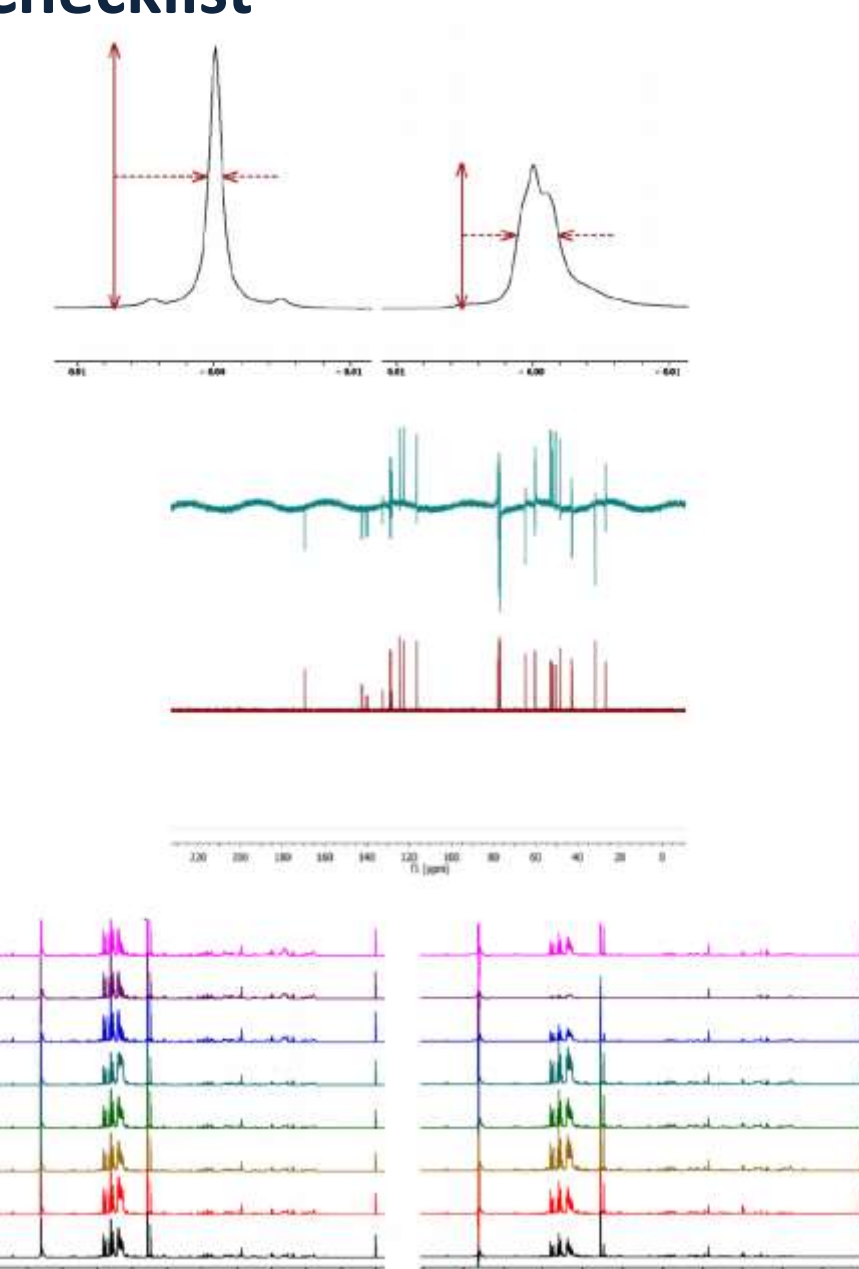

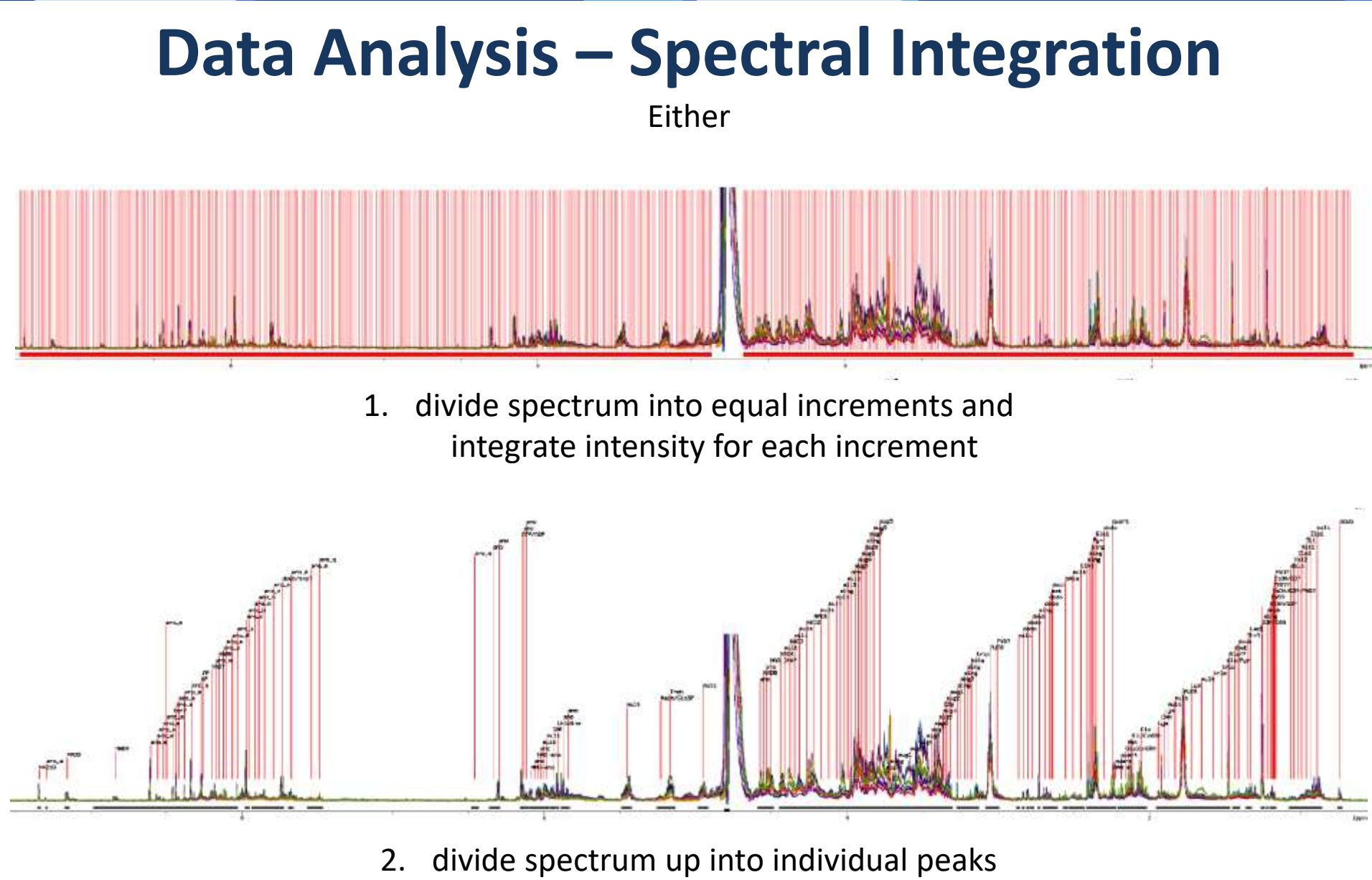

and integrate intensity of each peak/group of peaks (requires a pattern file)

# **Data Analysis – Spectral Deconvolution**

Either

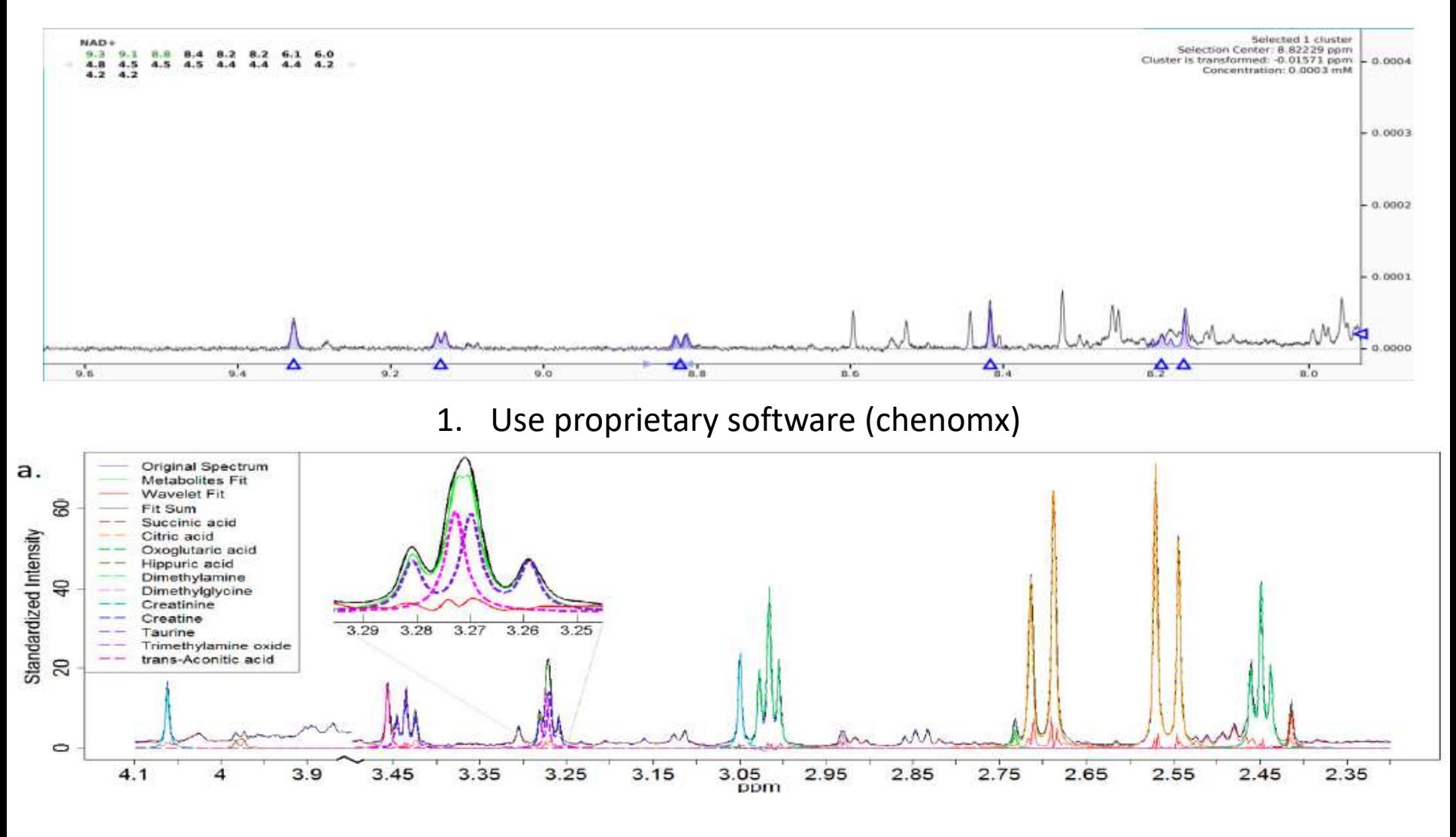

2. Use wave fitting programme

#### **MMPhelan CONTACTER IN THE UKMRM 2022 So you want to do 'omics?**

## **Spectral Formatting**

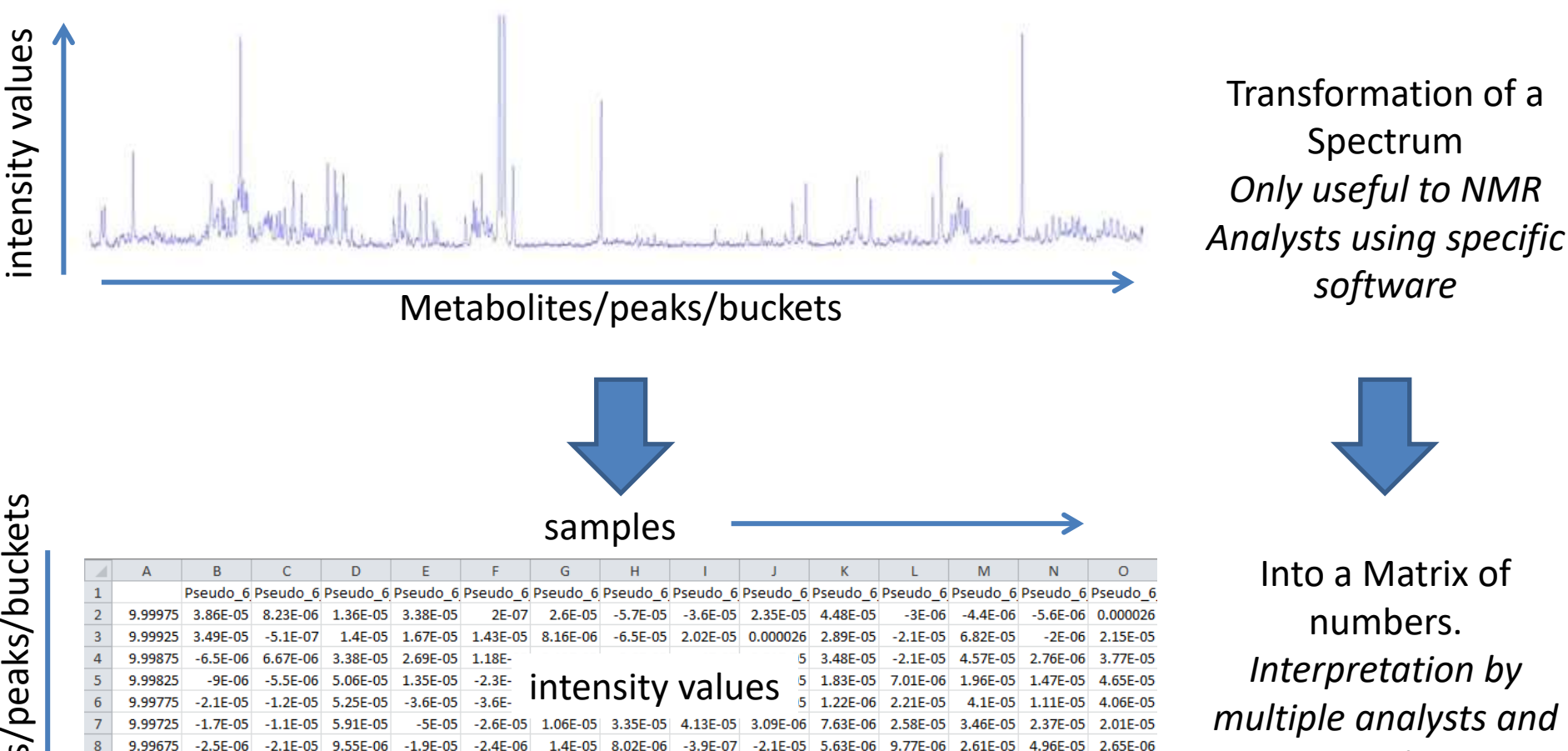

1.01E-05

0.000017

3.24E-05

4.84E-05

1.42E-05

 $-5.4E - 06$ 

 $-1E-05$ 

 $-1.9E-05$ 

2.21E-05

2.76E-05

1.79E-05

6.39E-05

4.51E-05

2.59E-05

1.15E-05

 $2.51E-05$ 

1.67E-05

6.22E-06

7.5E-06

1.82E-06

 $\overline{q}$ 

 $10$ 

11

12

9.99625

9.99575

9.99525

9.99475

5.85F-06

 $-4.6F - 07$ 

 $-3E-06$ 

 $-3.8E - 06$ 

 $-1.2E-0.5$ 

 $-2.5F - 05$ 

 $-8.2E - 06$ 

3.99E-05

 $-2.5E-05$ 

 $-6.9E - 06$ 

 $-1.2E-05$ 

4.84E-05

6.78E-06

 $-1.8E-05$ 

 $-5.5E-05$ 

 $-9E-06$ 

 $-4.6F - 06$ 

 $-1.7F - 05$ 

 $-2.2E - 0.5$ 

 $-3.7E-06$ 

2.29E-05

7.39E-05

7.91E-05

3.54E-05

 $-1.5F - 0.5$ 

 $-3.3E-05$ 

 $-2.7E-0.5$ 

 $-1.6E-06$ 

1.68F-05

3.42F-05

3.5E-05

1.9E-05

 $-1.1F - 06$ 

 $1.49F - 05$ 

1.72E-05

2.85E-05

*tools*

# **Why Worry About Statistics for NMR?**

- NMR is Multivariate
	- i.e. each peak is a separate variable
- NMR is used to build models how do we validate / assign value to these models?
- Multiple sources of information must be combined how do we combine information in a balanced and accurate manner?

### **Statistics is employed in:**

- Ligand binding/screening
- Structure Calculations and Validations
- Metabolomics
- Concentration Calculations

## **Data Analysis**

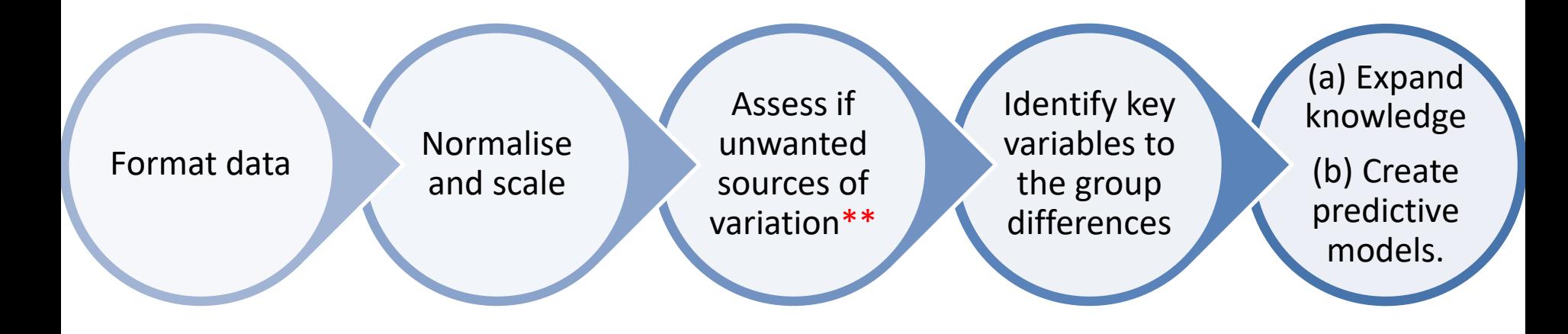

**MMPhelan CONTACT CONTACT CONTACT EXAMPLE AND METALLY EXAMPLE AT A CONTACT AND METALLY EXAMPLE AND METALLY EXAMPLE A CONTACT AND METALLY EXAMPLE AND METALLY EXAMPLE AND METALLY EXAMPLE AND METALLY EXAMPLE A CONTACT AND MET** 

# **Statistical Data analysis**

**R:**

# **Usual software used for statistical analysis:**

- SPSS
- Minitab
- **Stata**
- OriginPro
- Graph Pad
- **Simca**
- ...

- Open source
- Powerful and flexible (it is much more than an statistical analysis software)
- Operates at command line and it is also a **programming language** therefore can be extra powerful

https://www.r-project.org/

For easier visualisation and use: https://www.rstudio.com/

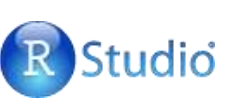

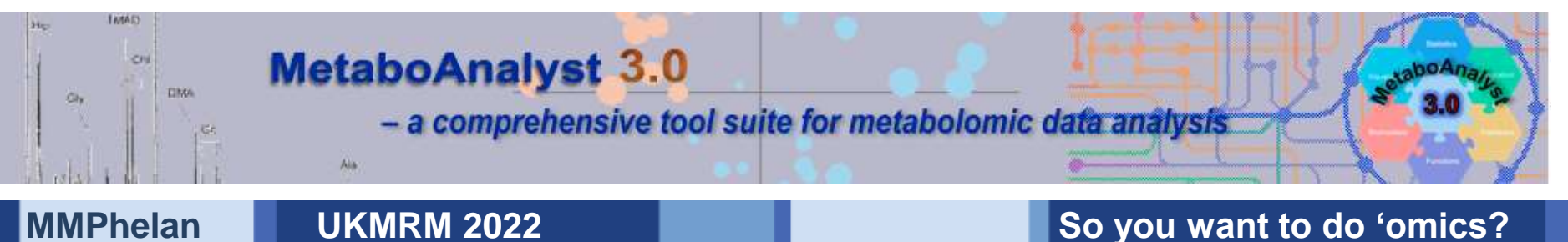

# **Statistical Analysis - Data sources of variation**

Data = biological meaning + error

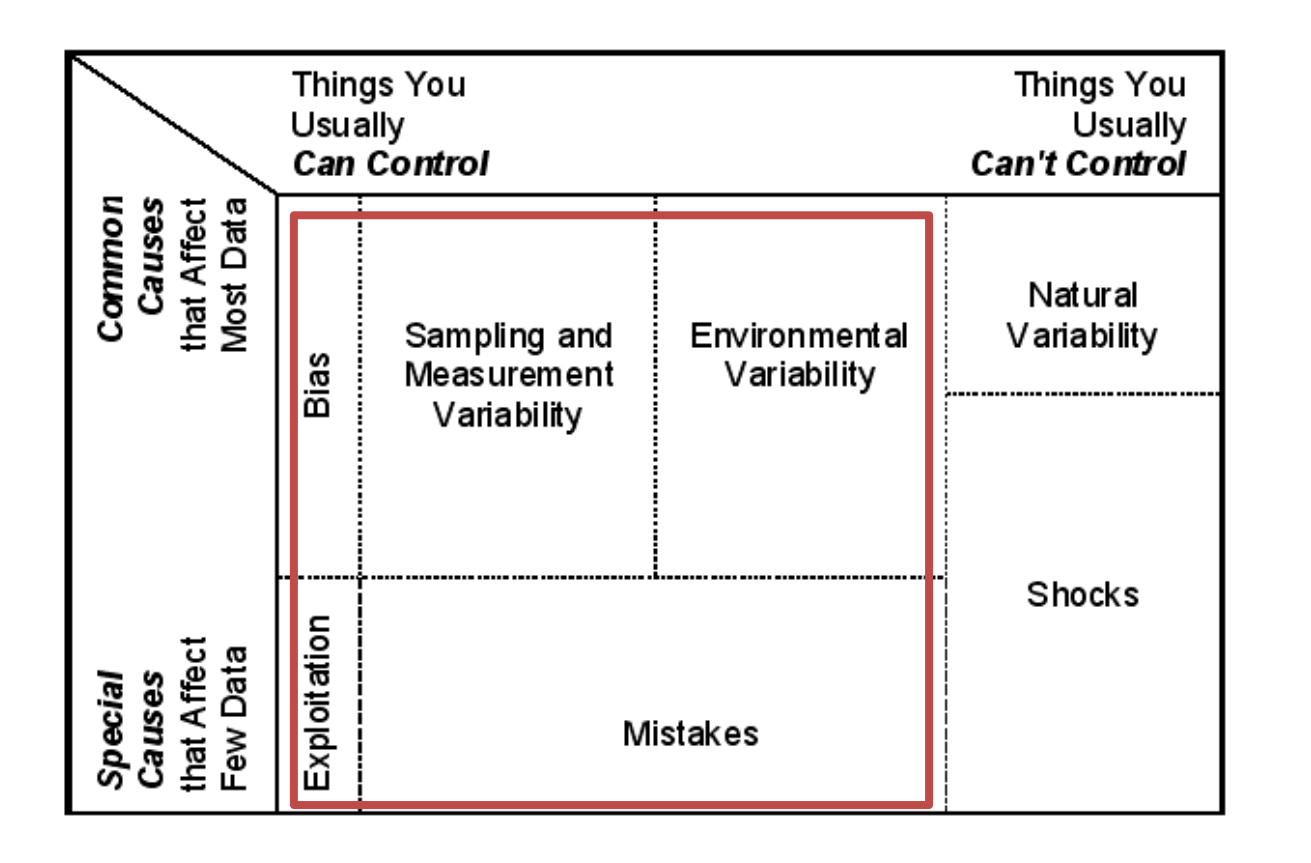

- Best way of controlling error is through a **robust experimental design**  (e.g. minimise cohort variability, have controls in place, randomise your sampling, etc.).
- Remember the 3 Rs: **Reference**, **Replicate**, **Randomise**
- correct use of **normalisation** and **scaling** steps can minimize undesirable variance from dilution effects etc.

# **Refresher – the language of statistics**

•Reporting and understanding statistical treatments requires understanding of key terms such as significance, variable, class, scaling, average etc.

•Unfortunately not only are some of these terms used in everyday language but even within statistics certain terms are taken to mean different things.

•Where there are multiple uses for a given term we are working with the most widely used definition.

•Be aware that certain journals/articles/books may use less common definitions.

•Also avoid using the common language definitions in scientific reporting; i.e. only say something is **significant** if you can back it up with statistical analysis.

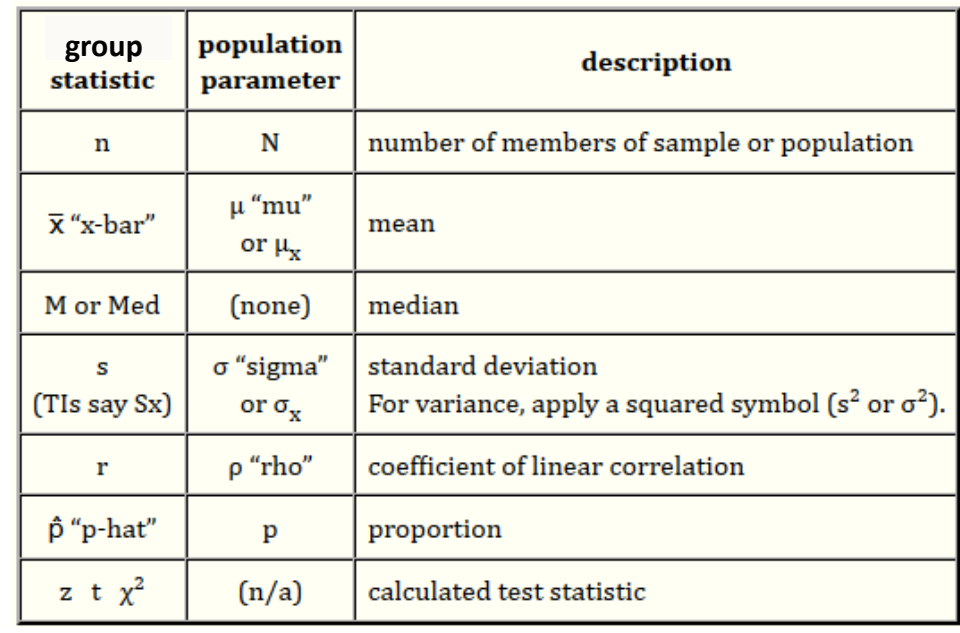

## **Significance tests**

**Are these metabolite/s signals significantly different?**

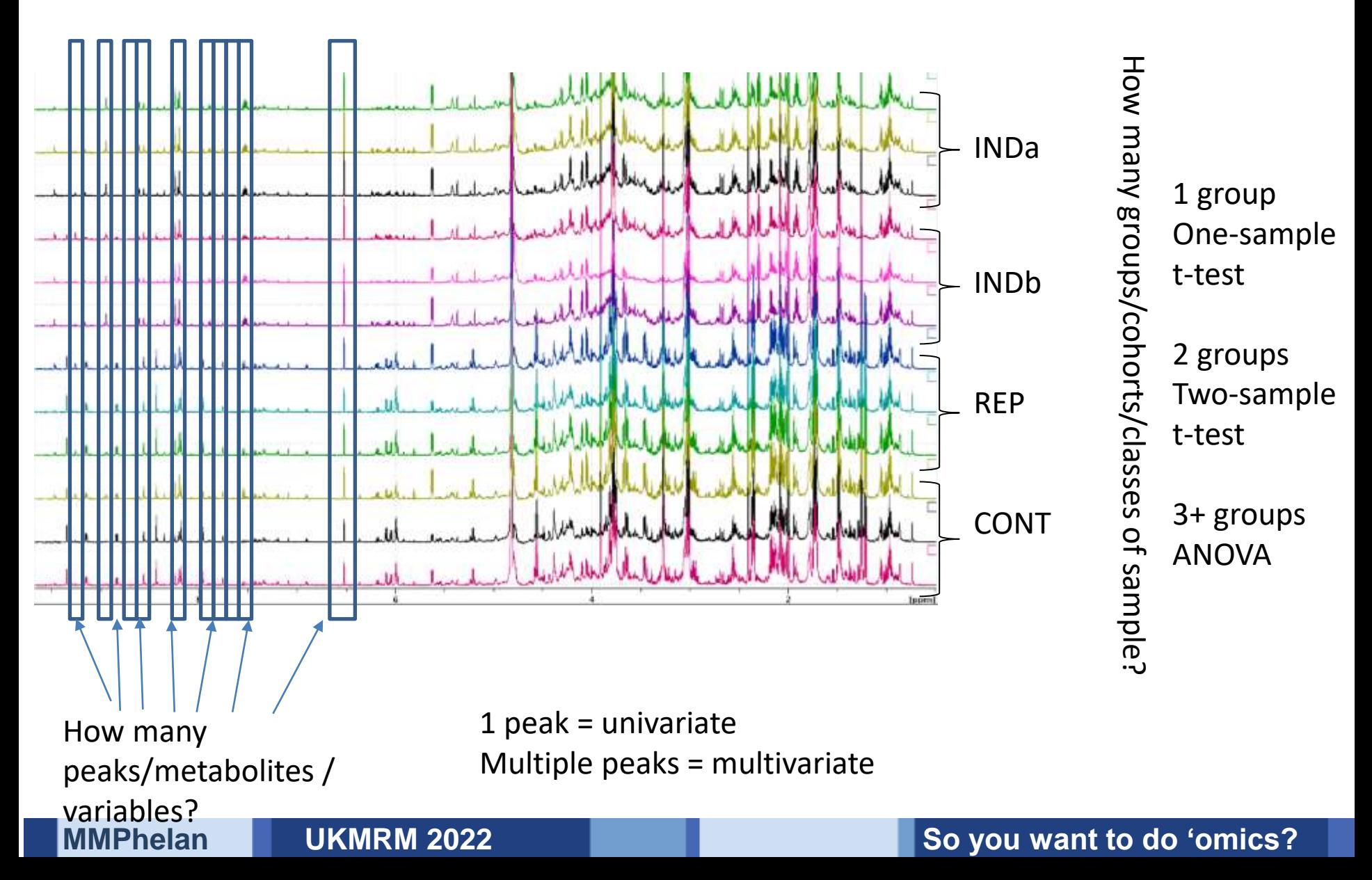

# **Data preparation before performing Hypothesis testing**

• Objectives:

(a) reduce variance between experiments (batch effect) (b) make variables within an experiment comparable, independently of their absolute value in order to assess the changes more accurately.

- Some of these include
	- (a) data transformations such as log, square-root
	- (b) data scaling such as mean centering or *Pareto* scaling or
	- (c) normalisation by a reference variable or sample.

## **Why do we need to scale & normalise biofluids?**

- Intensities are relative to the largest signal (and the detector)
- Some biofluids may be diluted at different levels by the biosystem (urine)
- Metabolites of interest may be degrees of magnitude lower than other metabolites – need statistical test that will consider all metabolites equally

# **Data preparation - Is it appropriate to normalise?**

**Dilution** effects in biofluids such as urine require normalisation as intensities **between** spectra will be artificially different.

**Tissue** and **Cells** need optimised extraction:

- ensure **consistent** levels of metabolites.
- extract should either be **constant** or
- **normalised** by use of a reference material (typically TSP)
- **- Add** Reference pre-extraction: at a ratio [TSP]:[biomaterial]

#### **Systemic** fluids are **homeostatic**:

peritoneal plasma synovial fluid etc. thus normalisation may not be appropriate (or make a difference).

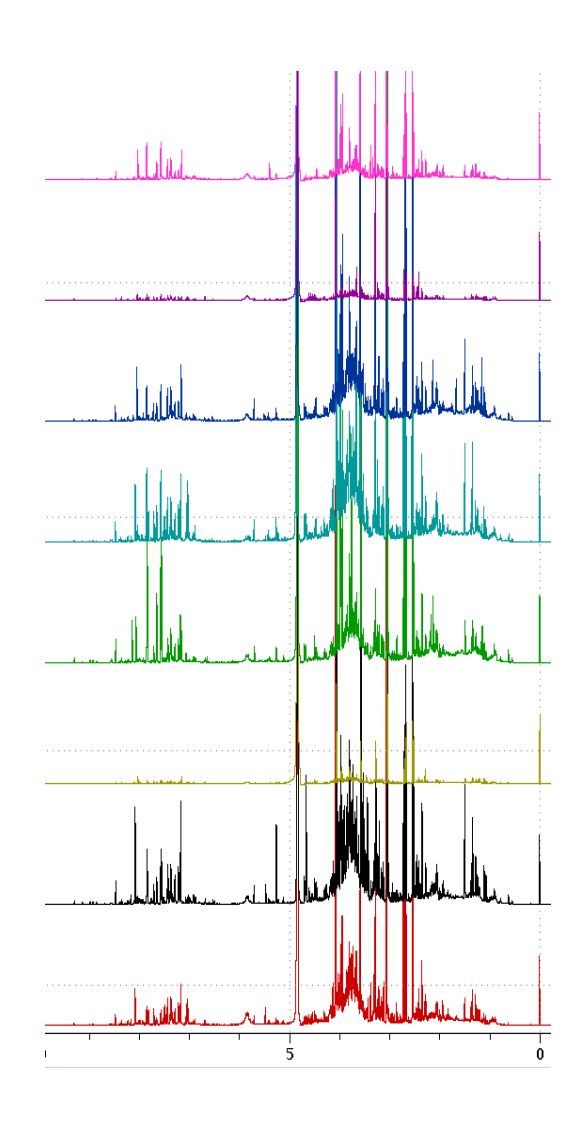

## **Data Preparation – Does the data need to be transformed?**

## **First need to ask – does the data follow a normal distribution?**

- a) It needs to have the **shape** of a normal distribution  $\rightarrow$  we can plot an histogram to see how it looks like.
- b) We can also do an Statistical test called the **Shapiro-Wilk** test that would indicate if data is normal or not.
- c) However for big datasets with many many replicates it is not very reliable and so we can do a **Q-Q-plot**.

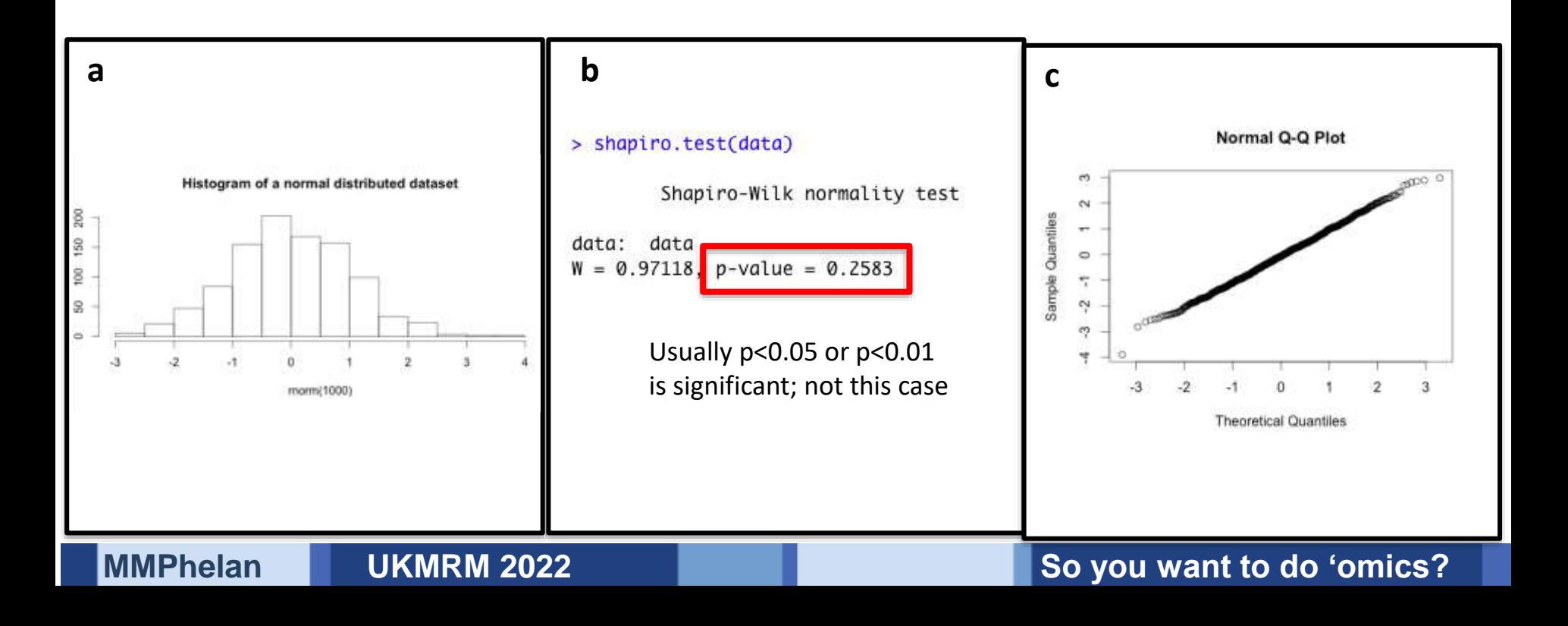
# **When is it appropriate to transform the data?**

Data that exhibits a **skewed** distribution

A log transformation will return a more **normal distribution**

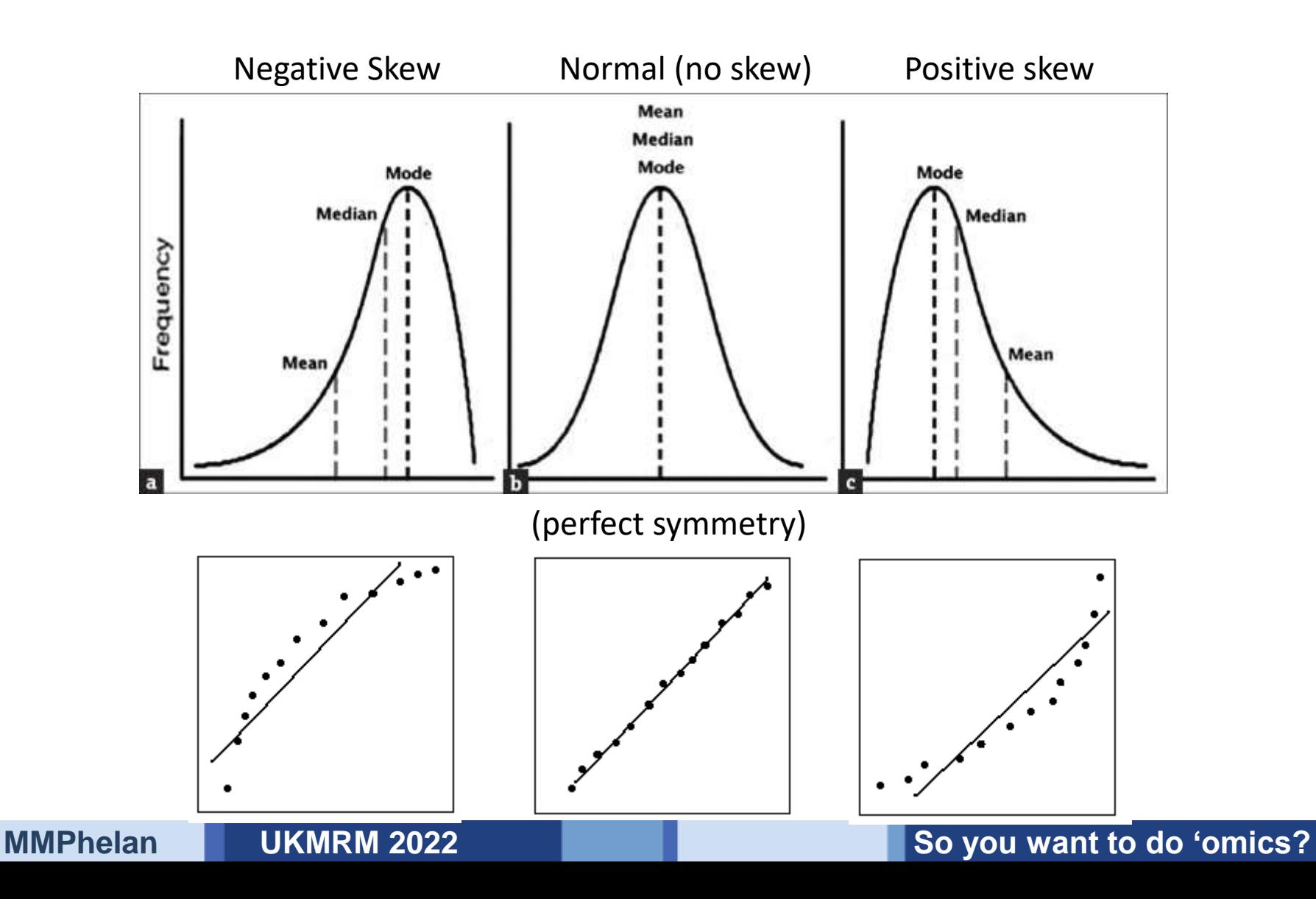

# **Examples of Data preparation - Normalisation and transformation**

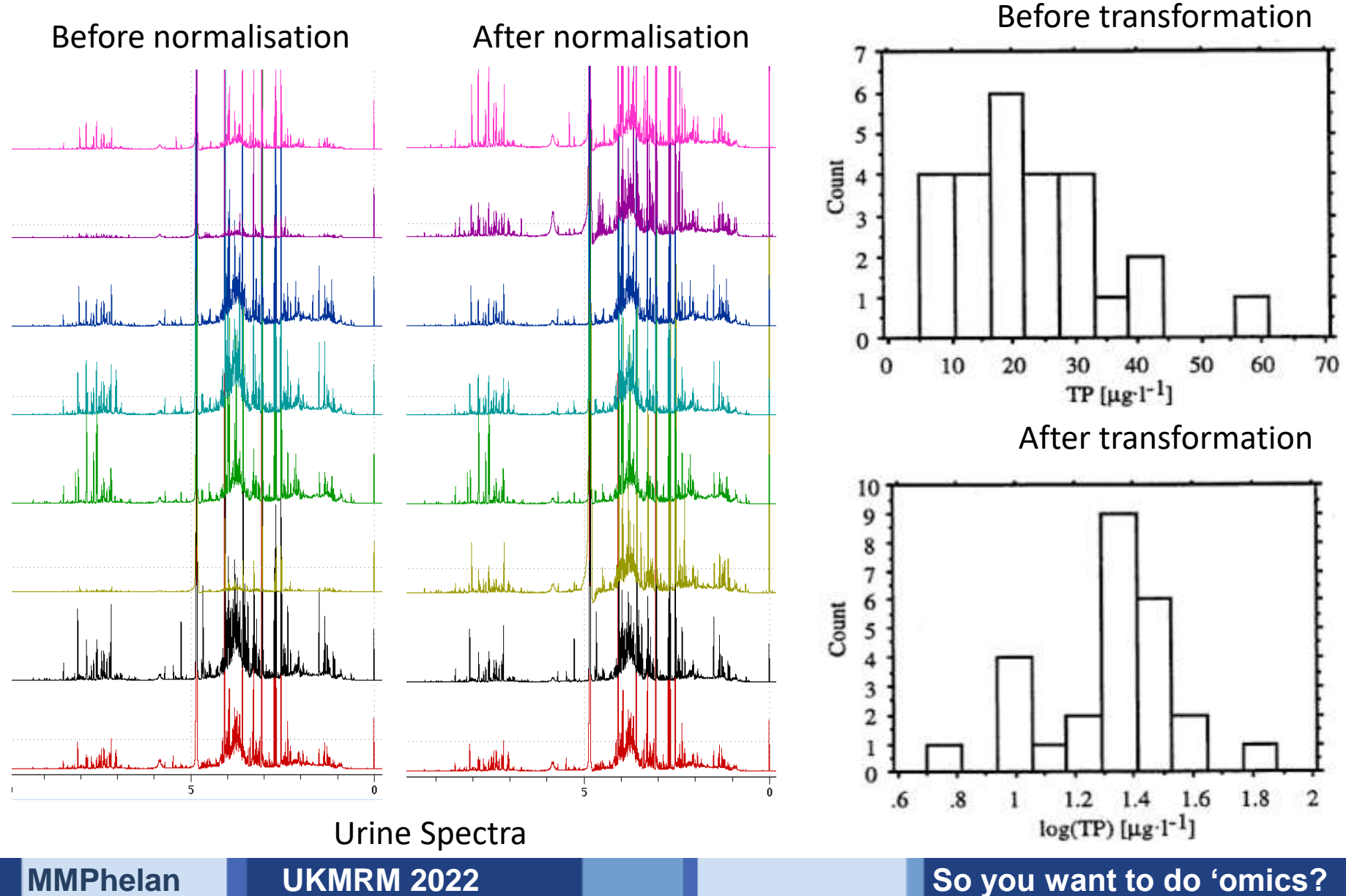

## **Normalisation and Scaling**

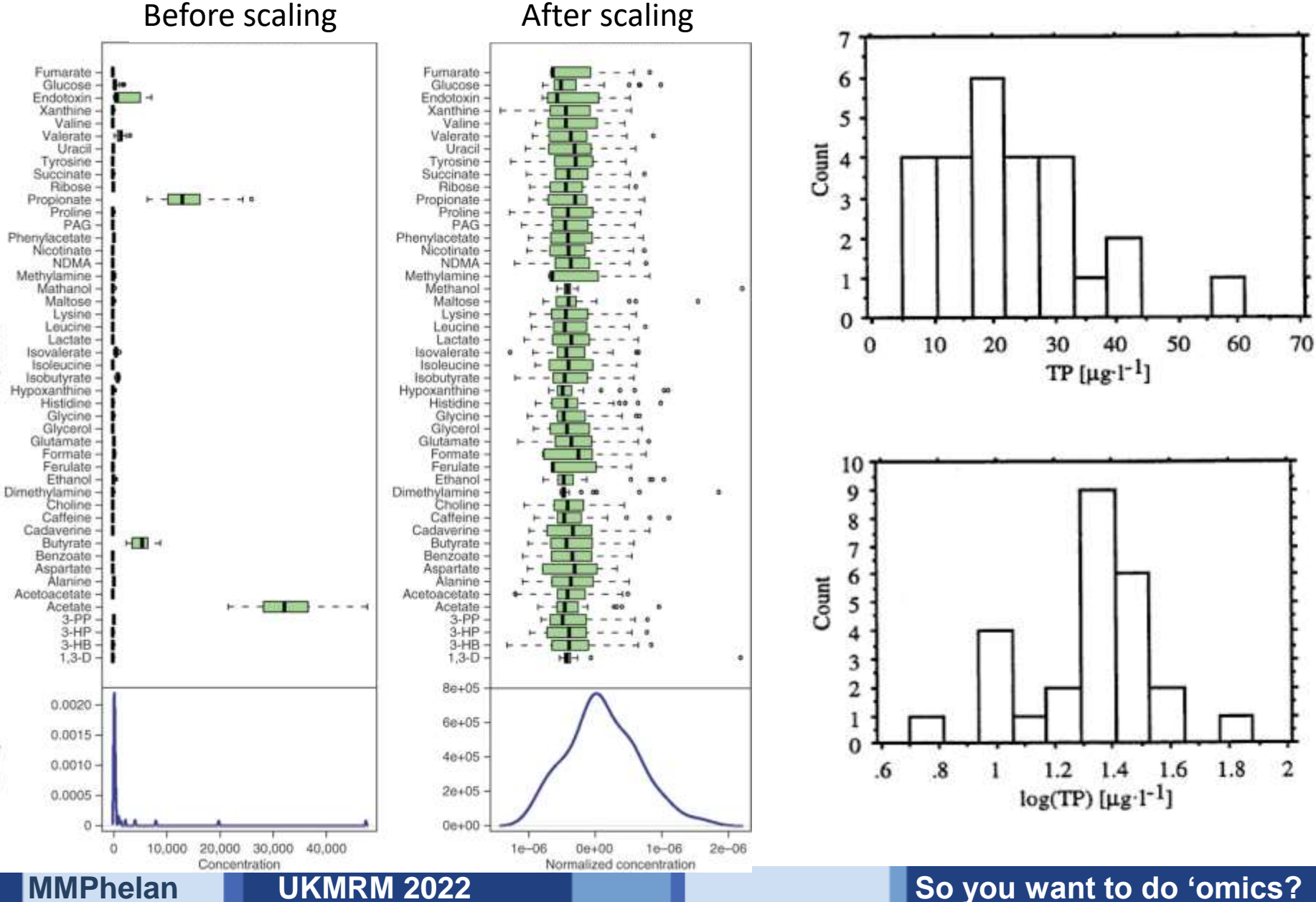

Compounds

Density

## **Data Analysis**

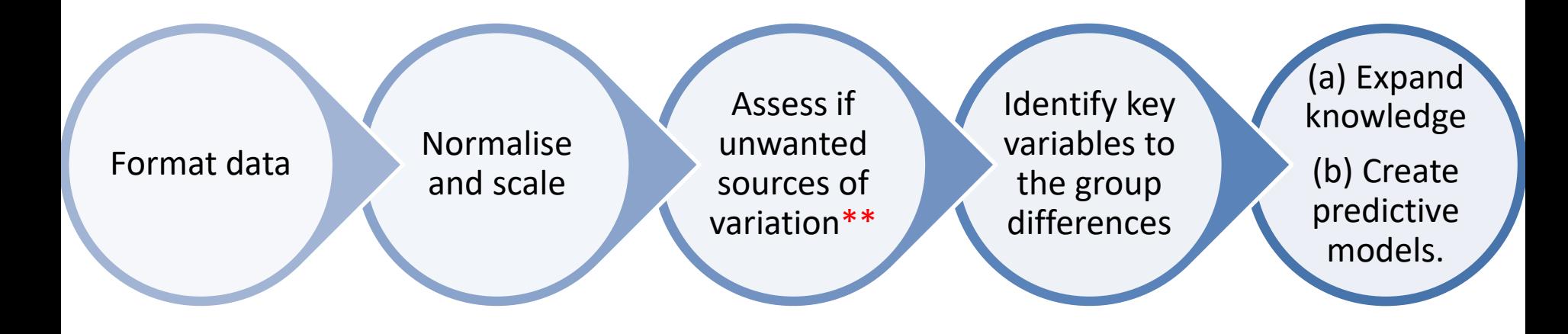

**MMPhelan CONTACT CONTACT CONTACT EXAMPLE AND METALLY EXAMPLE AT A CONTACT AND METALLY EXAMPLE AND METALLY EXAMPLE A CONTACT AND METALLY EXAMPLE AND METALLY EXAMPLE AND METALLY EXAMPLE AND METALLY EXAMPLE A CONTACT AND MET** 

## **Significance tests**

**Are these metabolite/s signals significantly different?**

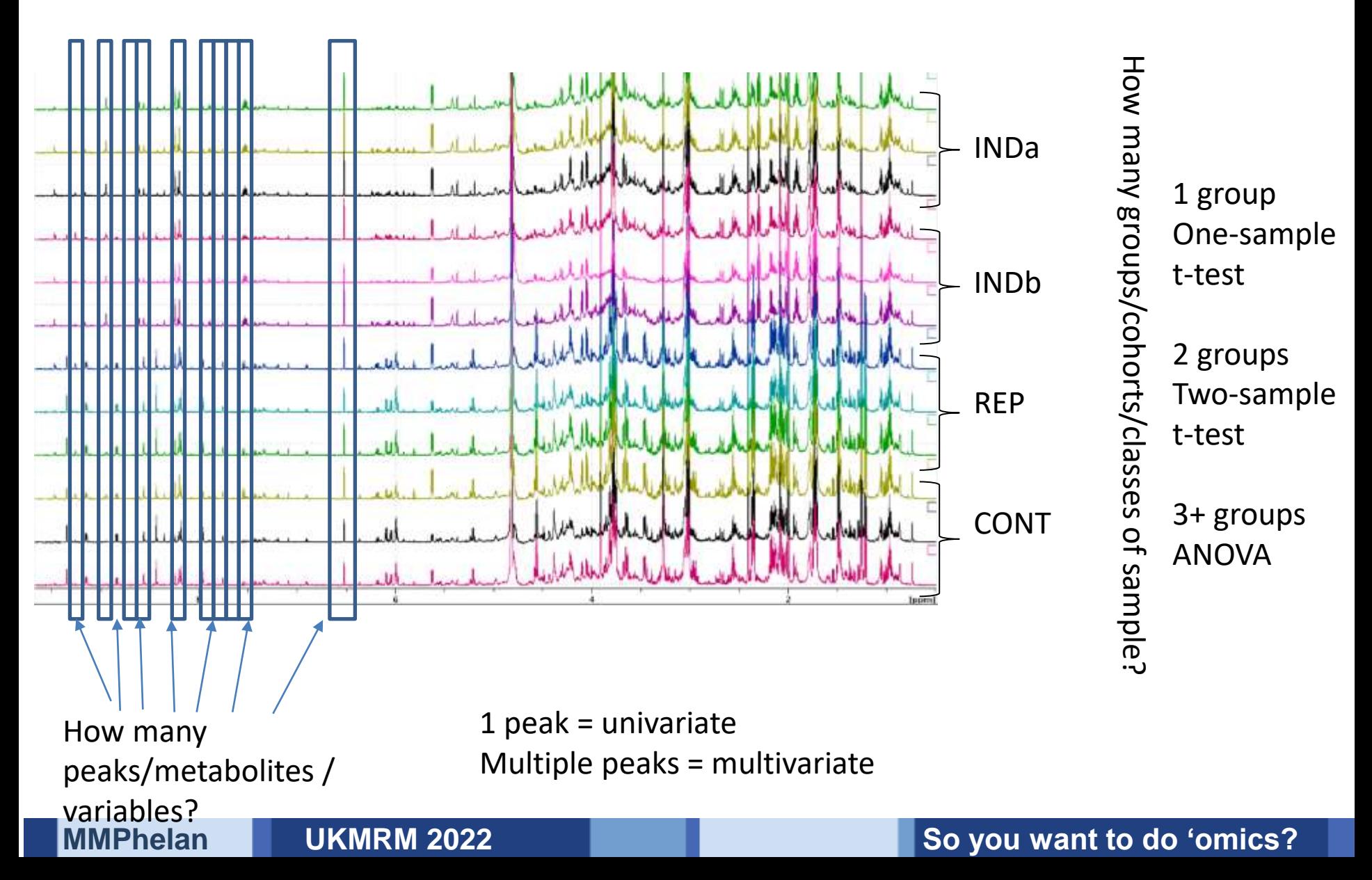

# **Simple Scenario – what are the parameters?**

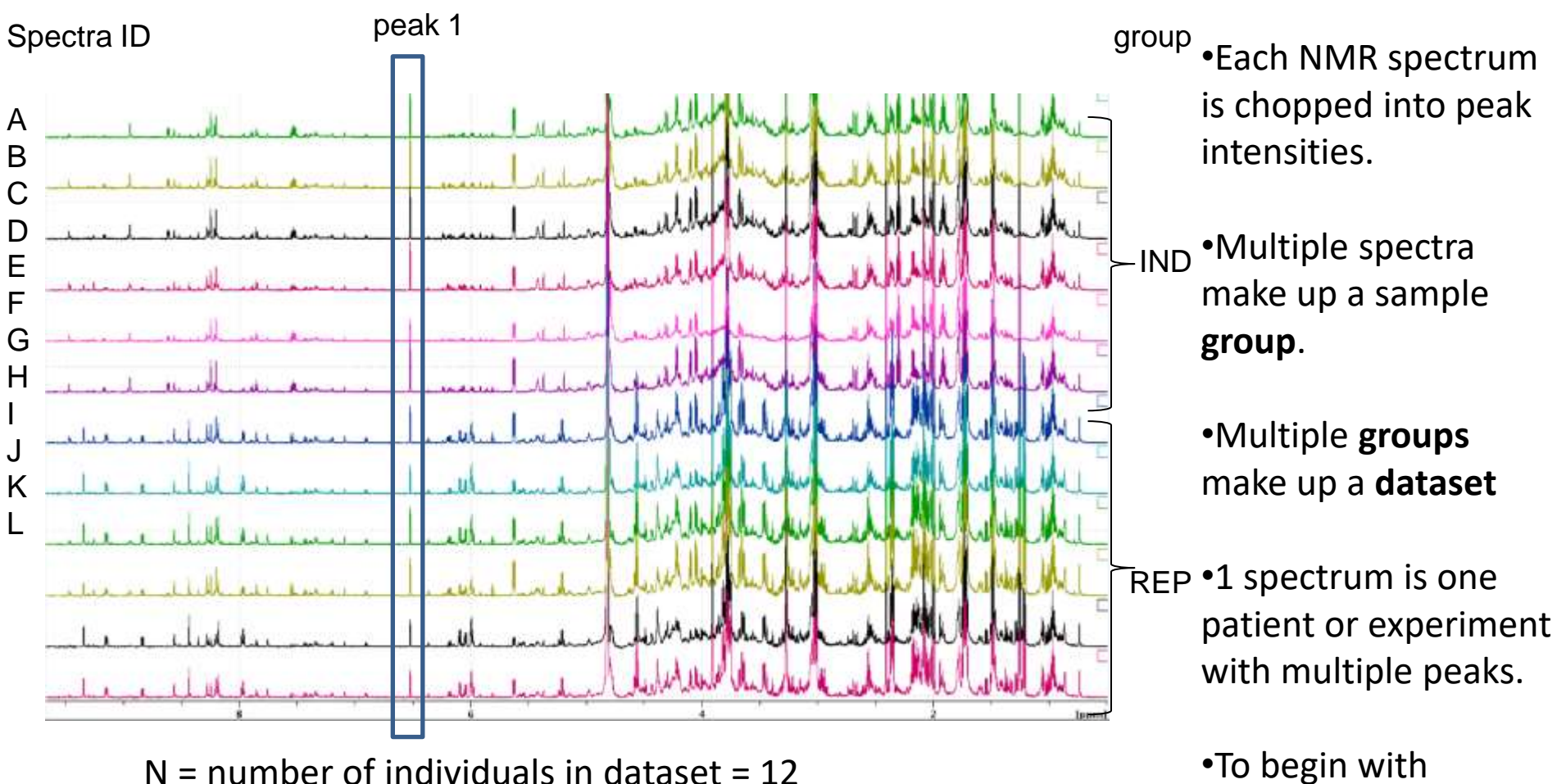

- $N =$  number of individuals in dataset = 12
- $n =$  Number of individuals per group = 6

```
Groups = 2
```
Variables = peak 1 intensity and groups

**MMPhelan UKMRM 2022 So you want to do 'omics?** 

consider only one

peak (peak 1)

# **How can we visualise the distribution of peak intensities Box plots**

- •Box-plot (or box-and-whisker plot)
- •**box** covers the inter-quartile range
- •**whiskers** (typically) indicate 5-95 %
- •Outliers are indicated separately
- •Central bar = position of the median
- •Useful for comparing the characteristic of different samples.

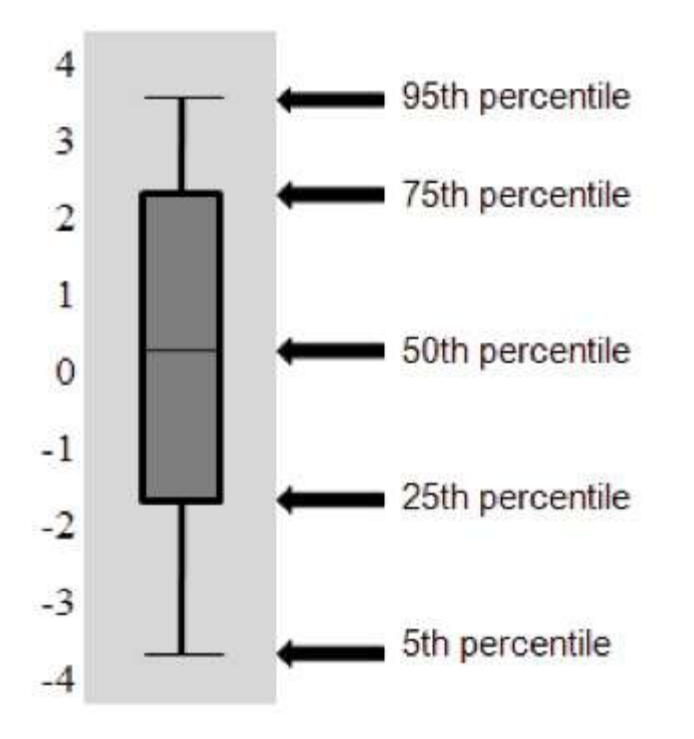

- •All peak intensities are **different** between individual datapoints
- •How can we tell what differences are **Statistically Significant**?

# **Significance Testing**

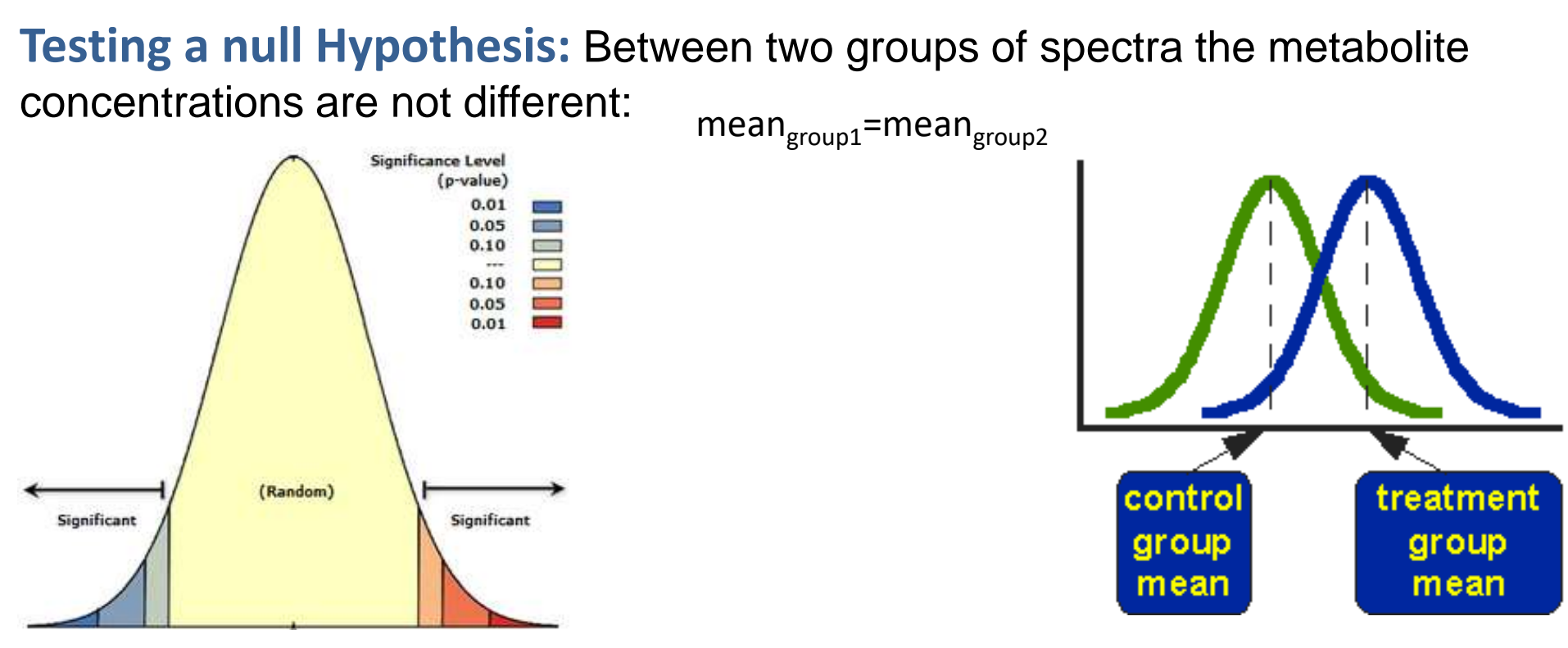

- Distribution of concentrations of metabolites observed by NMR and MS tend to follow **Normal Distribution**
- Two-group analysis can be performed on any metabolite peak using **student's ttest** (or a suitable variation)
- For identification of significant differences comparing multiple **t-tests adjustment**  must be made to the *P value*

## **Sources of errors in hypothesis tests**

### **Errors**

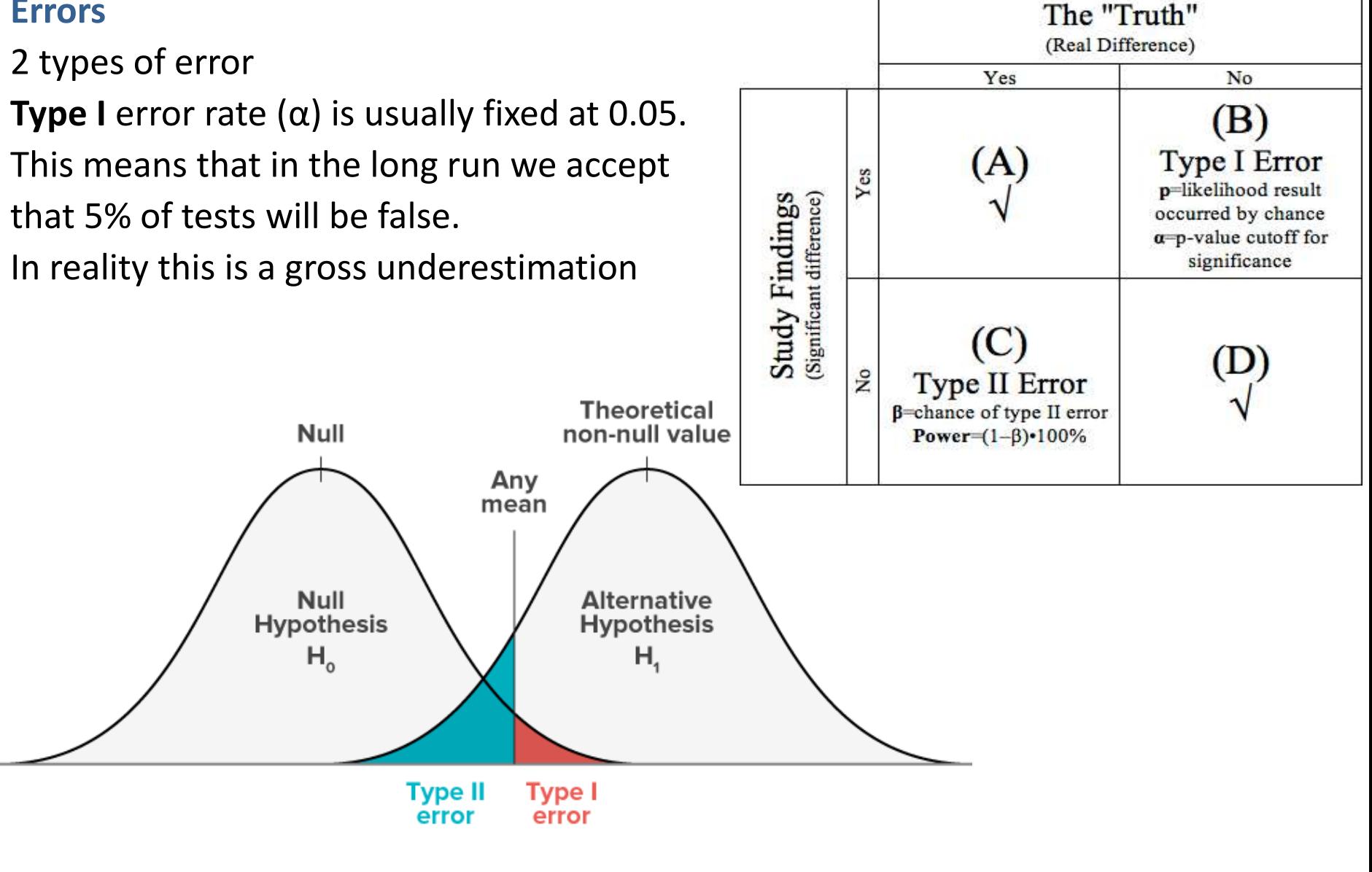

# **Paired data**

### **Paired data**

Often found in samples collected **before** and **after** an event such as:

treatment delay (or incubation period)

Could also be **matched individuals** with (near) identical:

age genetic background environment disease severity

## **Why use paired samples?**

Reduces variability caused by effects incidental to the study Therefore reduces the signal-to-noise Effectively enhances statistical power in small dataset

# **More realistic scenario – what are the parameters?**

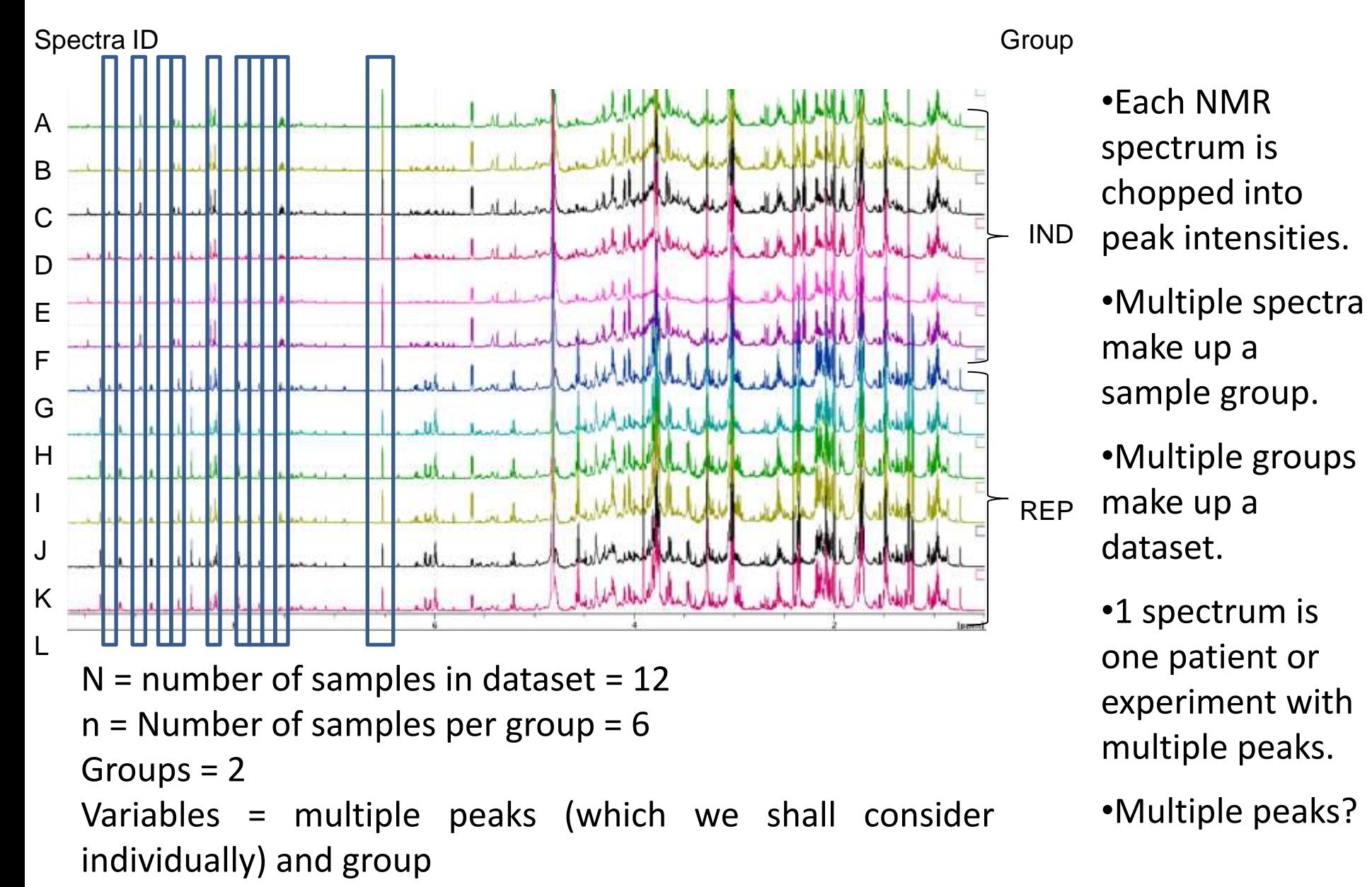

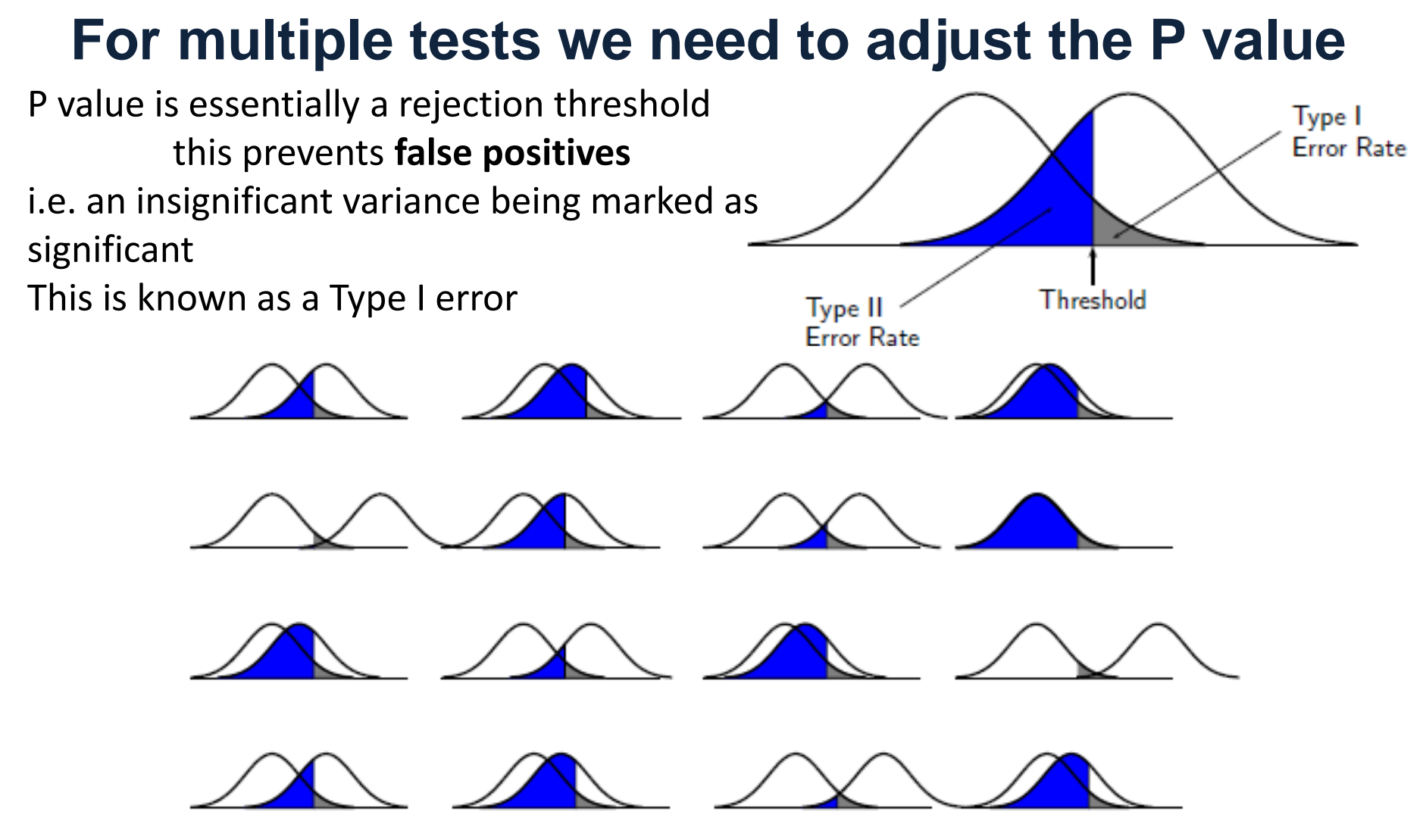

Multiple T-tests the probability of a **type I** (false positive) increases with the number of tests! When performing multiple tests (e.g. 16) with a fixed threshold per test of 0.05 the probability for *at least* one of the tests to be a type I error:

$$
1 - (1 - 0.05)^{16} = 0.56
$$

# *P* **adjustment methods – which to choose?**

Choose a procedure that balances the competing demands of sensitivity and specificity.

#### **Bonferroni**

Control Family Wise Type I Error (FWER) FWER the probability of at least one type I error

### **Benjamini-Hochberg** (BH) 1995

Control false discovery rate (FDR) FDR the expected proportion of type I errors among H0 rej

#### Bonferroni

gives fewer Type I errors - performs well in sparse cases (T0  $\sim$  m)

#### *However*

Bonferroni over controls FDR and will not in general minimise FNR in non-sparse cases power can be improved by other methods

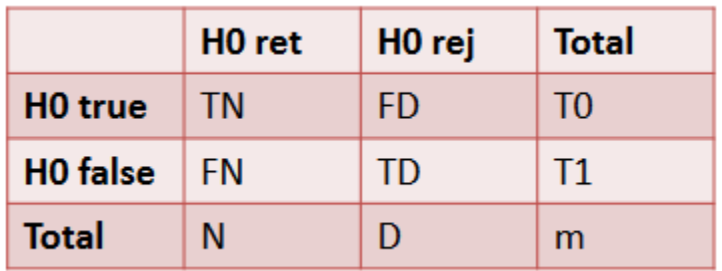

T/F = True/False D/N = Discovery/Nondiscovery Retained/rejected

## **Which hypothesis test?**

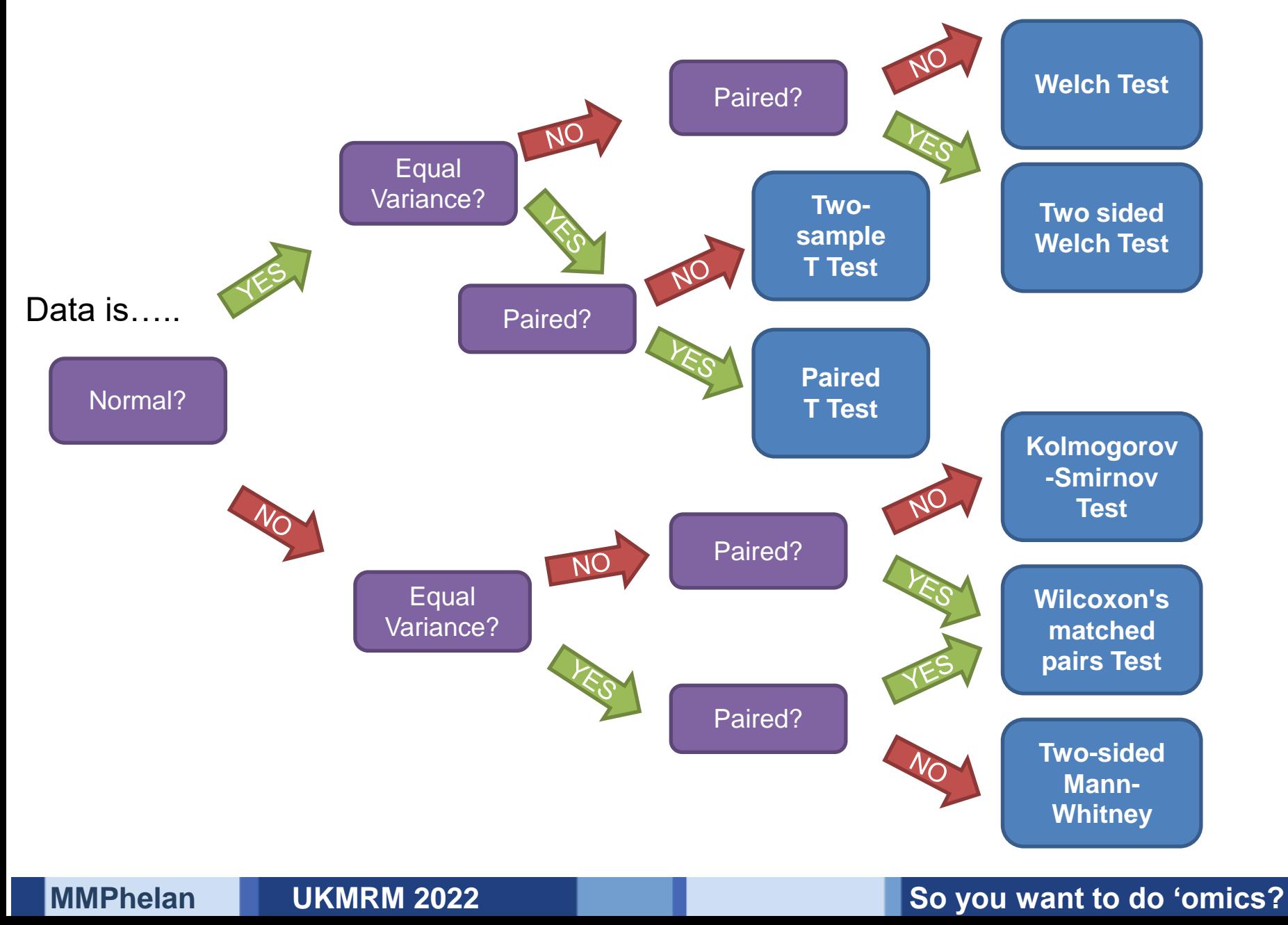

# **Hypothesis tests**

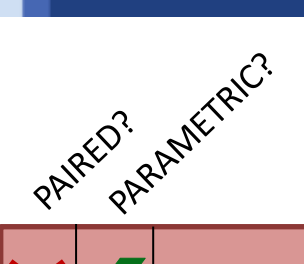

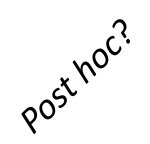

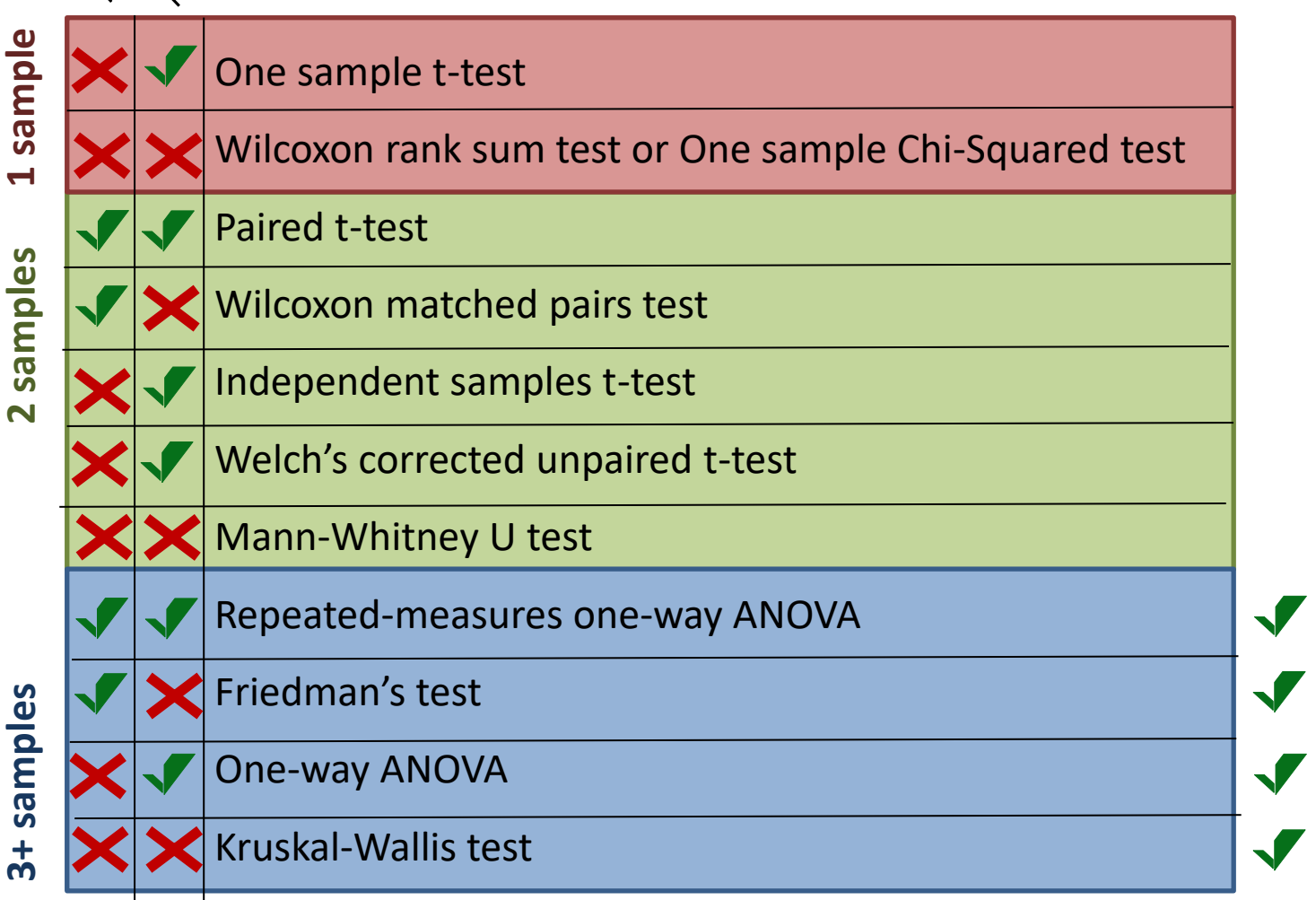

M Marusteri, V Bacarea. Comparing groups for statistical differences: how to choose the right statistical test? Biochemia Medica 2010;20(1):15-32.

# **Significance tests**

## **Multiple comparisons: ANalysis Of VAriance (ANOVA):**

- 1. Compares one signal/bucket/metabolite across treatments/conditions
- 2. Hypothesis:

H0 hypothesis: no difference between groups / all groups are from the same population i.e. treatment has no effect

H1 hypothesis: at least one group is different from the rest

3. Requirements: Replicates, independent observations, normal data.

## **Significance tests are used to**:

- Check data integrity Quality control (when performed between replicates)
- To identify buckets that change across treatments. A significant ANOVA result on a bucket indicates **at least one** of the treatments are affecting that bucket. To determine **which** treatment(s) is significantly different *post-hoc* analysis can reveal this information.
- If your data can be classified into subsets (different strains, different sex, different age, etc.) then ANOVA can also be used to test whether there is an overall difference between these blocks for a given metabolite.

**Manufall 2022 Significant groups which comparisons are responsible for the significance Post-hoc analyses are needed to adjust the p-values to reduce the false discovery rate, some also test within** 

# **Multivariate Analysis**

## **Unsupervised:**

- Unsupervised techniques use **no information** about the **groupings** in order to transform the data
- The information is effectively *compressed*, reducing the number of variables in the data without losing much information.
- Popular example of an **unsupervised multivariate** analysis is **Principal Component Analysis (PCA)**

## **Discriminant/Supervised:**

- Supervised techniques **do** use **information** about the **groupings** in order to transform the data.
- Essentially discriminant analysis **suppress** variance **within group** and **enhance** variance **between groups.**
- Popular example of a **supervised multivariate** analysis is **Partial Least Squares Discriminant Analysis (PLS-DA)**

# **Principal Component Analysis - PCA**

## **PCA:**

- PCA is an *unsupervised* data transformation that produces a set of uncorrelated variables called **principal components** (PCs)
- Unsupervised techniques use **no information** about the **groupings** in order to transform the data
- The first PC captures the maximum amount of variance in the data
- The second the maximum possible amount of the remaining variance, and so on.
- The information is effectively *compressed*, reducing the number of variables in the data without losing much information.
- **Score plots** are used to assess the data structure of the PCs
- The data is transformed from a coordinate system of **metabolites/buckets** into a new coordinate system of **PCs**

## **Used for:**

- Visualization of structure within data
- Reducing number of variables for building more robust models

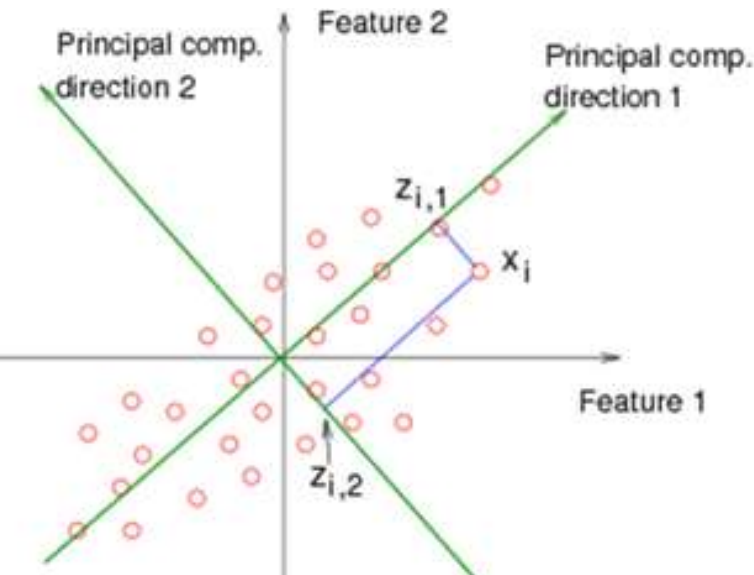

## **Principal Component Analysis - PCA**

Can be used to detect and correct for:

Outliers **Batch effect** 

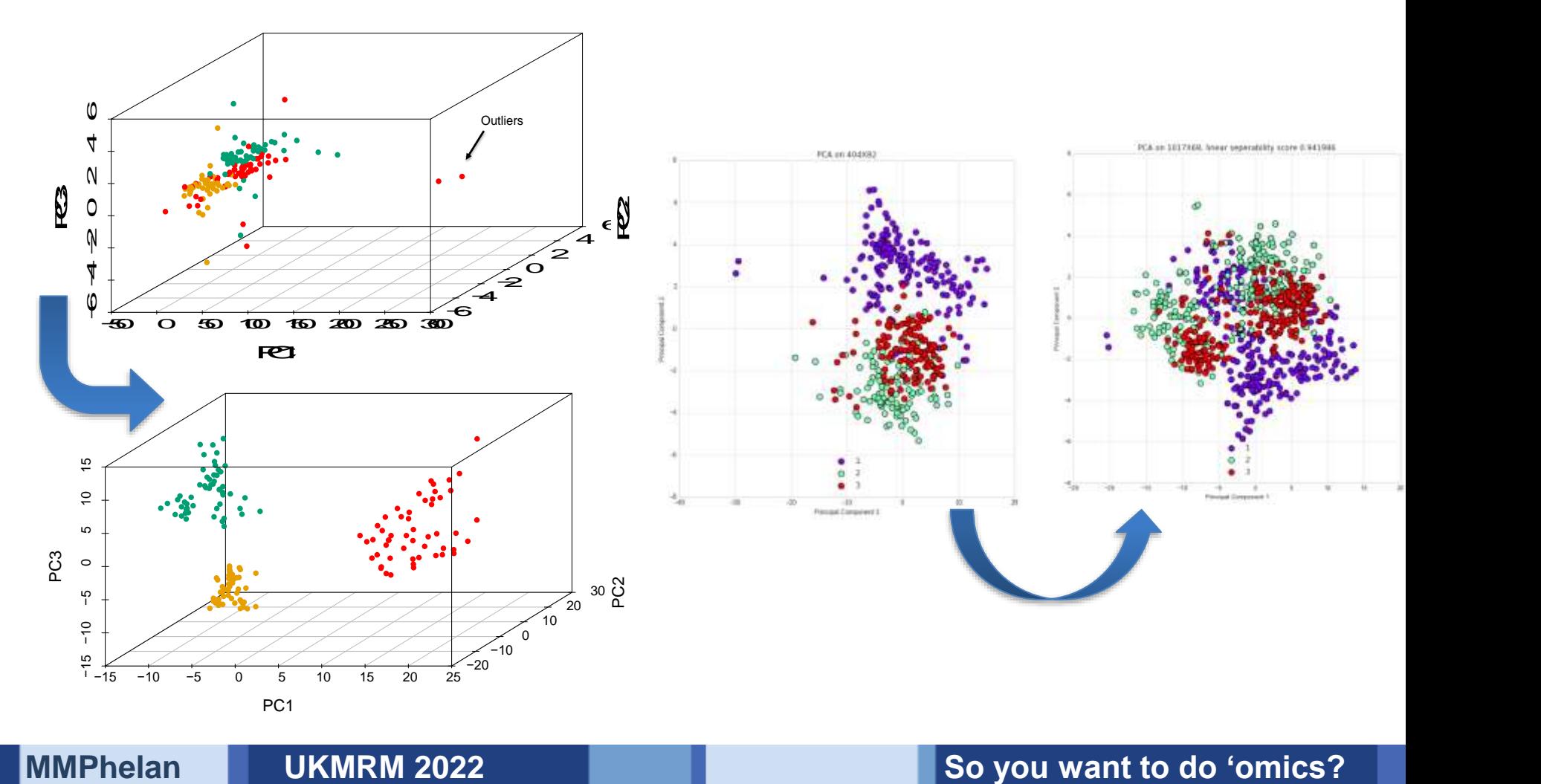

## **Output of Principal Component Analysis - PCA**

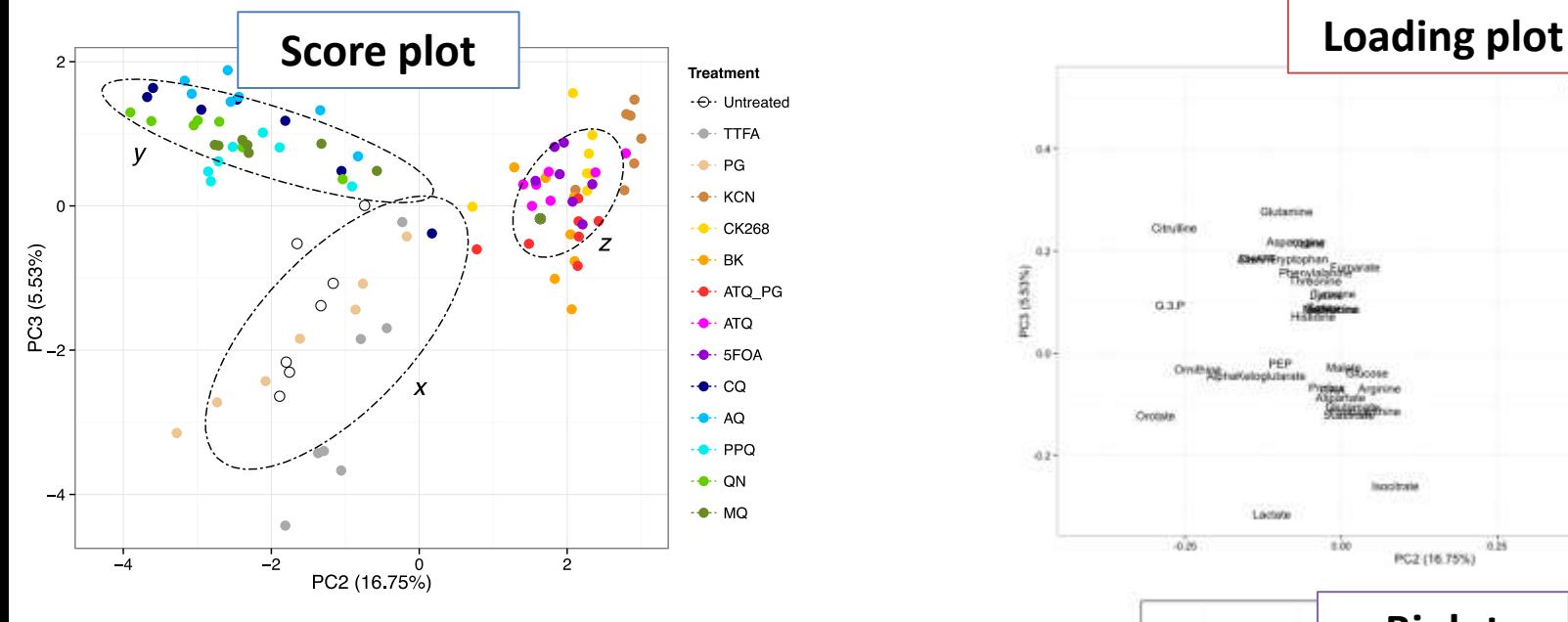

**Scree**

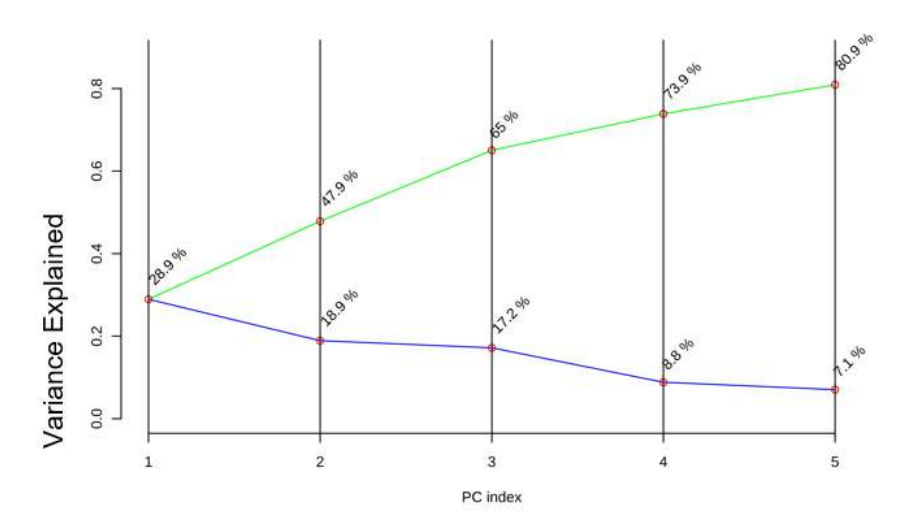

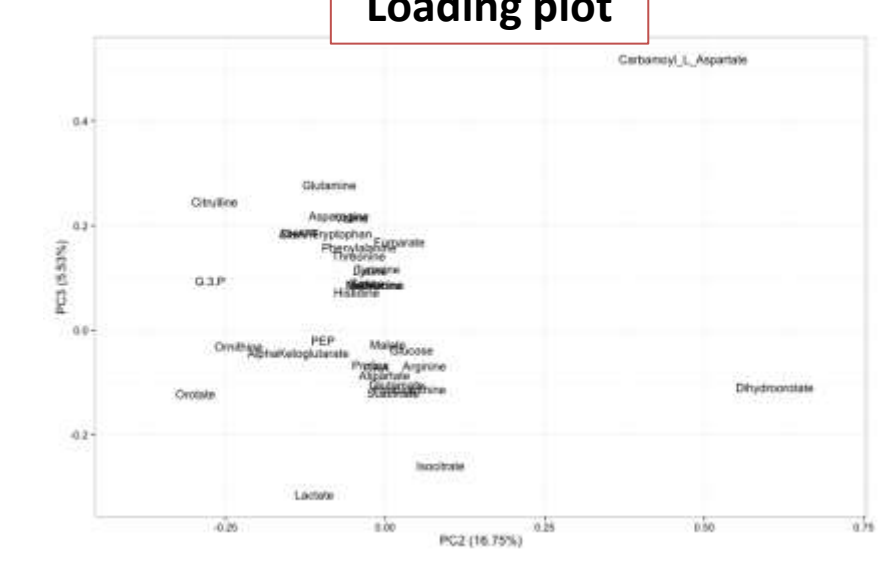

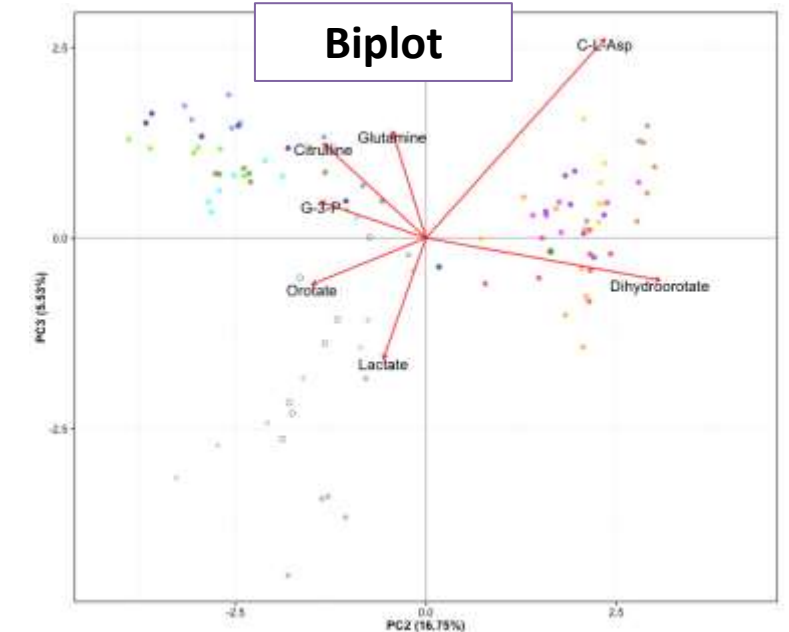

#### **MMPhelan CONTACT CONTACT CONTACT EXAMPLE AND METALLY EXAMPLE AT A CONTACT AND METALLY EXAMPLE AND METALLY EXAMPLE AND METALLY EXAMPLE AND METALLY EXAMPLE AND METALLY EXAMPLE AND METALLY EXAMPLE AND METALLY EXAMPLE AND MET**

# **Partial Least Squares – Discriminant Analysis (PLS-DA)**

- **Discriminant Analysis** techniques are supervised models
- Supervised classification requires grouping information prior to model building
- The resulting model **maximizes** the effects of metabolites giving **variance** *between* the **groups**…
- ….and **reduces** the **variation** found *within* each **group**.
- The output is a model with predictive capability.
- With all supervised models it is possible to **overfit** the data.
- Fitting the model to too many components will lead to over-fitting and consequently meaningless results.

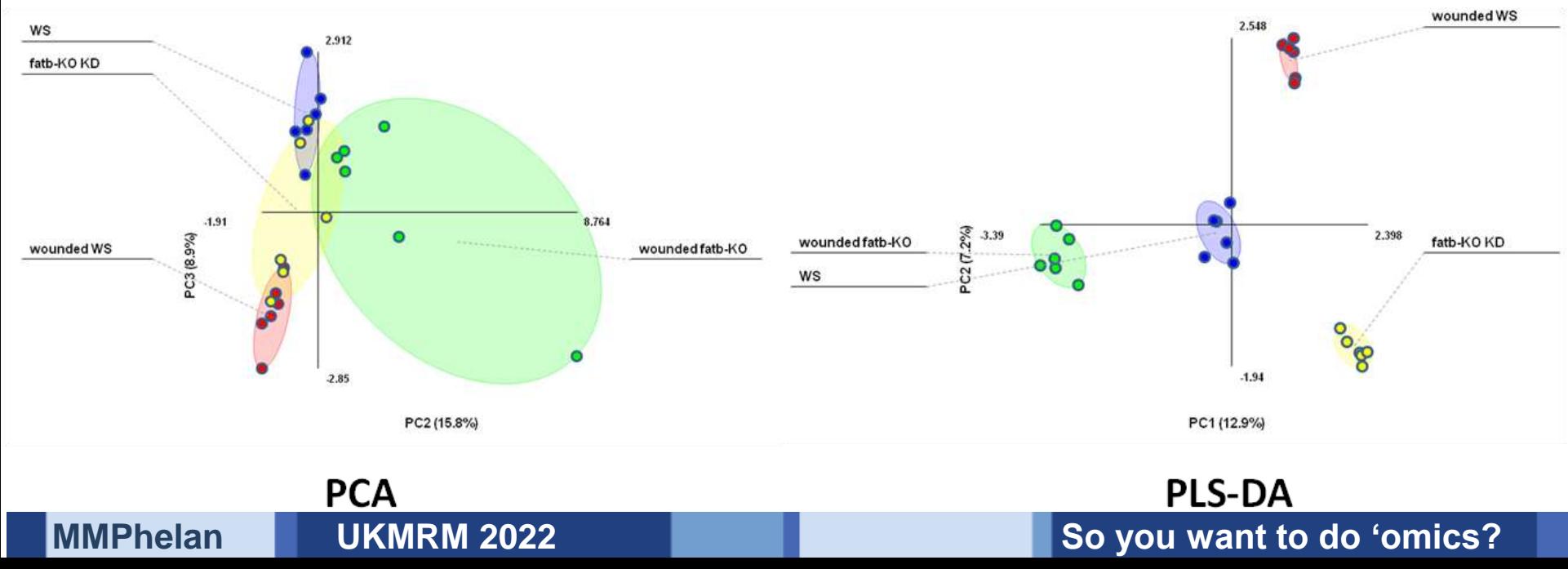

## **Over-fitting:**

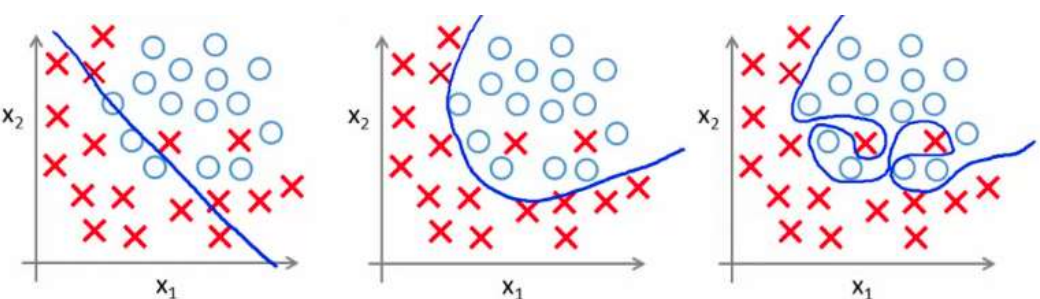

- **Cross-validation** to avoid over-fitting is usually performed by splitting the data into *n* subsets and building a model on the data **leaving one subset out**.
- That subset is used to **test the model**.
- The process is **repeated** until each subset have served as the test set.
- The test results are used to assess the model **accuracy** and **robustness**.
- Cross validation is tried using varying number of **components**
- An **appropriate** number of components for the model is selected based on the model accuracy across the subsets.

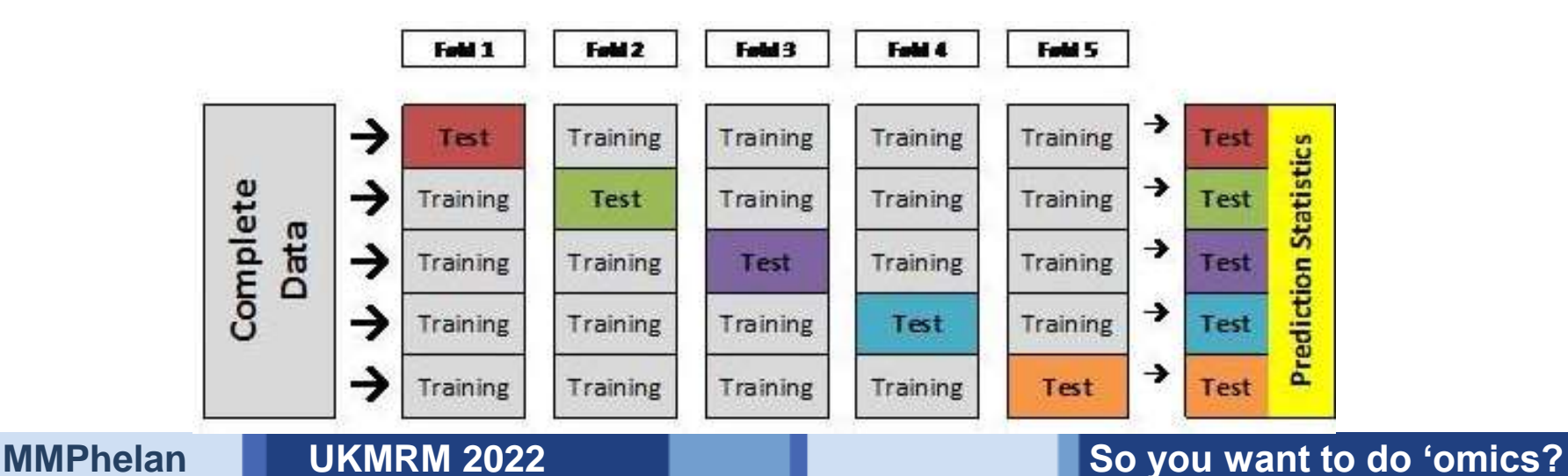

## **Output of the PLS-DA**

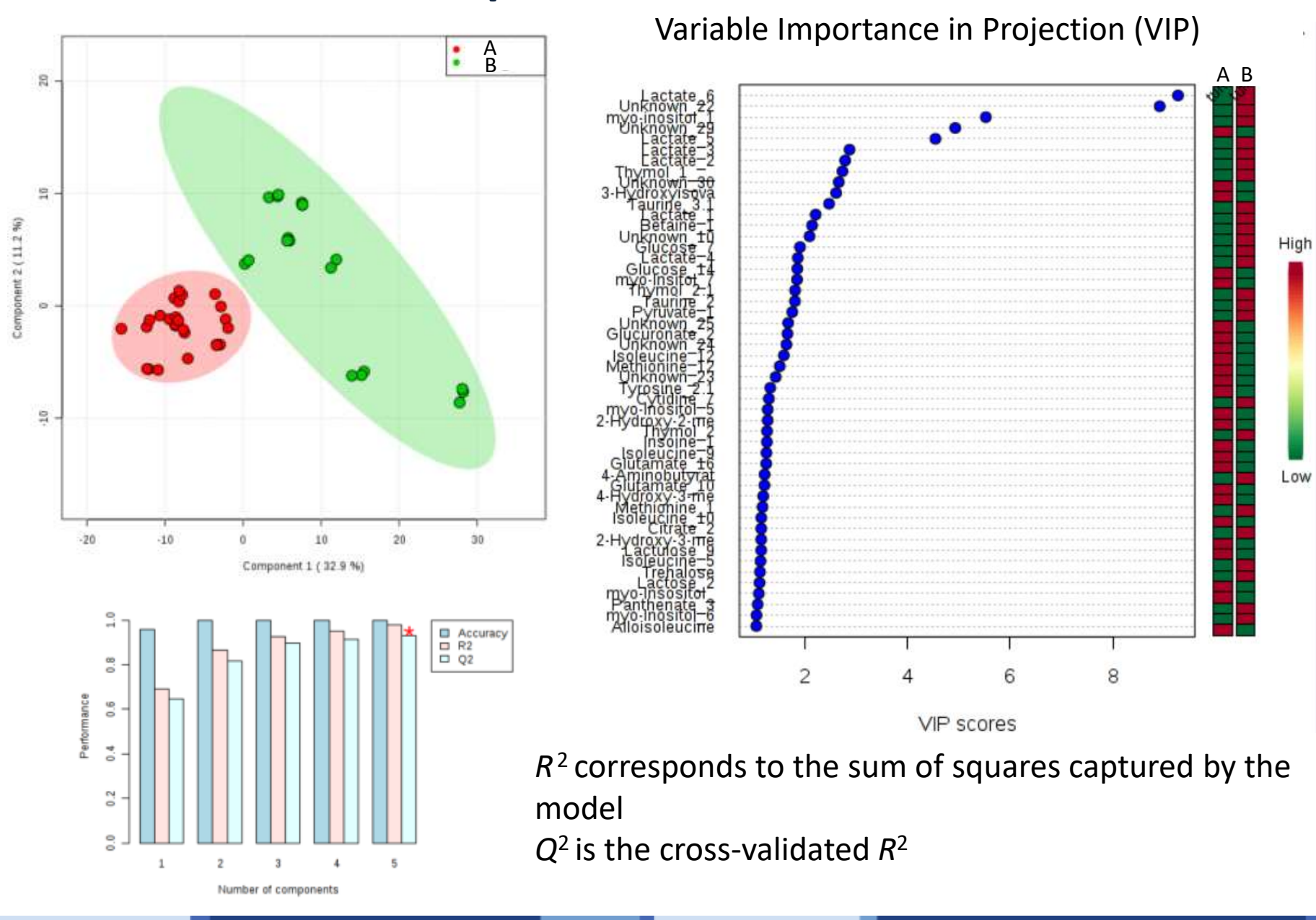

#### **MMPhelan CONTACT CONTACT CONTACT EXAMPLE AND METALLY EXAMPLE AT A CONTACT AND METALLY EXAMPLE AND METALLY EXAMPLE AND METALLY EXAMPLE AND METALLY EXAMPLE AND METALLY EXAMPLE AND METALLY EXAMPLE AND METALLY EXAMPLE AND MET**

## **Multivariate Analysis – which to use?**

## **Limitations:**

## **Advantages:**

## **Unsupervised:**

- Does not necessarily report about groupings.
- Will highlight contamination or batch effects.
- Not considered a true statistical test – no true performance values.
- Unbiased.
- Reports on greatest variance between all samples.
- Useful for identifying batch effects.
- Useful for appraising technique.
- No lower limit on samples.

## **Discriminant/Supervised:**

- Biased.
- Will model different groups  $-$  even if there is no 'real' difference.
- Requires many samples to test properly (cross-validation etc.).
- Reports variance that defines groupings.
- Will ignore/reduce 'unwanted' variance contamination or batch effects.
- Measures true performance values.

# **Can you identify significant Spectral differences?**

## **No:**

- Check:
	- experimental design
	- Statistical analysis
	- Number of samples?
	- Methods of metabolite measurement?
	- Amount of material? (signal/noise)

### **Yes:**

- Are these **effects** you are looking for?
- Do they relate to **sample prep** or **conditions tested**
- Can they be **biologically contextualised**?

## **From Metabolite to Biological Pathways**

First let us consider the complexity of Metabolic Pathways:

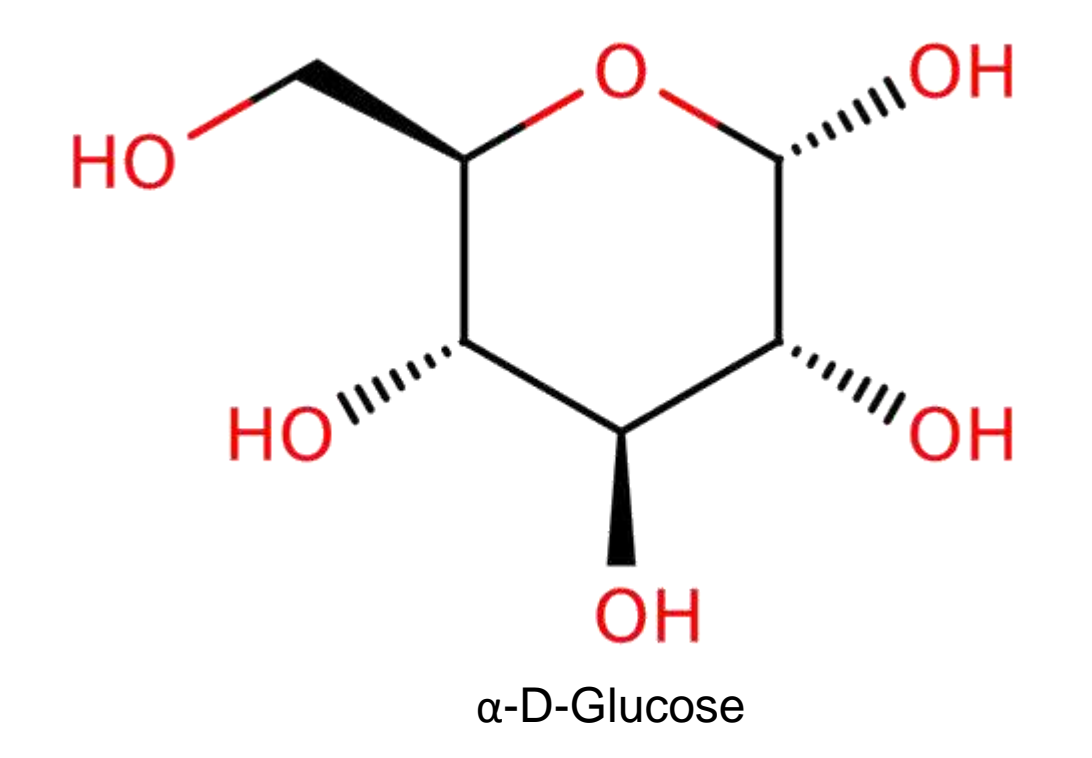

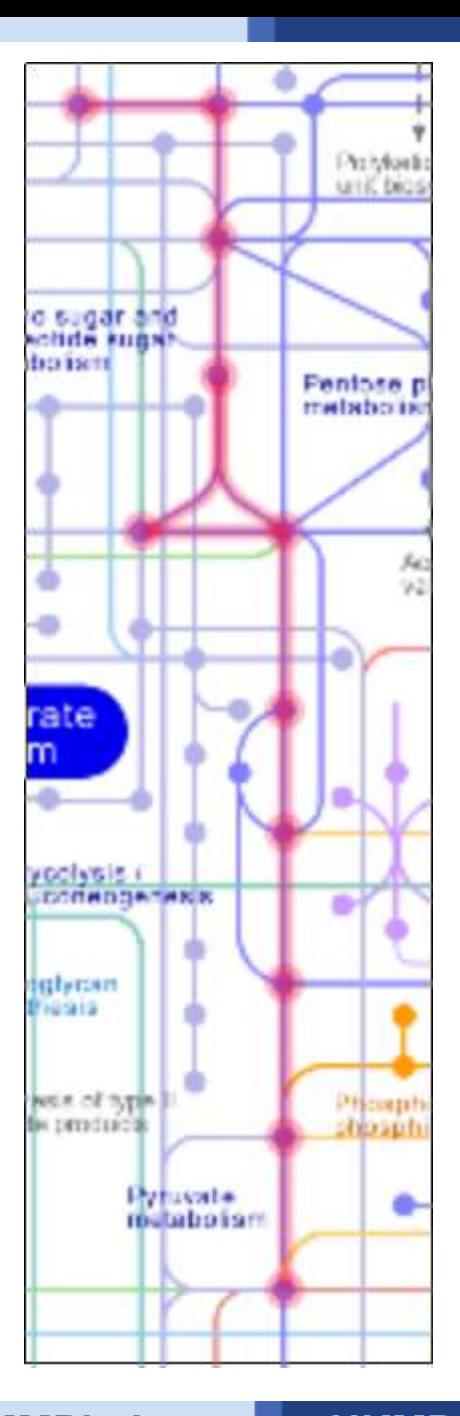

Glycolysis (Embden-Myerhof Pathway) Module

#### **MMPhelan CONTACT CONTACT EXAMPLE EXAMPLE EXAMPLE EXAMPLE EXAMPLE EXAMPLE EXAMPLE EXAMPLE EXAMPLE EXAMPLE EXAMPLE EXAMPLE EXAMPLE EXAMPLE EXAMPLE EXAMPLE EXAMPLE EXAMPLE EXAMPLE EXAMPLE EXAMPLE EXAMPLE EXAMPLE EXAMPLE EXAM**

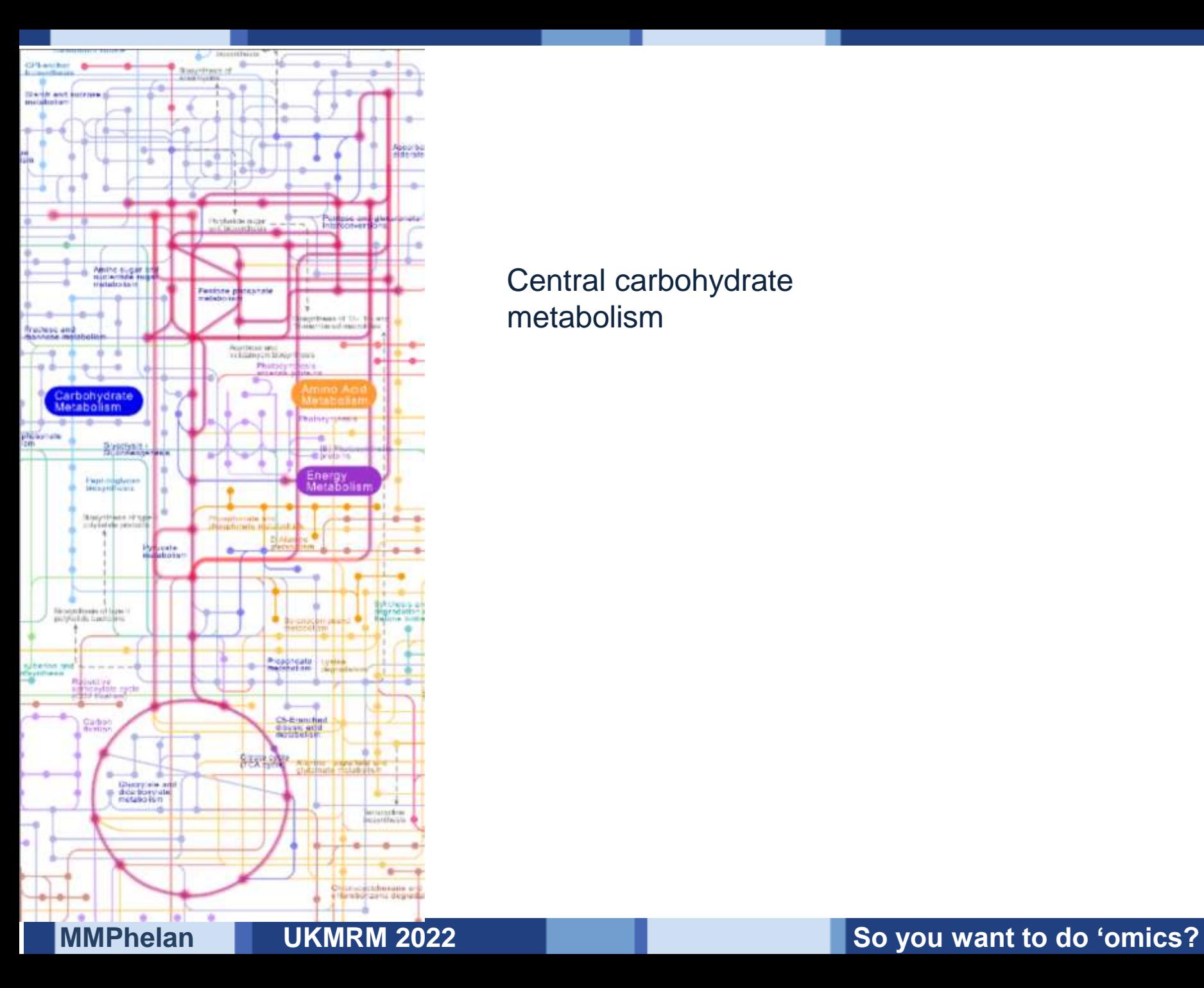

### Central carbohydrate metabolism

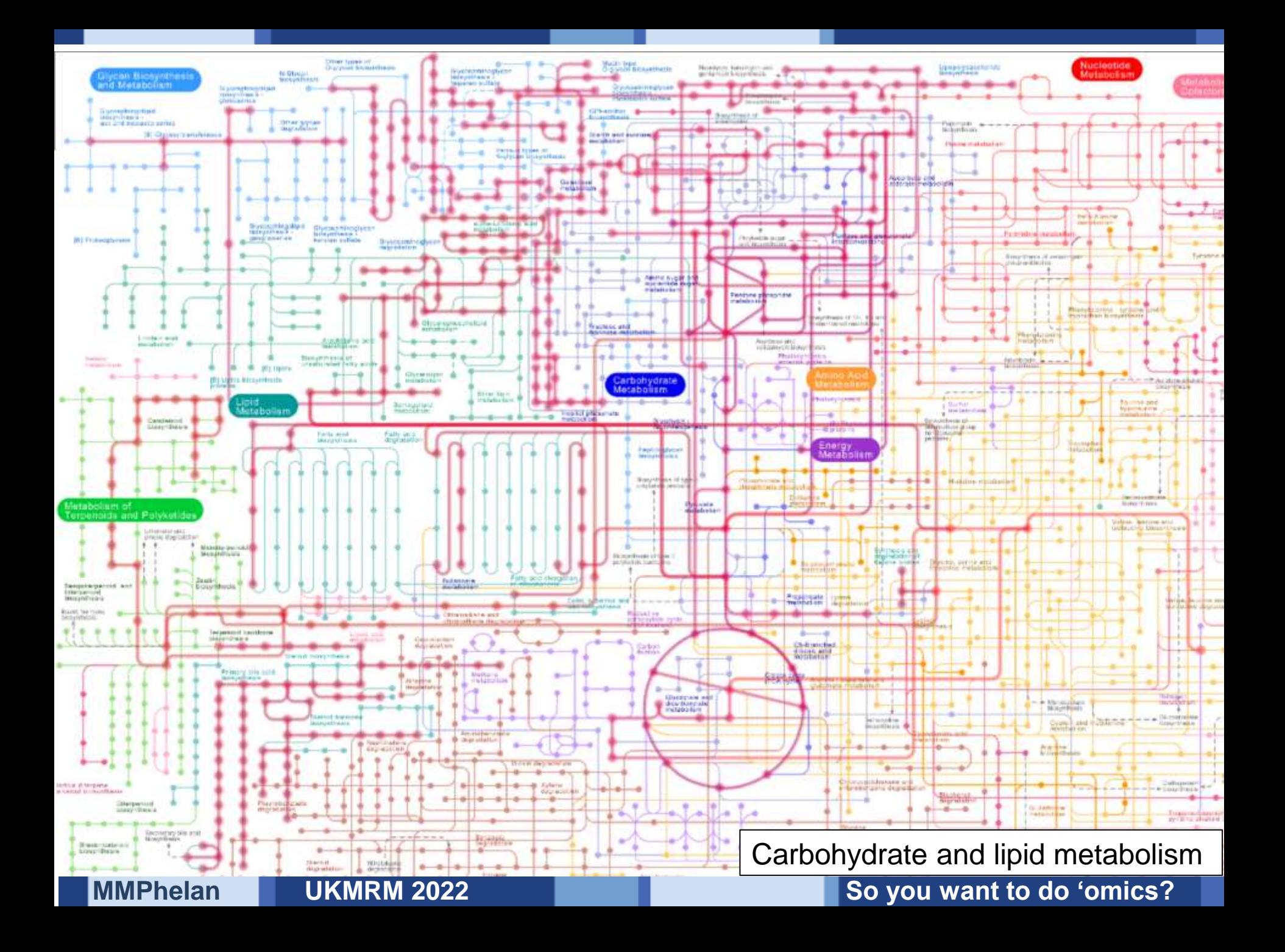

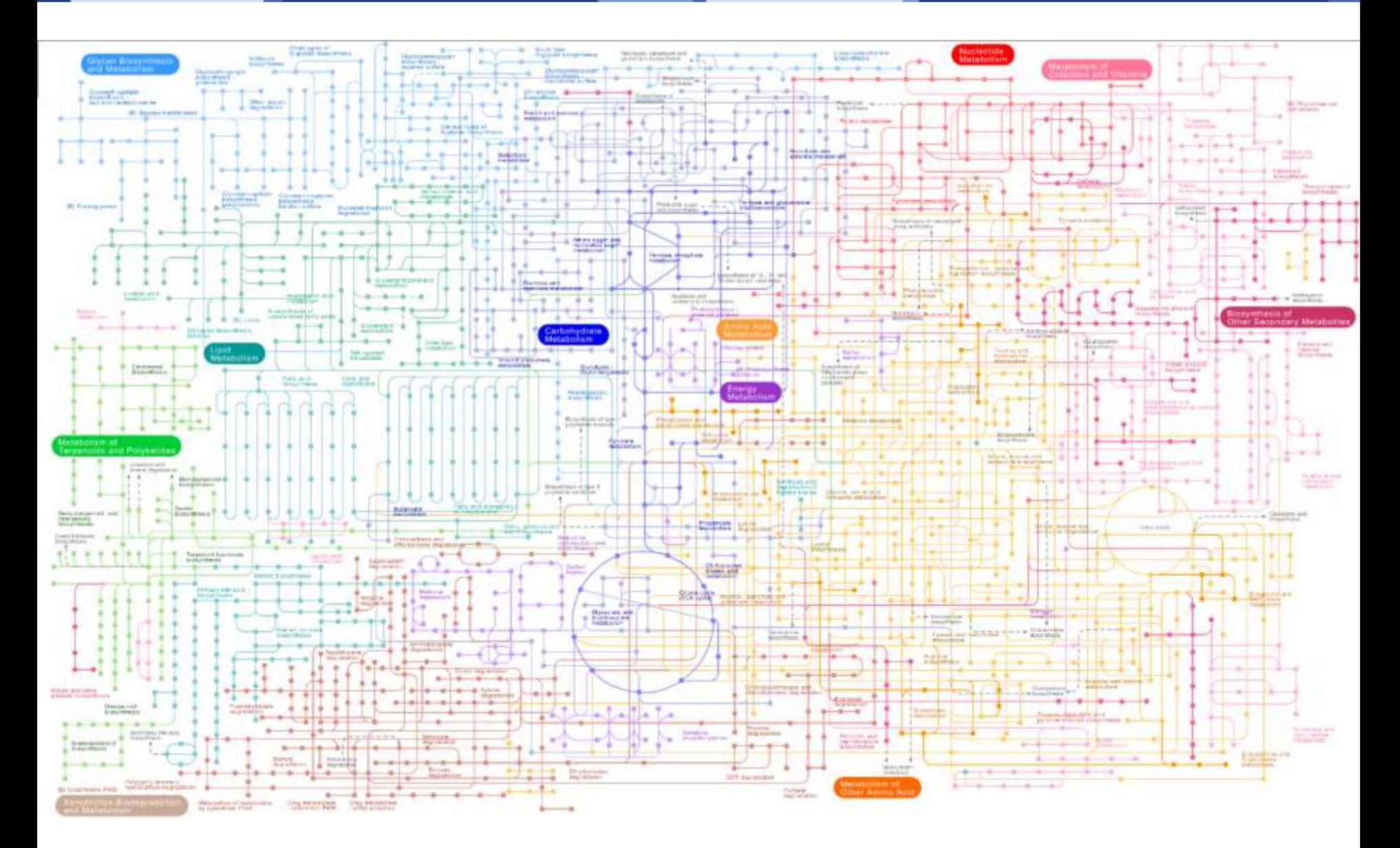

All pathways available on KEGG

### **MMPhelan CONTACT CONTACT EXAMPLE EXAMPLE EXAMPLE EXAMPLE EXAMPLE EXAMPLE EXAMPLE EXAMPLE EXAMPLE EXAMPLE EXAMPLE EXAMPLE EXAMPLE EXAMPLE EXAMPLE EXAMPLE EXAMPLE EXAMPLE EXAMPLE EXAMPLE EXAMPLE EXAMPLE EXAMPLE EXAMPLE EXAM**

## **Software & Databases**

## **Software:**

- •MetaboAnalyst
	- •Freeware
	- •Common pathways
	- •Common organisms
	- •Metabolite only
	- •Not always up-to-date

## **Databases:**

- •KEGG
	- •Metabolite, protein and
	- genetic data
	- •API access
	- •Required license for FTP
	- access

### •HMDB

- •Mammalian Metabolites
- •Synonyms datasets and
- chemical information
- •Curated literature -
- associated diseases

### Input unique Identifiers:

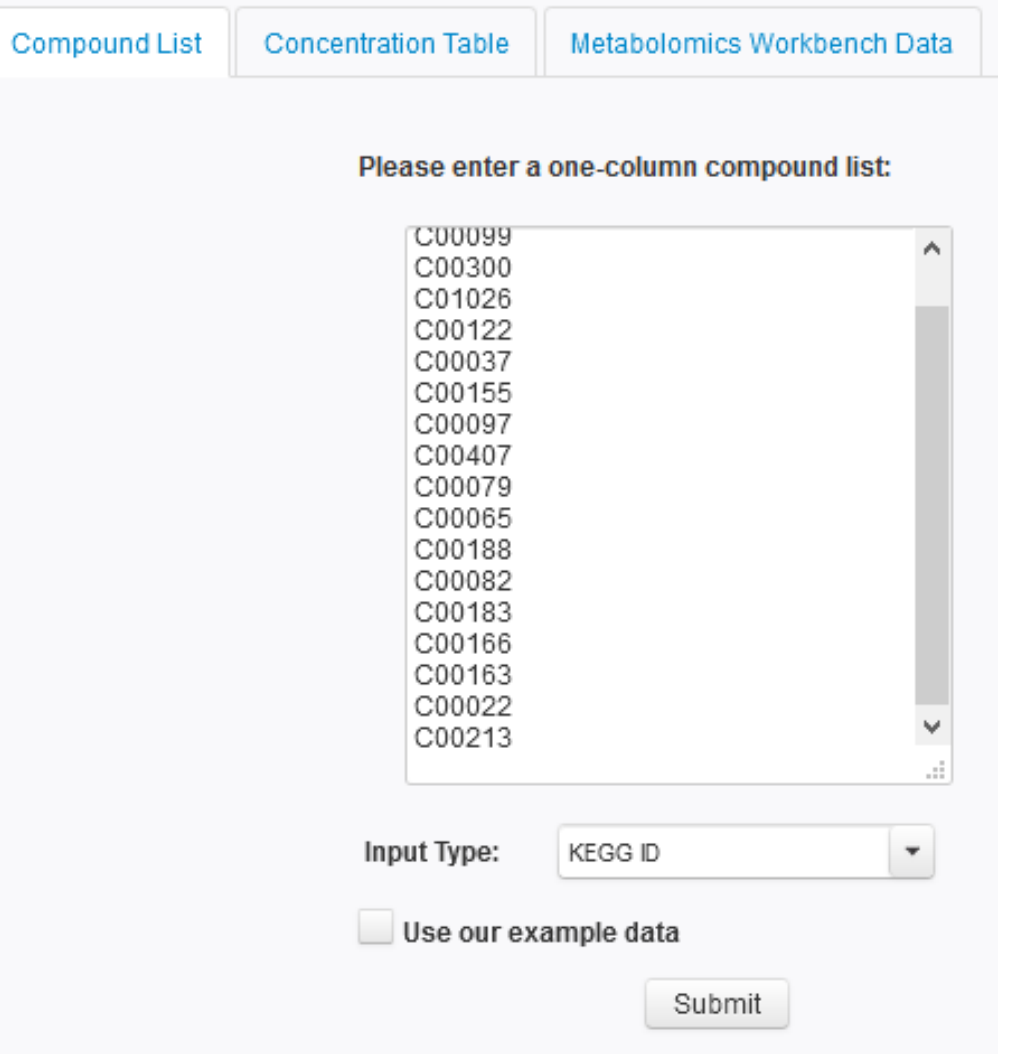

## **Analysis (targeted)**

pathway analysis integrates:

- enrichment analysis (MSEA)
- pathway topology analysis (impact)

### Visualization for 26 model organisms:

- Human,
- Mouse,
- Rat,
- Cow,
- Chicken,
- Zebrafish,
- *Arabidopsis thaliana*,
- Rice,
- Drosophila,
- Malaria,
- *S. cerevisae*,
- *E.coli*,
- other species...

### Pathways covered by: **Pathway Analysis (targeted)**

### 1. Select pathway analysis parameters

#### Specify pathway analysis parameters:

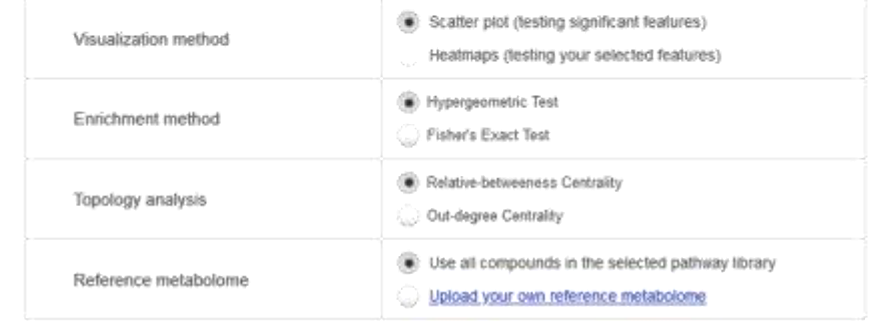

### 2. Select pathway library (Limited number of Organisms)

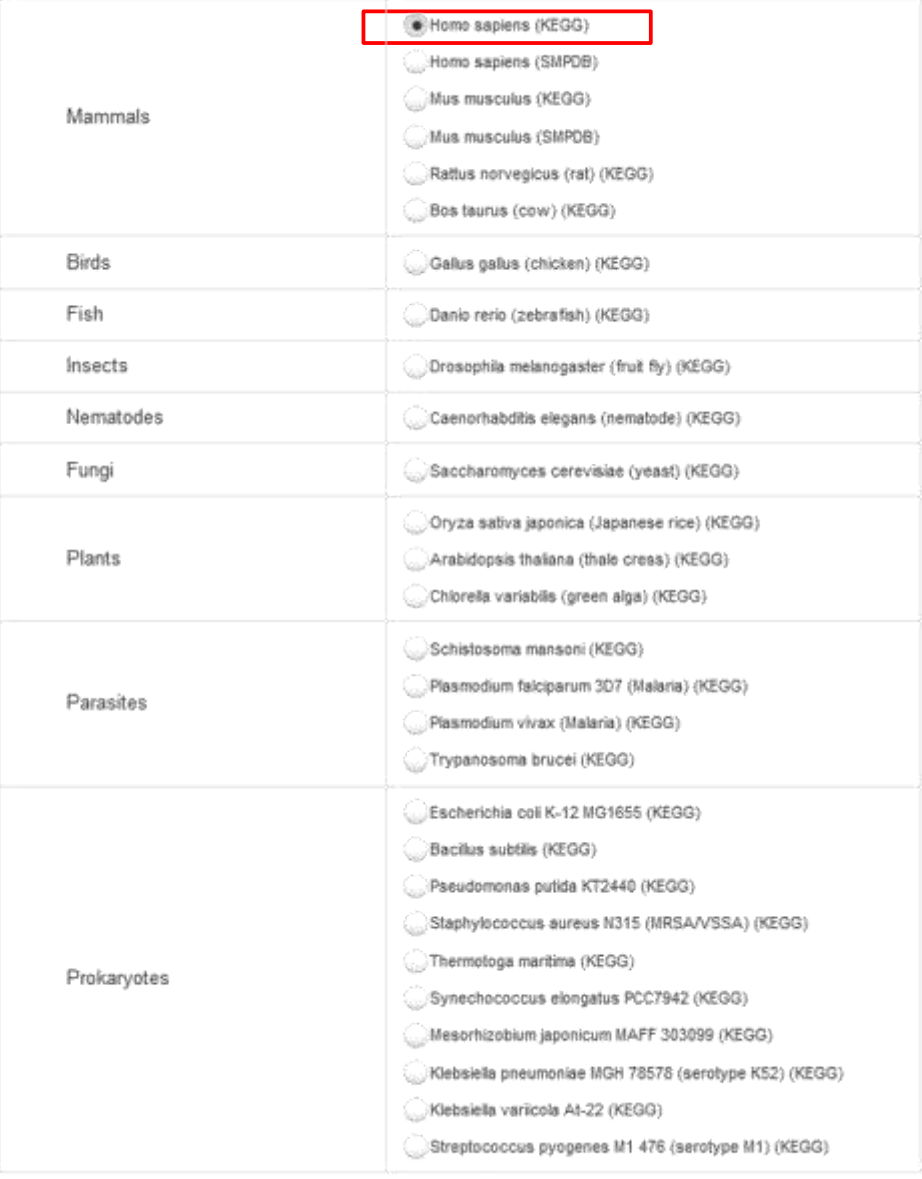

Submit

Output offers 'impact' and p-value (presented as –log10) :

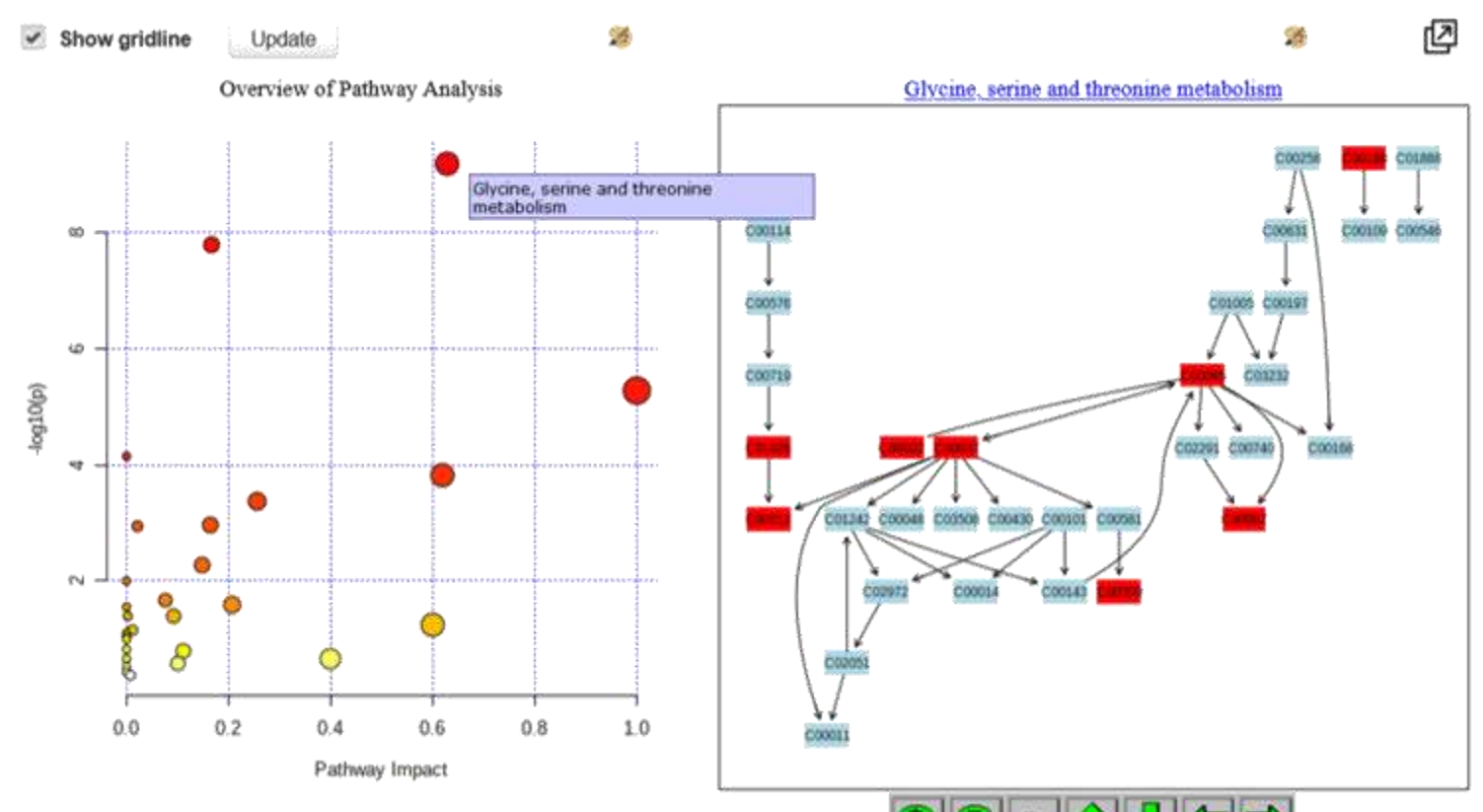

**Impact**: total importance of each pathway = 1

**٩٩ m 1 0 0 0 0** 

Each metabolite node is the **%** with respect to the total pathway importance pathway impact is the cumulative **%** from the matched metabolite nodes.

**MMPhelan UKMRM 2022 So you want to do 'omics?** Node importance estimation: **betweenness centrality** & **degree centrality**

Output offers 'impact' and p-value (presented as –log10) :

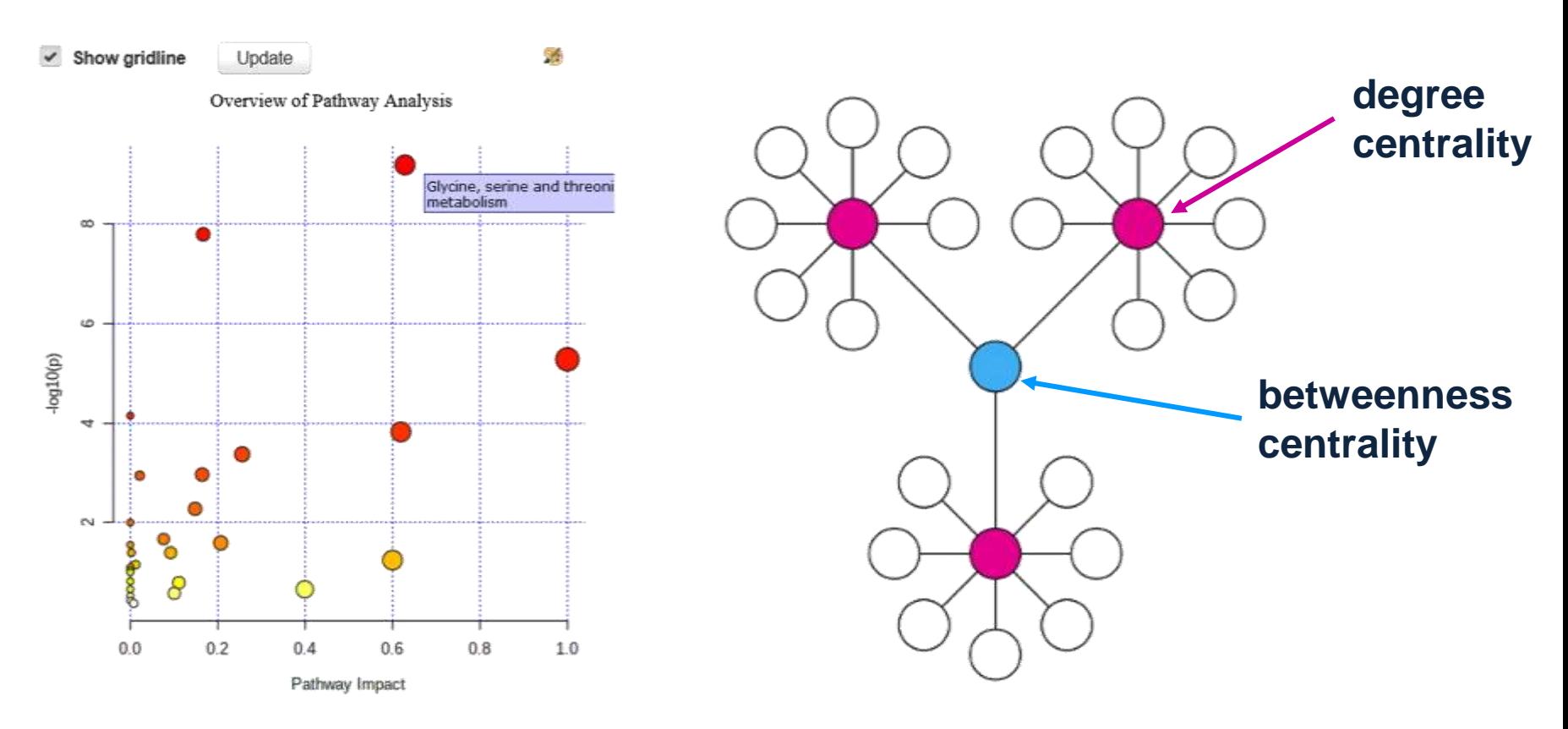

**Impact**: total importance of each pathway = 1

Each metabolite **node** is the **%** with respect to the total pathway importance pathway impact is the cumulative **%** from the matched metabolite **nodes**.

**MMPhelan UKMRM 2022 So you want to do 'omics?** Node importance estimation: **betweenness centrality** & **degree centrality**

### Result is a list of metabolic pathways and associated p-value and impact:

Click the corresponding Pathway Name to view its graphical presentation; click Match Status to view the pathway compounds (with matched ones highlighted).

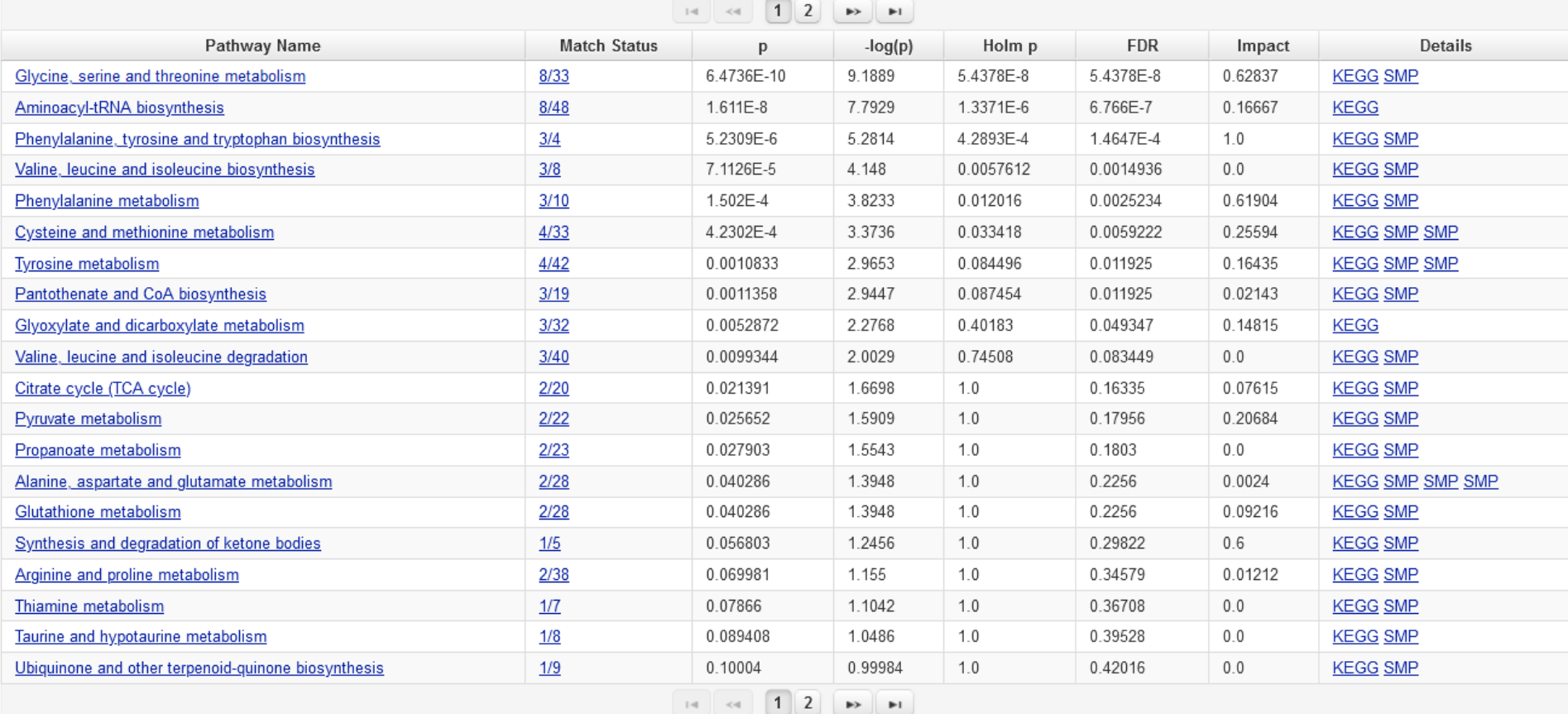

Impact – based on number of nodes the metabolites have in the pathways P-value – based on Metabolite Set Enrichment Analysis
# **MetaboAnalyst**

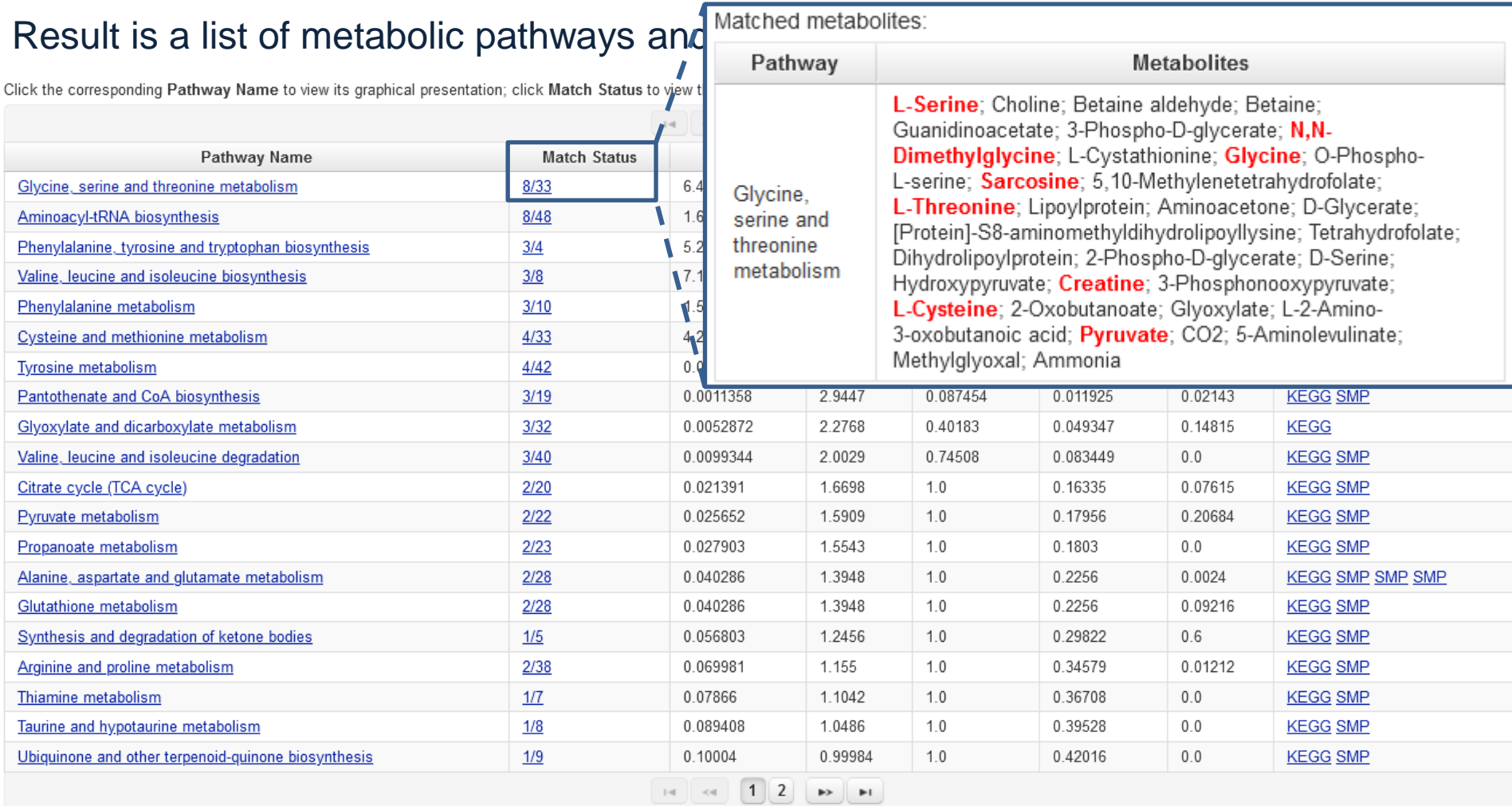

Impact – based on number of nodes the metabolites have in the pathways P-value – based on Metabolite Set Enrichment Analysis

# **Metabolite Set Enrichment Analysis (MSEA)**

MSEA is a method to test the probability that the metabolites identified represent metabolic pathways.

Utilises Fishers Exact test to assign a P value to each pathway based on the metabolites observed.

Requires a database containing all pathways and associated metabolites in the organism of study (can be accessed from KEGG).

*Calculation cycles through each individual pathway in turn to determine a probability (P-value) for the likelihood of each pathway being represented:*

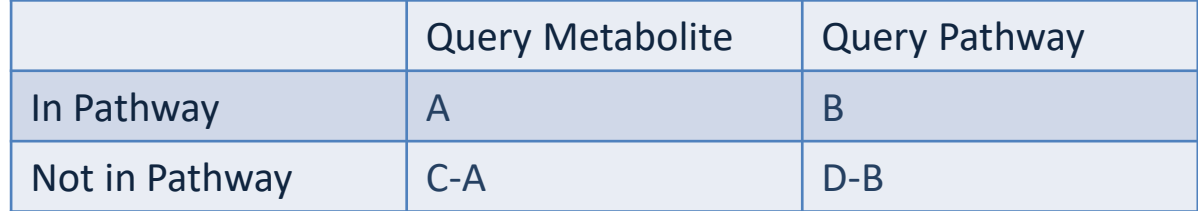

A = Number of query metabolites matched with query pathway

B = Number of metabolite instances for the query pathway

 $C =$  total number of query metabolites

 $D =$  Total number of metabolite instances for all pathways in the organism

J Xia & DS Wishart *Nuc Acids Res*, 38(1) 2010, W71–W77, doi.org/10.1093/nar/gkq329

# **Data Deposition**

## **Why Open Access?**

• **Increase Understanding**

**Metabolomics Research Publications:**

- **Share best practise**
- **Comparative studies**
- **Publication in top-tier journals**
- **Improve Integration with**
- **other 'omics**

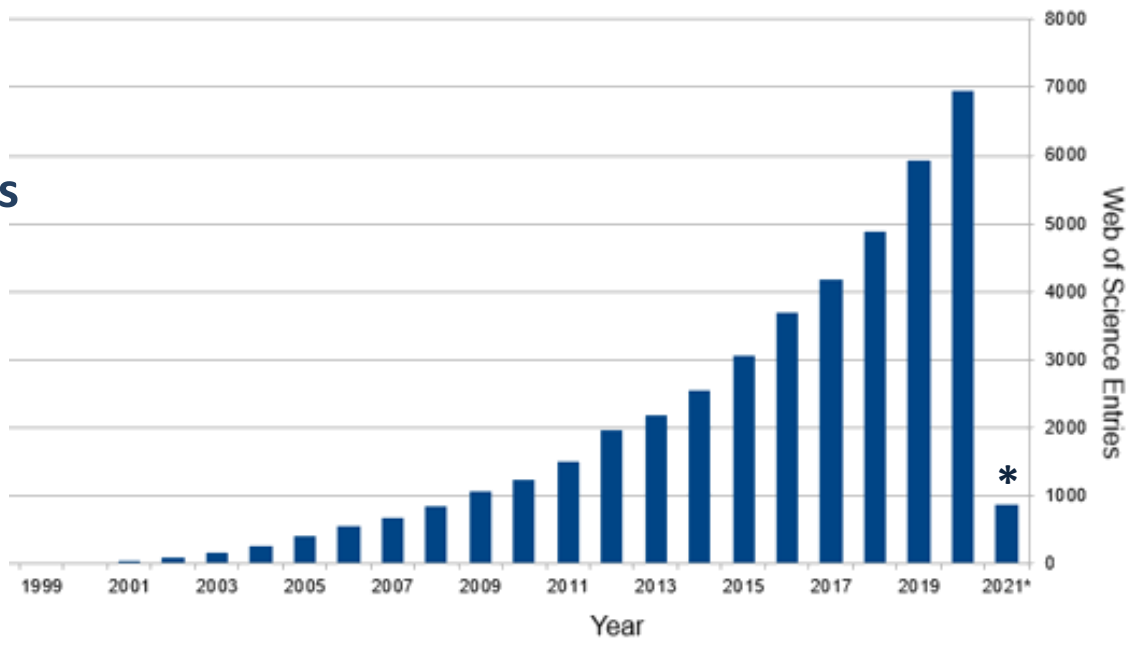

\*Jan-Feb 2021 only

# **MetaboLights**

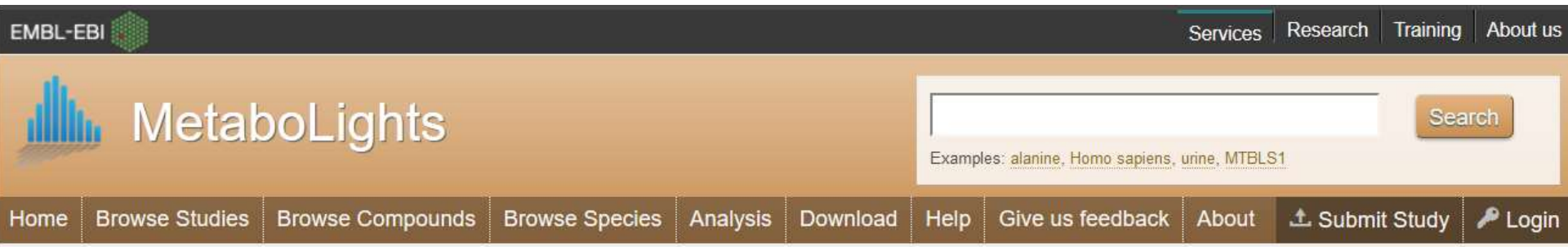

## **i – investigation details**

- Ontology source list (databases used) Author list (role, address, email, affiliations) Protocols
- Haug et al Nucl. Acids Res. (2013) doi: 10.1093/nar/gks1004 : (Sample collection, **Extraction** NMR sample NMR spectroscopy NMR assay Data transformation Metabolite identification, Statistical test) Publication (DOI, abstract, title, authors) Study factors

#### **a – assay information**

- Most of the information will be **consistent** between samples
- Details regarding technique
- **s – study information**
- **m – metabolite profiles**

Scripts available to convert HMDB ID to other formats

#### **ebi.ac.uk/metabolights**

# **Training Workshops and Networking**

Look out for coming events: *Liverpool Training Centre for Metabolomics @LivUniTCM*

**1 day metabolomics pipeline workshop (Autumn 2022)** *Step by step talks on metabolomics pipeline*

**Lipids working group** *From sample collection to pathways & biomarker determination*

**Hands on R statistics for NMR metabolomics (January 2023)** *Computer led statistical analysis*

**1 day metabolomics symposium (tbc 2023)** *Showcase of metabolomics in research at Liverpool*

Liverpool Workshop online: *www.tinyurl.com/NMRmetab*

*International Networks National Phenome Centre (Imperial & St Marys, London): Learn.nihr.ac.uk*

*Birmingham Metabolomics Training Centre Birmingham.ac.uk/facilities/metabolomicstraining-centre*

*Metabolomics Society: Metabolomicssociety.org*

*European Bioinformatics Society: Ebi.ac.uk/training/handson*

*Metabolomics Quality Assurance and Quality Control consortium mQACC.org*

# **Helpful Literature**

#### **Blood plasma**

-Soininen et al Analyst. 2009 Sep;134(9):1781-5. doi: 10.1039/b910205a

## **Recommendations of the Metabolomics Society**

-Sumner et al. Metabolomics (2007) 3:211 doi:10.1007/s11306-007-0082-2 -Salek et al GigaScience 2013 2:13 doi: 10.1186/2047-217X-2-13

#### **Nature Protocols**

-Beckonert et al Nature Protocols 2, - 2692 - 2703 (2007) doi:10.1038/nprot.2007.376 -Want et al Nature Protocols 8, 17–32 (2013) doi:10.1038/nprot.2012.135 -Want et al Nature Protocols 5, - 1005 - 1018 (2010) doi:10.1038/nprot.2010.50

#### **Power Calculations**

-general software overview:

McCrum-Gardner Int J Therapy & Rehab 2010, 17(1) doi:10.12968/ijtr.2010.17.1.45988 (single variable)

Drive full of resources (including further background reading): [www.tinyurl.com/NMRmetab-docs](http://www.tinyurl.com/NMRmetab-docs)

# **Thanks for Listening**

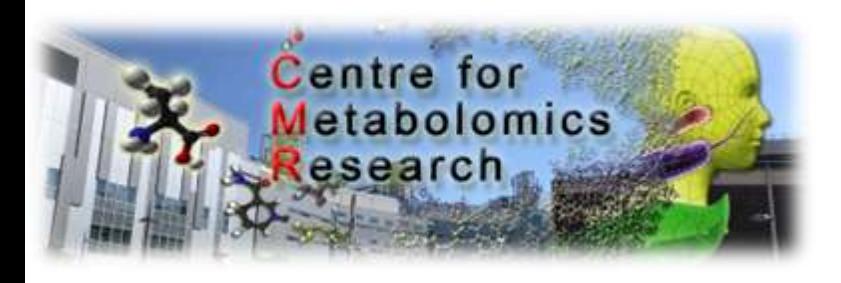

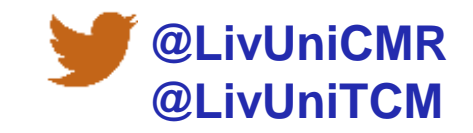

# **HF-NMR NMR** metabolomics

# Julie Boileau **sites.google.com/view/nmrliverpool mphelan@Liverpool.ac.uk @LivUniNMR**

#### **Involved In NMR teaching?**

Take my teaching survey (simplified after issues with submissions) **[www.tinyurl.com/NMRteach](http://www.tinyurl.com/NMRteach)**

**Liverpool HF-NMR:** Dr Rudi Grosman

**Liverpool CBF:** Dr Eva Caamano Dr Arturas Grauslys

#### **Steering Group**

Dr Igor Barsukov Dr Konstantin Luzyanin Prof Jon Iggo Prof Fred Blanc

## **Thank you!**

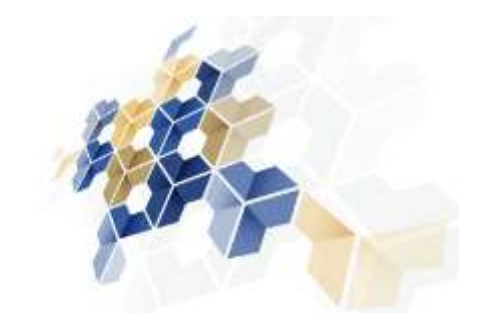

**LIV-SRF:** Prof Ian Prior Dr Victoria Harman Ben Mollitt

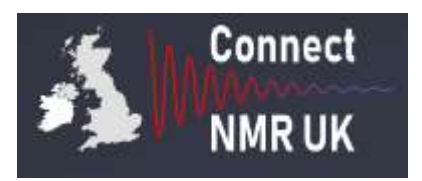

# **DOSY DISCOVERY DAY**

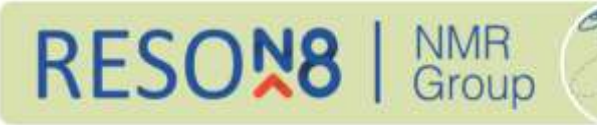

## **12-09-2022 Dr Juan Aguilar-Malavia University of Durham**

09:45-10:00. Welcome and overview (housekeeping, datasets used). 10:01-11:00. So many pulse sequences. Which one should I use?

11:31-12:30 Setting up DOSY, including questions

13:31-14:15. How not to interpret DOSY. Gareth. 14:16 – 14:45. How to process DOSY data using VNMRJ. Juan. 14:46 – 15:00. How to process DOSY data using TopSpin. Juan. 15:01 – 15:15. How to process DOSY data using Dynamics centre. Geoff. 15:16 – 15:45. How to process DOSY data using Mestrenova. Marie. 15:46 – 16:05. How to process DOSY data using GNAT. Mathias Nilsson.

16:06-16:30 troubleshooting/analysis Q&A. 30 min.

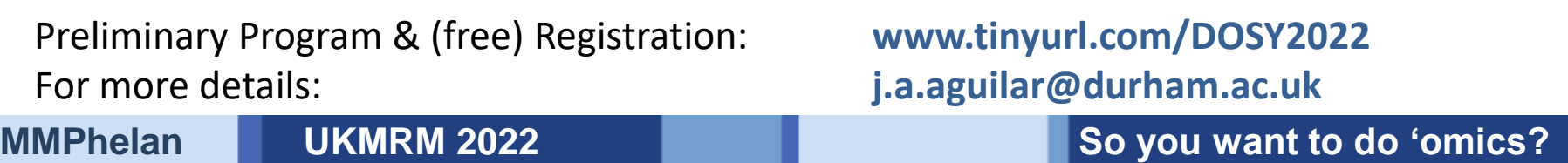

# **A caveat - Seeing is believing!**

# **Identical R does not inform on the distribution of Errors**

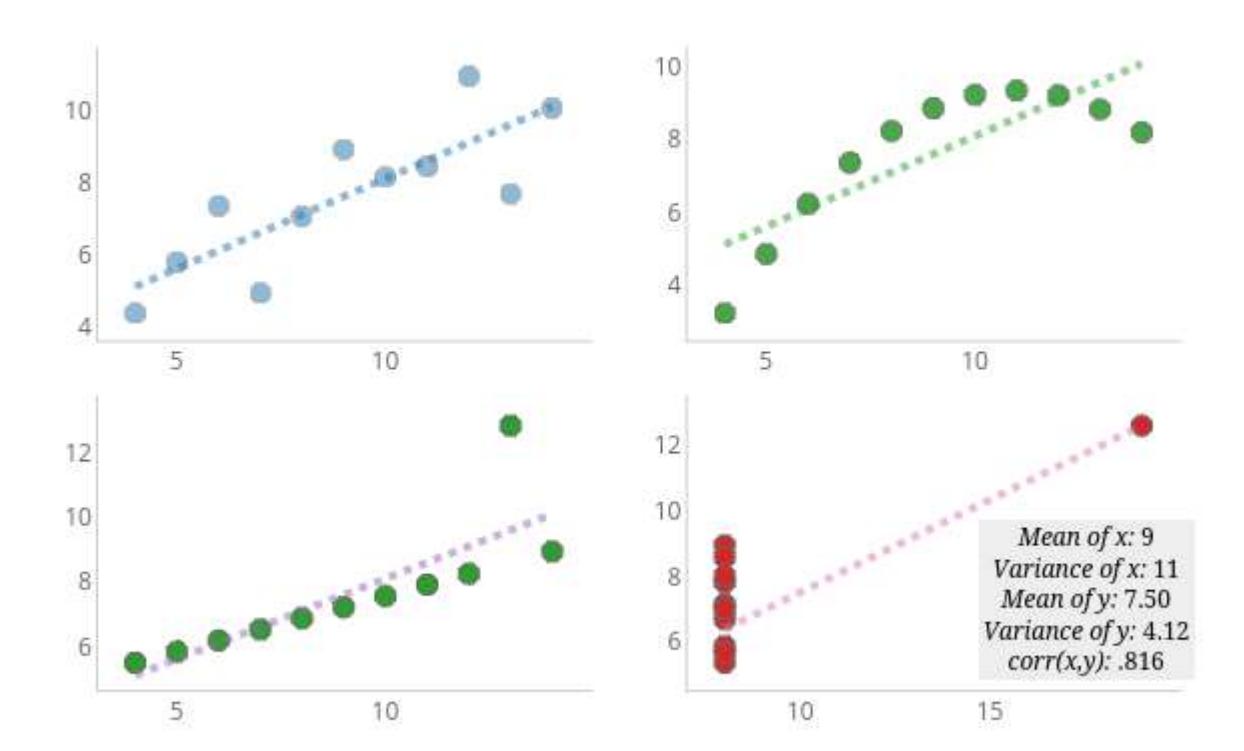

Anscombe's quartet